ООО «С-Терра СиЭсПи» 124498, г. Москва, Зеленоград, Георгиевский проспект, дом 5, помещение I, комната 33 Телефон: +7 (499) 940 9061  $\Phi$ акс: +7 (499) 940 9061 Эл.почта: [information@s-terra.com](mailto:information@s-terra.com) Сайт: [http://www.s-terra.com](http://www.s-terra.com/)

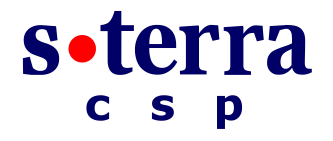

### **Программный комплекс CSP VPN Gate. Версия 3.11**

**Руководство администратора**

**Cisco-like команды**

РЛКЕ.00005-02 90 03

18.04.2012

# **Содержание**

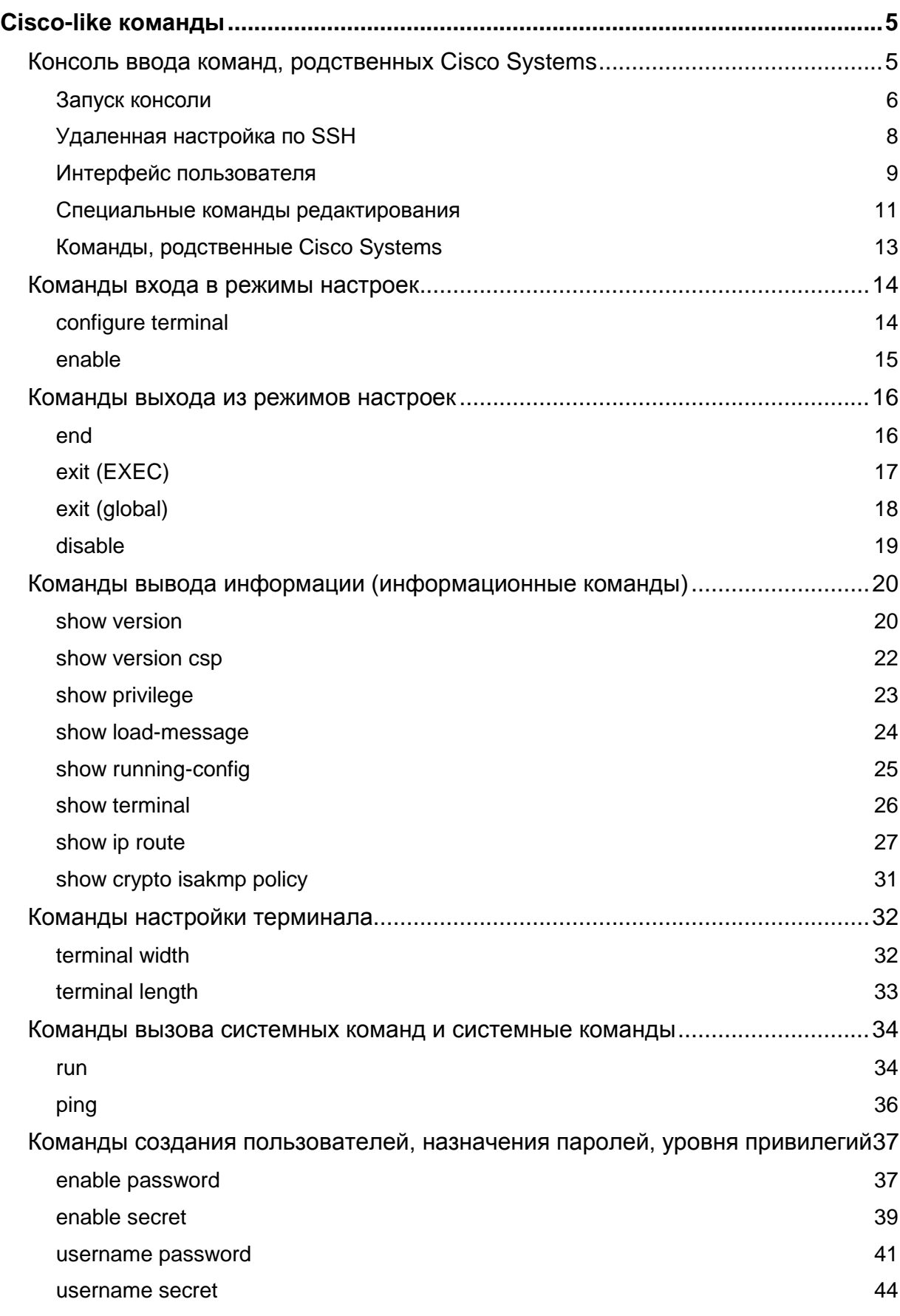

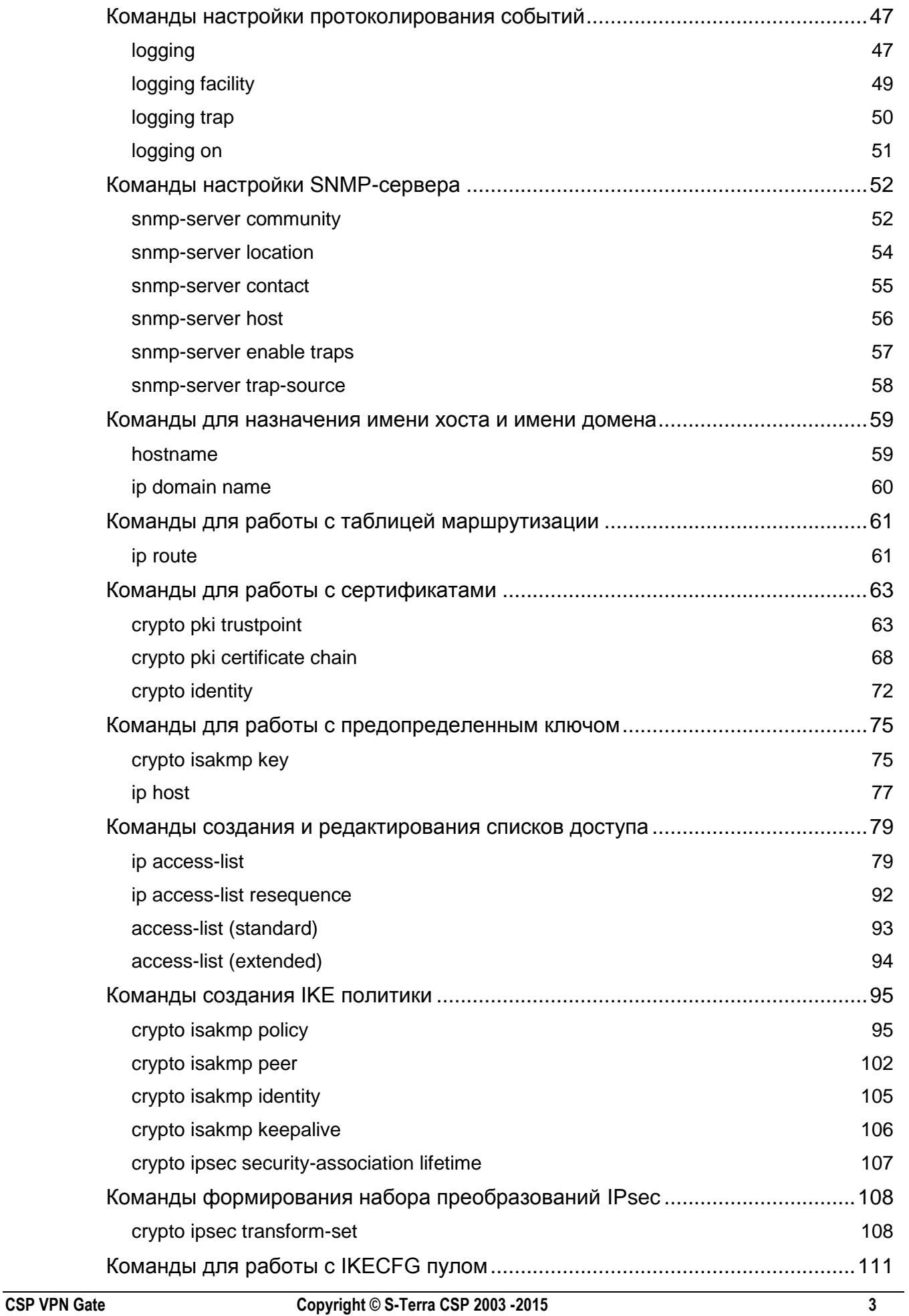

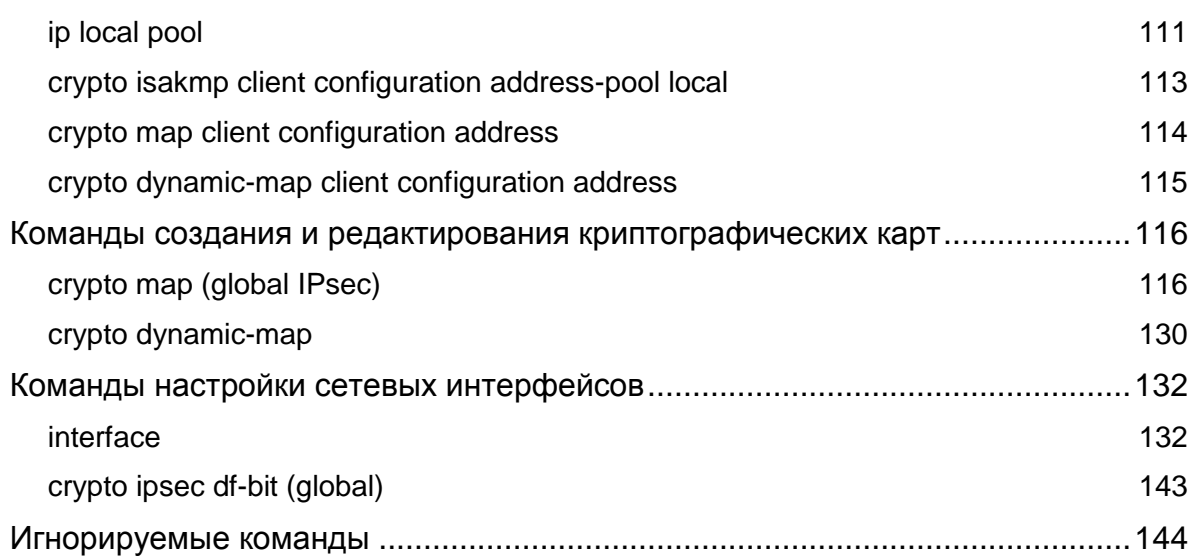

# <span id="page-4-0"></span>**Cisco-like команды**

## <span id="page-4-1"></span>**Консоль ввода команд, родственных Cisco Systems**

Консоль (Command Line Interface) предназначена для ввода команд, аналогичных командам Cisco IOS (далее – cisco-like команды). Интерфейс командной строки CSP VPN Gate предоставляет возможность создавать политику безопасности более гибкую, чем это может сделать Router MC.

Для работы консоли необходимы файлы:

в директории /opt/VPNagent/bin:

- cs console исполняемый файл
- cmd.xml XML-база поддерживаемых команд
- cs conv.ini ресурсный файл настроек консоли и конвертора (может редактироваться пользователем)
- $\bullet$  $cs$  cons  $req$ . ini – ресурсный файл внутренних настроек консоли и конвертора (автоматически редактируется при запуске консоли)

в директории /opt/VPNagent/lib:

- $\bullet$  libs csconfig.so библиотека обработчика конфигурации
- **·** libs\_csconverter.so библиотека конвертора.

Консоль разделяется на три основных модуля:

*Командный интерпретатор* – обеспечивает прием и синтаксический разбор команд.

*Обработчик конфигурации* – формирует и обрабатывает внутреннюю модель Cisco-like конфигурации. Передает сформированную конфигурацию для конвертирования в Nativeконфигурацию.

*Конвертор* – преобразует Cisco-like конфигурацию в формат Native-конфигурации. Подробно конвертор описан в документе [«Приложение»](http://www.s-terra.com/documents/R311/Gate/CSP_VPN_Appendix.pdf) в разделе «Конвертор».

### <span id="page-5-0"></span>Запуск консоли

CLI консоль автоматически запускается при входе в систему пользователем "cscons" (для него программа cs console прописана как default shell). Кроме того, пользователи, обладающие административными привилегиями (например, "root"), могут запускать консоль непосредственно из shell операционной системы по мере необходимости. Запуск производится вызовом команды cs\_console, находящейся в каталоге /opt/VPNagent/bin/.

Примечание: Для работы консоли обязательно должен быть запущен сервис vpnsvc. Не останавливайте сервисы vpngate при работающей консоли, иначе она окажется неработоспособной.

Дополнительные ключи командной строки:

• nolog - сообщения о состоянии команды выводятся в stdout и не выводятся в лог (по умолчанию - выводятся в лог).

При запуске для процесса cs\_console выставляется значение переменной окружения РАТН:

/usr/local/sbin:/usr/local/bin:/sbin:/bin:/usr/sbin:/usr/bin

Изменить значение переменной окружения РАТН можно в файле cs conv.ini (секция [env]), который расположен в каталоге /opt/VPNagent/bin. Подробное описание смотрите в документе «Приложение» в разделе «Управление конвертором с помощью INI-файла».

### Синхронизация

При старте консоли происходит синхронизация описания СА-сертификатов в базе локальных настроек и Cisco-like конфигурации (команда trustpoint):

- 1. если в Cisco-like конфигурации присутствует сертификат, который отсутствует в базе локальных настроек (например, сертификат, удаленный с помощью команды cert mgr remove), то этот сертификат автоматически удаляется из Cisco-like конфигурации с выдачей сообщения в лог. Если этот сертификат был последним в trustpoint, этот trustpoint автоматически удаляется
- 2. если в базе локальных настроек присутствует сертификат, который отсутствует в Ciscolike конфигурации, то этот сертификат добавляется в Cisco-like конфигурацию командой truspoint C UMEHEM s-terra technological trustpoint. ECJU 9TOT trustpoint отсутствует, он создается автоматически.

Также при старте консоли происходит синхронизация описания preshared ключей в базе локальных настроек и Cisco-like конфигурации:

- 1. если в Cisco-like конфигурации присутствует ключ, который отсутствует в базе локальных настроек (например, ключ, удаленный с помощью команды key mgr remove), то этот ключ автоматически удаляется из Cisco-like конфигурации с выдачей сообщения в лог
- 2. если значение ключа, указанного в Cisco-like конфигурации, поменялось в базе локальных настроек, то значение ключа также меняется и в Cisco-like конфигурации.

Все команды консоли описаны в разделе "Команды, родственные Cisco Systems".

При запуске утилиты cs console возможны ошибки, которые выдаются на консоль:

Таблица 1

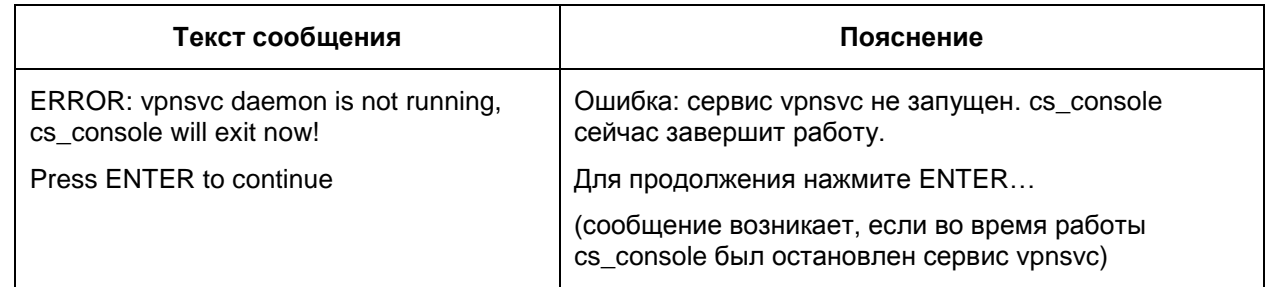

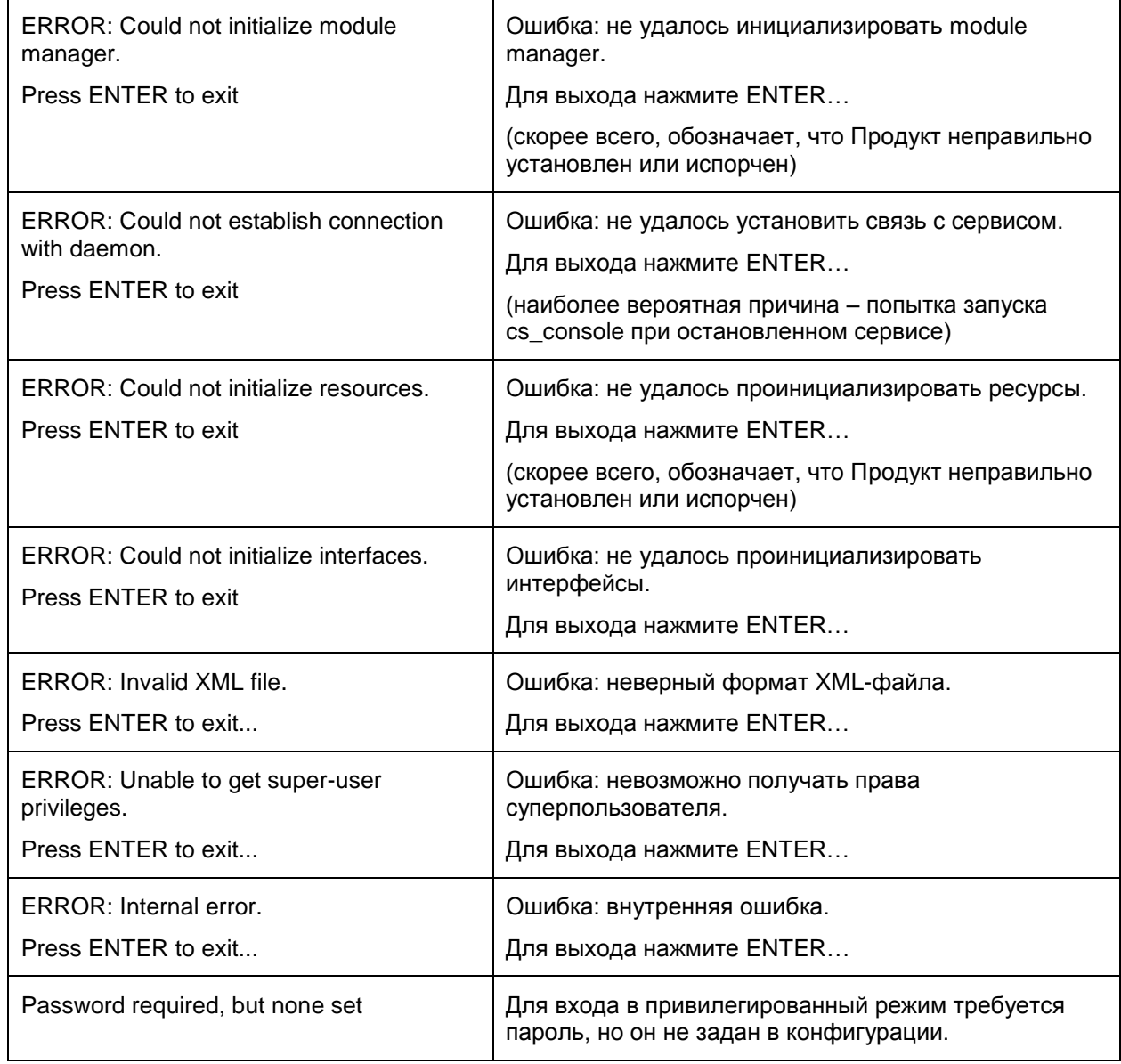

### **Загрузка начальной конфигурации**

Если при загрузке начальной конфигурации в какой-то из команд произошла ошибка:

- если для данной ошибки доступно специфическое сообщение (которое может быть выведено в случае подобной ошибки при ручном вводе команды), то это сообщение выдается на консоль
- на консоль выдается сообщение:

Warning: Command "<cmd>" processing failed

в лог выдается сообщение:

Command "<command\_line>", processed with status FAIL

команда игнорируется.

# <span id="page-7-0"></span>**Удаленная настройка по SSH**

Создание локальной политики безопасности для шлюза CSP VPN Gate 3.11 можно осуществить удаленно при помощи консоли по протоколу SSH1 или SSH2.

Настройку шлюза проводите под защитой IPsec. Для этой цели после инсталляции CSP VPN Gate рекомендуется загрузить начальную конфигурацию, которая позволит в дальнейшем создать *защищенный канал* для удаленной настройки шлюза. Создание начальной конфигурации описано в разделе «Построение VPN туннеля между шлюзом безопасности CSP VPN Gate 3.11 и рабочим местом администратора для удаленной настройки шлюза» документа [«Настройка шлюза».](http://www.s-terra.com/documents/R311/Gate/Settings_gate.pdf)

### <span id="page-8-0"></span>**Интерфейс пользователя**

*cs\_console* является терминальным приложением. Существует ситуации, в которых важное значение имеет определение правильных размеров терминала. Примеры таких ситуаций:

- редактирование длинных строк (которые не полностью помещаются в окне терминала)
- паузы при выводе длинной конфигурации по команде  $show$  running-config
- вызов внешних терминальных программ (например vi, less, top и т.п.) с помощью команды run.

При старте cs\_console в некоторых случаях могут возникать проблемы, связанные с некорректным определением размеров терминала. Такие проблемы возникают, если используется системная консоль, подключенная по COM-порту, в том числе если используется системная консоль NME-RVPN (МСМ).

**Примечание:** непосредственный доступ к системной консоли NME-RVPN (МСМ) всегда происходит через COM-порт, даже если пользователь осуществляет его из терминальной сессии Cisco IOS по протоколу SSH или telnet.

Далее подробно описаны данные проблемы и рекомендации по их решению.

При старте cs\_console происходит определение размеров терминала (ширина и длина):

1. сначала делается попытка прочитать размеры терминала из переменных окружения:

ширина терминала:

COLUMNS

длина терминала:

LINES

2. Эти переменные окружения могут быть переопределены пользователем при запуске cs\_console, например:

COLUMNS=80 LINES=24 /opt/VPNagent/bin/cs\_console

Только в случае реальной необходимости, когда система не может корректно определить реальные размеры терминала, следует переопределять переменные окружения. Если выставить некорректные значения, то это может привести к сбоям в работе cs\_console и иных терминальных приложений.

- 3. если размеры терминала в переменных окружения не выставлялись, то делается попытка прочитать параметры терминала с помощью системного вызова (ioctl).
- 4. если системный вызов вернул ошибку или выдал значения ширины и длины, равные 0 (такое происходит, если используется системная консоль, подключенная по COM-порту, в том числе если используется системная консоль NME-RVPN (МСМ)), то делается попытка прочитать характеристики терминала "co" (ширина) и "li" (длина) с помощью системного вызова tgetnum.

Следует учитывать, что в подобной ситуации разные операционные системы ведут себя по-разному: одни выставляют некоторые значения по умолчанию (как правило по описанию используемого терминала), а другие – могут вообще не выставлять данные характеристики.

Например:

ОС Red Hat Enterprise Linux 5 при использовании терминала VT100 выставляет значения "co"=80 "li"=24.

5. если ширину и длину терминала получить не удалось ни одним из указанных выше способов, то выставляются значения по умолчанию: ширина – 511, длина – 0.

**Примечание:** данное поведение отличается от поведения Cisco IOS: там в подобной ситуации выставляются значения: ширина – 80, длина – 24.

Результат определения размеров терминала (если не используются переменные окружения COLUMNS / LINES) может отличаться в зависимости от:

- типа подключения терминала (COM-порт, SSH и т.п.)
- операционной системы, на которой установлен CSP VPN Gate
- клиентского терминального приложения, используемого для подключения к консоли.

Например, при подключении к системной консоли по COM-порту, в том числе к системной консоли NME-RVPN (МСМ), будут выданы следующие результаты:

ОС Red Hat Enterprise Linux 5: ширина – 80, длина – 24. Причем, данный результат не будет зависеть от реальных размеров окна терминального приложения.

Проверить размеры терминала в запущенной консоли можно с помощью команды [show](#page-25-0) [terminal](#page-25-0).

Если cs\_console уже стартовала, а в ней заданы некорректные размеры терминала, то их можно исправить с помощью команд [terminal](#page-31-1) width / [terminal](#page-32-0) length.

Возможна реакция cs\_console на изменение размеров терминала, если для этого существует техническая возможность:

данную реакцию можно наблюдать, например, следующим образом: начать вводить очень длинную строку, инициирующую горизонтальный скроллинг; и после этого изменить ширину терминального окна.

Реакция на изменение размеров терминала различается в зависимости от операционной системы:

в ОС Linux: перерисовка строки происходит только после ввода следующего символа или нажатия управляющей клавиши.

Наличие или отсутствие реакции на изменение размеров терминала также зависит от разных факторов:

типа подключения терминала (COM-порт, SSH и т.п.)

клиентского терминального приложения, используемого для подключения к консоли.

Как правило, реакция на изменение размеров окна:

присутствует в случае подключения по SSH (при условии, что клиентское приложение корректно обрабатывает изменение размеров терминального окна и оповещает SSHсервер о нем)

отсутствует при подключении к системной консоли по COM-порту, в том числе к системной консоли NME-RVPN (МСМ).

Если размеры терминала переопределены с помощью команд [terminal](#page-31-1) width, [terminal](#page-32-0) length, то реакция на изменение размеров терминала отсутствует (значения, заданные в этих командах, считаются более приоритетными).

# <span id="page-10-0"></span>**Специальные команды редактирования**

Cisco-like консоль поддерживает специальные команды редактирования командной строки. Символы для вызова этих команд и действия перечислены в Таблица 2.

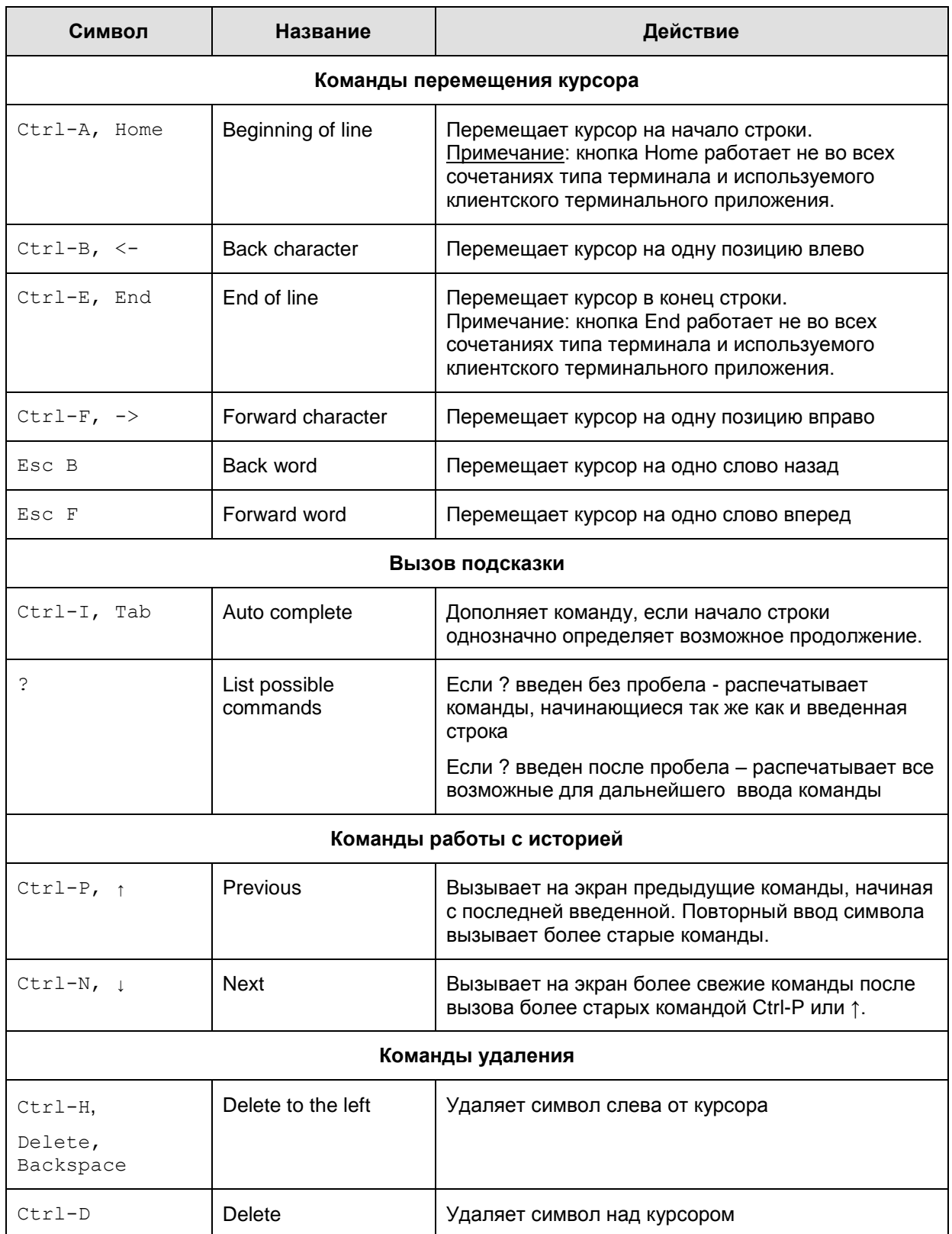

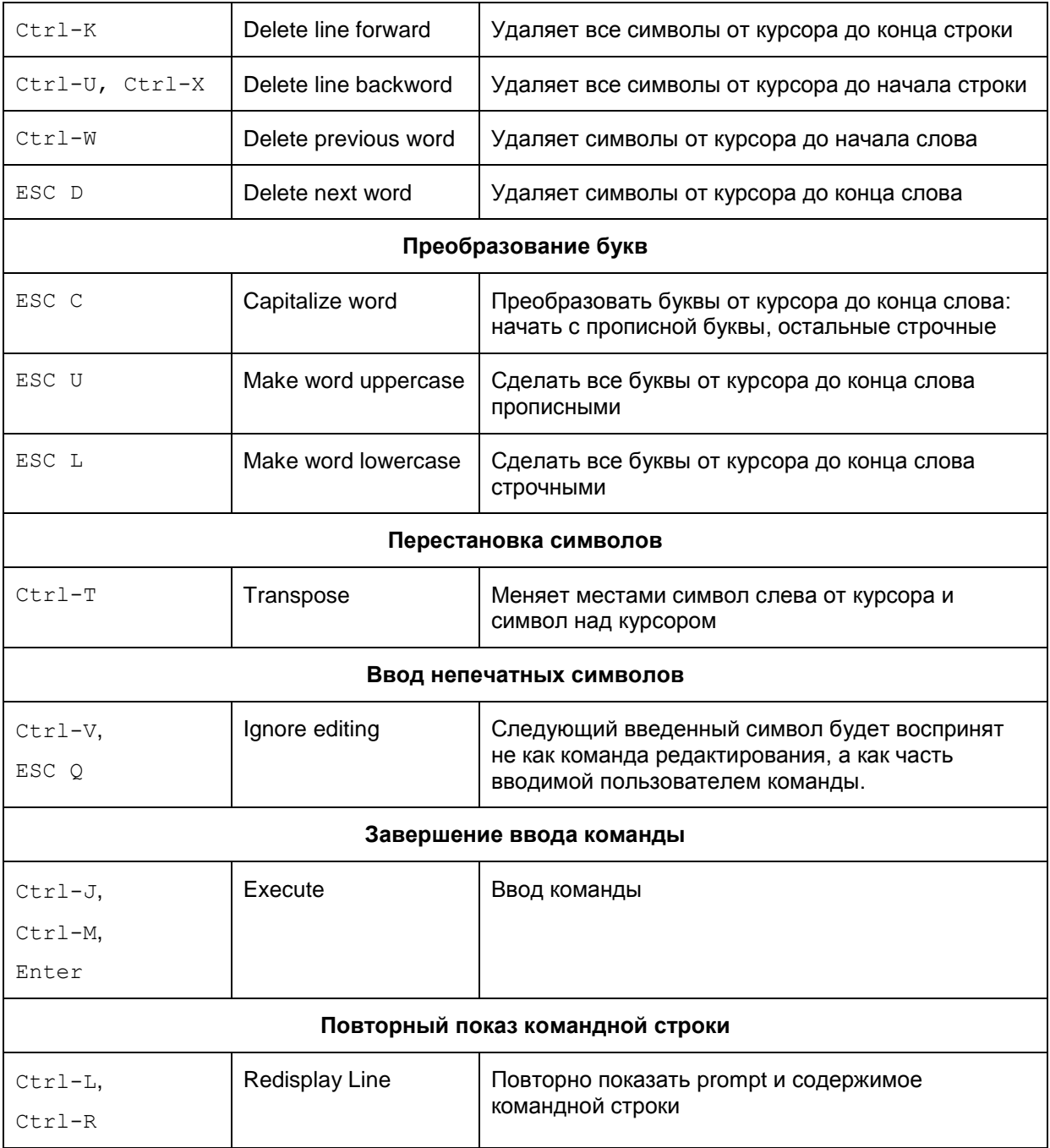

## <span id="page-12-0"></span>**Команды, родственные Cisco Systems**

Ниже приведено описание команд, базирующихся на аналогичных командах от Cisco IOS.

Работают только те команды, которые описаны в этой главе, остальные команды Cisco IOS игнорируются.

Максимальная длина вводимой команды – 512 символов и не зависит от настроек терминала. При достижении данного значения дальнейший ввод команды блокируется (возобновляется, если удалить какие-либо из введенных ранее символов).

Действие cisco-like команд начинается только после выхода из конфигурационного режима консоли. После этого происходит конвертирование Cisco-like конфигурации в Nativeконфигурацию и ее загрузка на CSP VPN Gate. Исключение составляют команды настройки IP-маршрутизации и SNMP-трапов: ip [route](#page-60-1) и [snmp-server](#page-56-0) enable traps, а при заданной команде [snmp-server](#page-56-0) enable traps также [snmp-server](#page-55-0) host и [snmp-server](#page-57-0) [trap-source](#page-57-0). При задании этих команд сразу же формируется и загружается **инкрементальная конфигурация** при включенном режиме синхронизации политик. Подробнее см.раздел «Конвертор VPN политики» в отдельном документе [«Приложение»](http://www.s-terra.com/documents/R311/Gate/CSP_VPN_Appendix.pdf).

**Предупреждение:** при запущенной специализированной консоли – cs\_console, перед остановкой сервиса vpngate необходимо выйти из консоли, иначе консоль окажется неработоспособной при выключенном сервисе.

### <span id="page-13-1"></span><span id="page-13-0"></span>**Команды входа в режимы настроек**

## **configure terminal**

Для входа в глобальный конфигурационный режим системы используйте команду configure terminal в привилегированном режиме.

**Синтаксис configure terminal**

Эта команда не имеет аргументов или ключей.

**Режимы команды privileged EXEC** 

#### **Рекомендации по использованию**

Используйте эту команду для входа в глобальный конфигурационный режим. Следует помнить, что команды в этом режиме будут записаны в файл действующей конфигурации сразу после ввода (использования ключей Enter или Carriage Return).

При входе в конфигурационный режим происходит синхронизация политик, описанная в документе [«Приложение»](http://www.s-terra.com/documents/R311/Gate/CSP_VPN_Appendix.pdf).

После ввода команды configure системная строка изменится с <Router-name># на <Router-name>(config)#, что показывает переход в глобальный конфигурационный режим. Для выхода из глобального конфигурационного режима и возврата в привилегированный EXEC режим следует ввести команду [end](#page-15-1) или [exit](#page-16-0).

Для того, чтобы увидеть сделанные изменения в конфигурации, используйте команду [show](#page-24-0) [running-config](#page-24-0) в EXEC режиме.

### **Пример**

Ниже приведен пример перехода в глобальный конфигурационный режим:

```
Router#configure terminal 
Enter configuration commands, one per line.
Router(config)#
```
### <span id="page-14-0"></span>enable

Для входа в привилегированный режим ЕХЕС или для некоторых других настроек уровня защиты системным администратором используйте команду enable.

Синтаксис enable

**FXFC** Режимы команды

### Рекомендации по использованию

Вход в привилегированный режим EXEC позволяет использовать привилегированные команды. Поскольку многие из привилегированных команд устанавливают операционные параметры, привилегированный доступ должен быть защищен паролем, чтобы предотвратить неправомочное использование. Если системный администратор установил пароль командой глобальной настройки enable password или enable secret, этот пароль будет у Вас запрошен до того, как Вам будет разрешен допуск к привилегированному режиму ЕХЕС. Пароль чувствителен к регистру.

Если для входа в привилегированный режим EXEC пароль не был установлен, то в консоль можно будет зайти только привилегированным пользователям.

### Пример

В приведенном ниже примере пользователь входит в привилегированный режим, вводя команду enable и предъявляя пароль. При вводе пароль не показывается. После этого командой disable пользователь выходит из привилегированного режима в пользовательский режим:

```
Router> enable
Password: <letmein>
Router# disable
Router>
```
### <span id="page-15-1"></span><span id="page-15-0"></span>Команды выхода из режимов настроек

### end

Для завершения сессии конфигурационного режима и возврата в привилегированный режим EXEC используйте команду end в глобальном режиме.

Синтаксис  $and$ 

Эта команда не имеет аргументов или ключей.

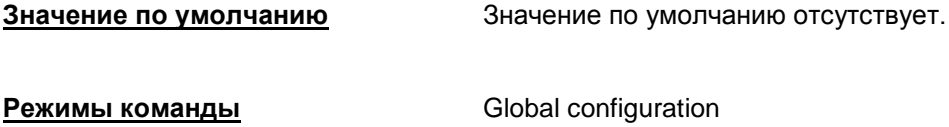

#### Рекомендации по использованию

Kоманда end позволяет вернуться в привилегированный режим EXEC независимо от того, в каком конфигурационном режиме вы находитесь.

При выходе из глобального конфигурационного режима, при необходимости происходит попытка конвертирования конфигурации и все сделанные изменения вступают в силу. При этом происходит удаление всех установленных ранее соединений (IPsec и ISAKMP SA).

Эта команда может использоваться в различных конфигурационных режимах.

Используйте эту команду когда вы закончили операции по настройке и желаете возвратиться в режим ЕХЕС для выполнения шагов по верификации.

#### <u>Отличие данной команды от подобной команды Cisco IOS:</u>

только после выхода из конфигурационного режима при необходимости происходит попытка конвертирования конфигурации и вступают в действие изменения, произведенные в конфигурации. Исключение составляют только настройки IP-маршрутизации и SNMPтрапов: команды ip route и snmp-server enable traps, а при заданной команде snmp-server enable traps *M KOMAHAb* snmp-server host, snmp-server trapsource. (См. документ «Приложение».)

### Пример

В приведенном примере команда end используется для выхода из режима настройки Router.

```
Router# configure terminal
Router (config)# interface fastethernet 0/1
Router (config-if) # exit
Router (config) # end
Router#
```
# <span id="page-16-0"></span>**exit (EXEC)**

Для завершения сессии работы с Продуктом используйте команду exit в пользовательском режиме EXEC .

**Синтаксис exit**

Эта команда не имеет аргументов или ключей.

**Значение по умолчанию** Значение по умолчанию отсутствует.

**Режимы команды** EXEC

### **Рекомендации по использованию**

Используйте команду exit в EXEC режиме для закрытия сессии работы с Продуктом.

### **Пример**

В приведенном примере команда exit (global) используется для выхода из глобального конфигурационного режима в привилегированный режим EXEC, затем используется команда [disable](#page-18-0) для перехода в пользовательский режим EXEC и в конце используется команда exit (EXEC) для выхода из активной сессии.

Router(config)# exit Router# disable Router> exit

## <span id="page-17-0"></span>**exit (global)**

Для выхода из любого конфигурационного режима с переходом в более высокий режим иерархии интерфейса командной строки используйте команду exit в любой конфигурационной моде.

**Синтаксис exit**

Эта команда не имеет аргументов или ключей.

**Значение по умолчанию** Значение по умолчанию отсутствует. **Режимы команды** Все конфигурационные режимы

### **Рекомендации по использованию**

Команда exit используется в интерфейсе командной строки для перехода из текущего командного режима в режим более высокого уровня иерархии.

Например, при выполнении команды  $ext{exit}$  из глобального конфигурационного режима будет произведен переход в привилегированный режим EXEC. Аналогично производится переход из режимов заданных командами [interface](#page-131-1), ip [access-list](#page-78-1) extended, [crypto](#page-115-1) map в глобальный конфигурационный режим.

При выходе из глобального конфигурационного режима все сделанные изменения вступают в силу. При этом происходит удаление всех установленных ранее соединений (IPsec и ISAKMP SA).

### **Отличие данной команды от подобной команды Cisco IOS:**

только после выхода из конфигурационного режима вступают в действие изменения, произведенные в конфигурации. Исключение составляют только настройки IPмаршрутизации и SNMP-трапов: команды ip [route](#page-60-1) и [snmp-server](#page-56-0) enable traps, а при заданной команде [snmp-server](#page-56-0) enable traps и команды [snmp-server](#page-55-0) host, [snmp-server](#page-57-0) trap-source. (См. документ [«Приложение»](http://www.s-terra.com/documents/R311/Gate/CSP_VPN_Appendix.pdf).)

### **Пример**

Приведенный ниже пример демонстрирует переход из режима настройки interface в глобальный конфигурационный режим:

Router(config-if)# exit Router(config)#

### <span id="page-18-0"></span>**disable**

Команда disable используется для выхода из привилегированного режима EXEC и перехода в пользовательский режим EXEC.

**Синтаксис disable**

**Значение по умолчанию** Выход в пользовательский EXEC режим.

**Режимы команды privileged EXEC** 

### **Рекомендации по использованию**

С помощью команды disable можно осуществить переход в пользовательский режим EXEC.

### **Пример**

Приведенный ниже пример демонстрирует выход из привилегированного режима в пользовательский EXEC режим:

```
Router> enable
Password: <letmein>
Router# disable
Router>
```
# <span id="page-19-0"></span>**Команды вывода информации (информационные команды)**

### <span id="page-19-1"></span>**show version**

Команда show version реализована для обеспечения совместимости с Cisco VMS. Ее вывод эмулирует сообщения Cisco IOS о модели аппаратной платформы и версии программного обеспечения.

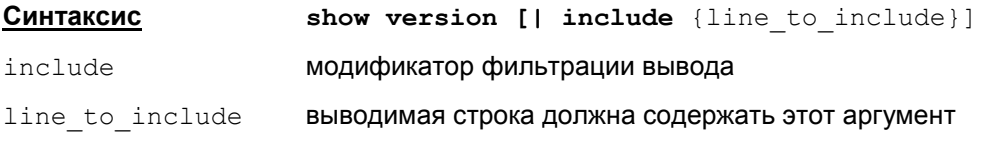

### **Режимы команды** EXEC, privileged EXEC

#### **Рекомендации по использованию**

Данная команда используется для получения информации о конфигурации аппаратной и программной платформ.

Для вывода строк, которые содержат указанный аргумент line to include, используйте команду в следующем виде:

show version | include {line to include}

где | - обязательный символ, а не знак «или». После символа | обязательно должен следовать пробел, иначе команда будет ошибочной.

#### **Отличие данной команды от подобной команды Cisco IOS:**

- первая строка вывода отсутствует у Cisco. Две последующие строки присутствуют в выводе команды show run в Cisco IOS, но выводятся и другие строки.
- $\bullet$ в команде show version дополнительные модификаторы, кроме фильтрации вывода include, не допускаются, в отличие от Cisco IOS
- проверяется прямое вхождение line\_to\_include в выводимой строке. В Cisco IOS проверяется regular expression.

Для получения информации о конфигурации аппаратной и программной платформ из *конфигурационного режима* используется команда **do show version**.

#### **Пример**

Приведенный ниже пример содержит информацию, которая выводится при выполнении команды show version при наличии зарегистрированной лицензии на продукт:

```
Router#show version
```
CSP VPN GATE1000 build 3.11.xxxx. Emulates:

Cisco IOS Software, 2800 Software (C2800NM-ADVIPSERVICESK9-M), Version 12.4(13a), RELEASE SOFTWARE (fc1) Cisco 2811 (revision 53.50) with 249856K/12288K bytes of memory.

При отсутствии зарегистрированной лицензии вывод команды show version следующий:

CSP VPN GATE build 3.11.xxxx (no valid license). Emulates:

Cisco IOS Software, 2800 Software (C2800NM-ADVIPSERVICESK9-M), Version 12.4(13a), RELEASE SOFTWARE (fc1)

Cisco 2811 (revision 53.50) with 249856K/12288K bytes of memory.

### <span id="page-21-0"></span>**show version csp**

Для вывода информации о версии программного обеспечения CSP VPN Gate, типе и номере сборки используйте команду show version csp.

**Синтаксис show version csp**

Эта команда не имеет аргументов или ключей.

**Режимы команды** EXEC, privileged EXEC

#### **Рекомендации по использованию**

Данная команда используется для получения информации о Продукте CSP VPN Gate. Аналогичной команды в Cisco IOS не существует.

Если в продукте зарегистрирована правильная лицензия, то по команде выдается следующая информация:

CSP VPN <product-type> build 3.11.xxxx,

где <product-type> - тип продукта из лицензии (GATE100, ...).

Если в продукте не зарегистрирована лицензия, то по команде выдается следующий текст:

CSP VPN GATE build 3.11.xxxx (no valid license).

Для команды show version csp отсутствует возможность фильтрации вывода (модификатор include).

#### **Отличие данной команды от подобной команды Cisco IOS:**

команда show version csp отсутствует у Cisco.

Для вывода информации о версии программного обеспечения CSP VPN Gate, типе и номере сборки используйте команду из *конфигурационного режима* используется команда **do show version csp**.

### **Пример**

Приведенный ниже пример содержит информацию, которая выводится при выполнении команды show version csp:

Router> show version csp CSP VPN Gate 1000 build 3.11.7539

### <span id="page-22-0"></span>**show privilege**

Команда show privilege отображает текущий уровень привилегий пользователя.

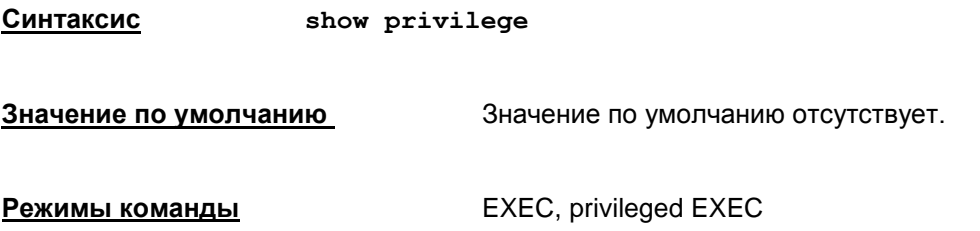

#### **Рекомендации по использованию**

С помощью команды show privilege можно посмотреть текущий уровень привилегий.

В результате выполнения команды show privilege отображается строка: Current privilege level is <n>, где <n> текущий уровень привилегий.

Примечание: При входе в cs\_console пользователя, присутствующего в Cisco-like конфигурации и имеющего уровень привилегий отличный от максимального (15), в качестве текущего уровня привилегий выставляется значение из Cisco-like конфигурации для этого пользователя. Этот уровень будет сохраняться, пока пользователь будет находиться в EXECрежиме консоли.

В привилегированном режиме текущий уровень привилегий всегда 15. При выходе из привилегированного режима в EXEC режим по команде disable, текущий уровень привилегий устанавливается в значение 1.

Команда **do show privilege** позволяет увидеть текущий уровень привилегий из *конфигурационного режима*.

### <span id="page-23-0"></span>**show load-message**

Для вывода информации о работе конвертора используйте команду show load-message.

### **Синтаксис show load-message**

Эта команда не имеет аргументов или ключей.

**Режимы команды privileged EXEC** 

### **Рекомендации по использованию**

Использовать эту команду имеет смысл только после выхода из конфигурационного режима, т.е после завершения работы конвертора конфигурации.

В случае, если настройка конфигурации была неуспешной (завершилось с ошибкой), команда show load-message выдаст детализированное сообщение об ошибке.

Если настройка конфигурации завершилось успешно, но с предупреждениями – команда покажет все предупреждения, которые были выданы конвертором.

Если настройка конфигурации завершилось без ошибок и предупреждений – команда не выдаст ничего.

Все сообщения, которые может выдать команда, также выдаются конвертором в лог во время конвертирования.

### **Отличие данной команды от подобной команды Cisco IOS:**

команда show load-message отсутствует у Cisco.

#### **Пример**

Приведенный ниже пример содержит информацию, которая выводится при выполнении команды show load-message:

Router#show load-message

Crypto map(s) "cmap 10" contain transform sets with different encapsulation modes. Tunnel mode is used.

### <span id="page-24-0"></span>**show running-config**

Команда show running-config используется для вывода на экран загруженной конфигурации.

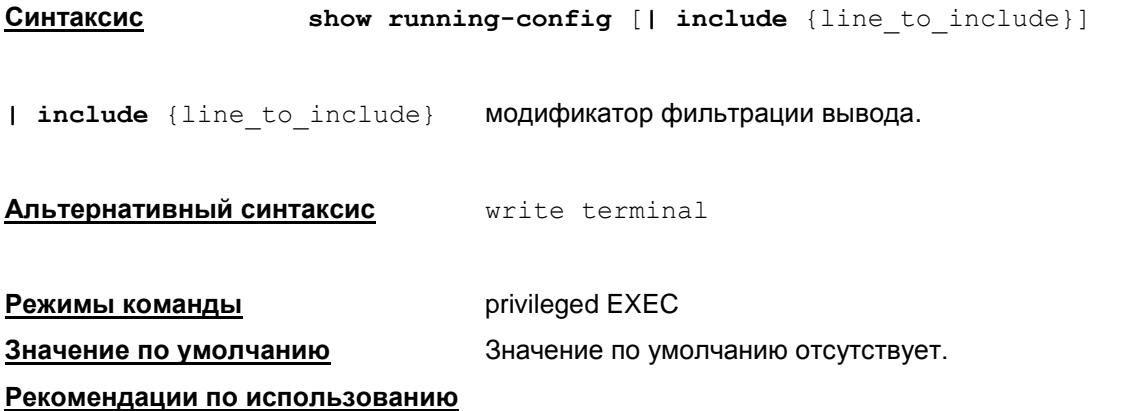

Для просмотра полного текста загруженной политики безопасности используйте команду show running-config.

Для вывода строк текста политики безопасности, которые содержат указанный аргумент line\_to\_include, используйте команду в следующем виде:

show running-config | include {line to include}

где | - обязательный символ, а не знак «или». После символа | обязательно должен следовать пробел, иначе команда будет ошибочной.

В команде write terminal модификатор фильтрации вывода задавать нельзя.

#### **Отличие данной команды от подобной команды Cisco IOS:**

- в команде show running-config дополнительные модификаторы, кроме фильтрации вывода include, не допускаются, в отличие от Cisco IOS
- проверяется прямое вхождение line\_to\_include в выводимой строке. В Cisco IOS проверяется regular expression.

Для просмотра текста загруженной политики безопасности в *конфигурационном режиме* используйте команду **do show running-config**.

### **Пример**

```
Router# show running-config 
  Building configuration...
  interface FastEthernet0/0
   ip address 10.0.21.100 255.255.0.0
   crypto map fat
  interface FastEthernet0/1
   ip address 192.168.15.10 255.255.255.0
end
```
## <span id="page-25-0"></span>**show terminal**

Команда show terminal используется просмотра настроек терминала.

**Синтаксис show terminal Режимы команды privileged EXEC Значение по умолчанию** Значение по умолчанию отсутствует.

### **Рекомендации по использованию**

При выполнении команды show terminal выводится только одна строка: Length: <length> lines, Width: <width> columns

### **Отличие данной команды от подобной команды Cisco IOS:**

данная команда в Cisco IOS выдает больше информации.

### <span id="page-26-0"></span>show ip route

Команда show ip route выводит содержимое таблицы маршрутизации.

Синтаксис show ip route

Режимы команды

privileged EXEC

#### Рекомендации по использованию

Данная команда используется для отображения текущего состояния таблицы маршрутизации.

Данная команда показывает только маршруты connected ("С") и статический ("S"). Маршруты, заданные по протоколам RIP или OSPF, будут показаны как статические.

Раздел "Codes" (вывод легенды) содержит описание и других, реально неиспользуемых типов маршрутов. Этот вывод сделан аналогичным Cisco IOS для поддержания совместимости с продуктами мониторинга и управления Cisco (например, Cisco MARS).

При выполнении команды не показываются маршруты:

- если в системе присутствует маршрут через интерфейс, который не зарегистрирован в продукте, то этот маршрут не показывается
- если существует маршрут через интерфейс, который зарегистрирован в продукте и которому соответствуют несколько физических интерфейсов, то такой маршрут не показывается. Например, "wan".

#### Пример вывода команды

```
Codes: C - connected, S - static, R - RIP, M - mobile, B - BGP
       D - EIGRP, EX - EIGRP external, O - OSPF, IA - OSPF inter area
       N1 - OSPF NSSA external type 1, N2 - OSPF NSSA external type 2
       E1 - OSPF external type 1, E2 - OSPF external type 2
       i - IS-IS, su - IS-IS summary, L1 - IS-IS level-1, L2 - IS-IS
level-2ia - IS-IS inter area, * - candidate default, U - per-user static
route
       o - ODR, P - periodic downloaded static route
Gateway of last resort is 10.1.1.1 to network 0.0.0.0
     1.0.0.0/32 is subnetted, 4 subnets
\mathbf{C}1.2.3.4 [1/0] via 10.2.2.2
                 [1/0] via 10.3.3.3is directly connected, FastEthernet0/0
\mathcal{S}1.2.3.5 is directly connected, FastEthernet0/0
        1.2.3.6 [1/0] via 10.2.2.2
\mathbf{C}1.2.3.7 [1/0] via 10.2.2.2
\mathcal{S}174.0.0.0/16 is variably subnetted, 3 subnets, 2 masks
        174.0.0.0/24 [1/0] via 10.3.3.3
S
\mathbf{s}174.0.1.0/24 [1/0] via 10.3.3.3
```

```
S 174.0.0.0/19 [1/0] via 10.3.3.3
C 192.168.111.0/24 is directly connected, FastEthernet1/0
S 181.111.0.0/16 [1/0] via 10.3.3.3
                    is directly connected, FastEthernet0/0
     10.0.0.0/16 is subnetted, 1 subnets
C 10.0.0.0 is directly connected, FastEthernet0/0
S 172.0.0.0/8 [1/0] via 10.3.3.3
S* 0.0.0.0/0 [1/0] via 10.1.1.1
```
### **Правила формирования таблицы маршрутизации (аналогичны Cisco IOS, за исключением случаев, отмеченных специально):**

- 1. В качестве «шлюза последней надежды» (термин заимствован из документации Cisco IOS – шлюз по умолчанию) берется маршрут до подсети 0.0.0.0/0:
	- $\bullet$  если такой маршрут отсутствует, то пишется фраза: Gateway of last resort is not set.
	- маршрут подсети вида 0.0.0.0/x, где x > 0, за «шлюз последней надежды» не признается
	- логика выбора «шлюза последней надежды» аналогична Cisco IOS с тем отличием, что в Cisco IOS существуют и другие способы задания - с помощью команд ip default−gateway и ip default−network
	- если маршрут до подсети 0.0.0.0/0 задан через интерфейс, то выдается фраза: Gateway of last resort is 0.0.0.0 to network 0.0.0.0
	- если существуют несколько маршрутов до подсети 0.0.0.0/0, то в качестве «шлюза последней надежды» выбирается первый из них
	- запись в таблице маршрута «шлюз последней надежды» помечается звездочкой.
- 2. Формирование записи таблицы маршрутизации:
	- тип записи формируется следующим образом:
		- если маршрут прописан через интерфейс, причем подсеть сформирована адресом на интерфейсе (а не специальной командой маршрутизации), то пишется тип "C"
		- во всех остальных случаях, включая маршрут, явно прописанный через интерфейс, пишется тип "S"
	- адрес очередной подсети соотносится с классами сетей "A", "B" и "C":
		- маршруты пишутся в виде отдельных записей (не группируются) в случаях:
			- подсети, более широкие, чем предполагаемый их класс (например, 172.0.0.0/8)
			- адреса вида  $0.0.0.0/x$
			- адреса, не принадлежащие к классам "A", "B" или "C"
		- подсети, более узкие, чем предполагаемый их класс (например, 10.0.0.0/16), обязательно помечаются как "Subnetted" и, при необходимости, группируются несколько подсетей вместе
		- подсети, совпадающие с классом (например, 192.168.111.0/24), включаются в группу "Subnetted", если в ней присутствуют более узкие подсети. Если более узких подсетей нет, подсети, совпадающие с классом, пишутся в виде отдельной записи.
- 3. Группирование записей в случае совпадения масок подсетей:
	- вначале пишется строка вида:

```
class-ip/mask-postfix is subnetted, N subnets
где
                 IP-адрес с наложенной на него маской классовой подсети (не
class-ip
                 путать с общей для данных подсетей маской!!!)
                 общая для данных подсетей маска
mask-postfix
                 количество подсетей в данной группе.
\overline{\mathbf{M}}
```
Например, для записей вида 1.2.х. 0/24 будет написано:

 $1.0.0.0/24$  is subnetted,  $\langle N \rangle$  subnets

- в записях, принадлежащих к этой группе, пишутся только IP-адреса без масок.
- 4. Группирование записей в случае разных масок подсетей:
	- вначале пишется строка вида:

```
class-ip/class-mask-postfix is variably subnetted, N subnets, M
              masks
```
где

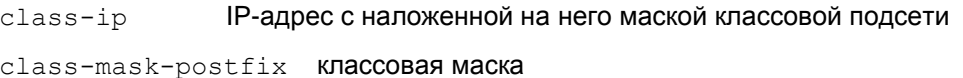

- $\overline{N}$ количество подсетей в данной группе
- $\mathbf M$ количество масок подсетей в данной группе.

Пример:

```
174.0.0.0/16 is variably subnetted, 3 subnets, 2 masks
```
- в записях, принадлежащих к этой группе, пишутся IP-адреса с масками.
- 5. Группирование записей в случае одинаковых адресов:
	- первая строка пишется полностью, включая тип записи, адресную информацию и указание через gateway или интерфейс пишется маршрут
	- во второй и последующих строках тип записи и адресная информация опускаются
	- если для данного адреса присутствуют маршруты как через интерфейсы, так и gateways, то сначала пишутся маршруты через gateways, а потом - через интерфейсы.
- 6. Для записей типа "S" в квадратных скобках пишется информация, связанная с метрикой маршрута, в виде:

 $[metric/0]$ 

Параметр metric зависит от операционной системы:

- OC Linux:
	- если системная метрика маршрута равна 0, то выдается 1
	- в противном случае выдается значение системной метрики

Для маршрутов, заданных в консоли с помощью команды ip route, всегда выдается метрика в виде [1/0]. Такое поведение аналогично Cisco IOS, при условии использования параметра administrative distance по умолчанию.

Отличие данной команды от подобной команды Cisco IOS:

- присутствует только указанный вариант команды, в отличие от Cisco IOS, где могут присутствовать дополнительные параметры
- показывает только connected ("C") и статический ("S") маршруты
- параметр, связанный с метрикой маршрута имеет вид [metric/0], а в Cisco IOS [administrative-distance/metric]

# <span id="page-30-0"></span>**show crypto isakmp policy**

Команда show crypto isakmp policy используется для вывода на экран ISAKMP политики.

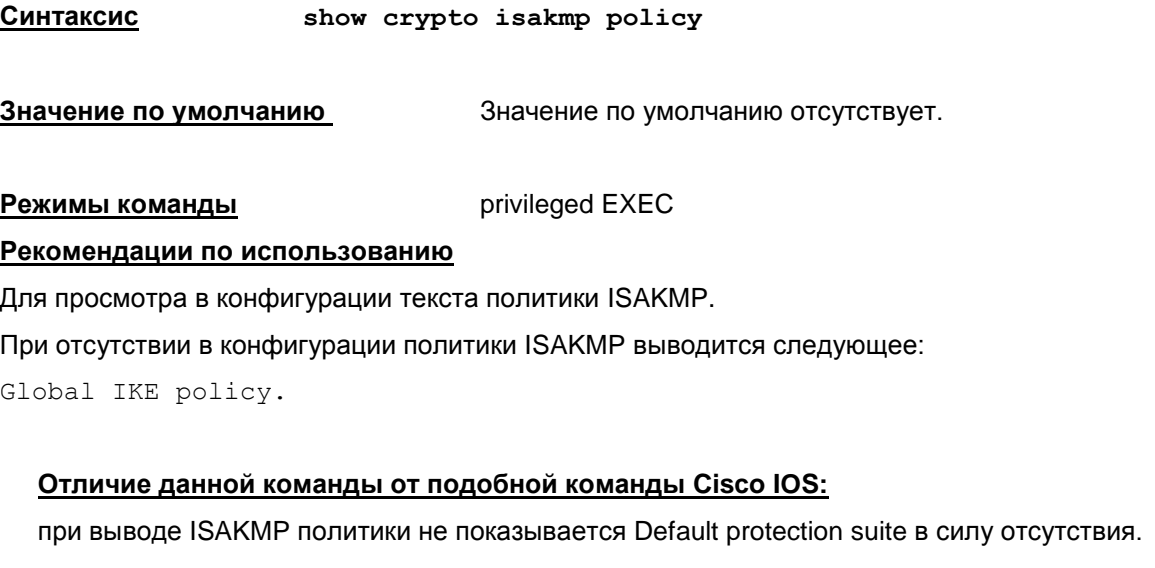

### **Пример**

Пример вывода на экран политики ISAKMP:

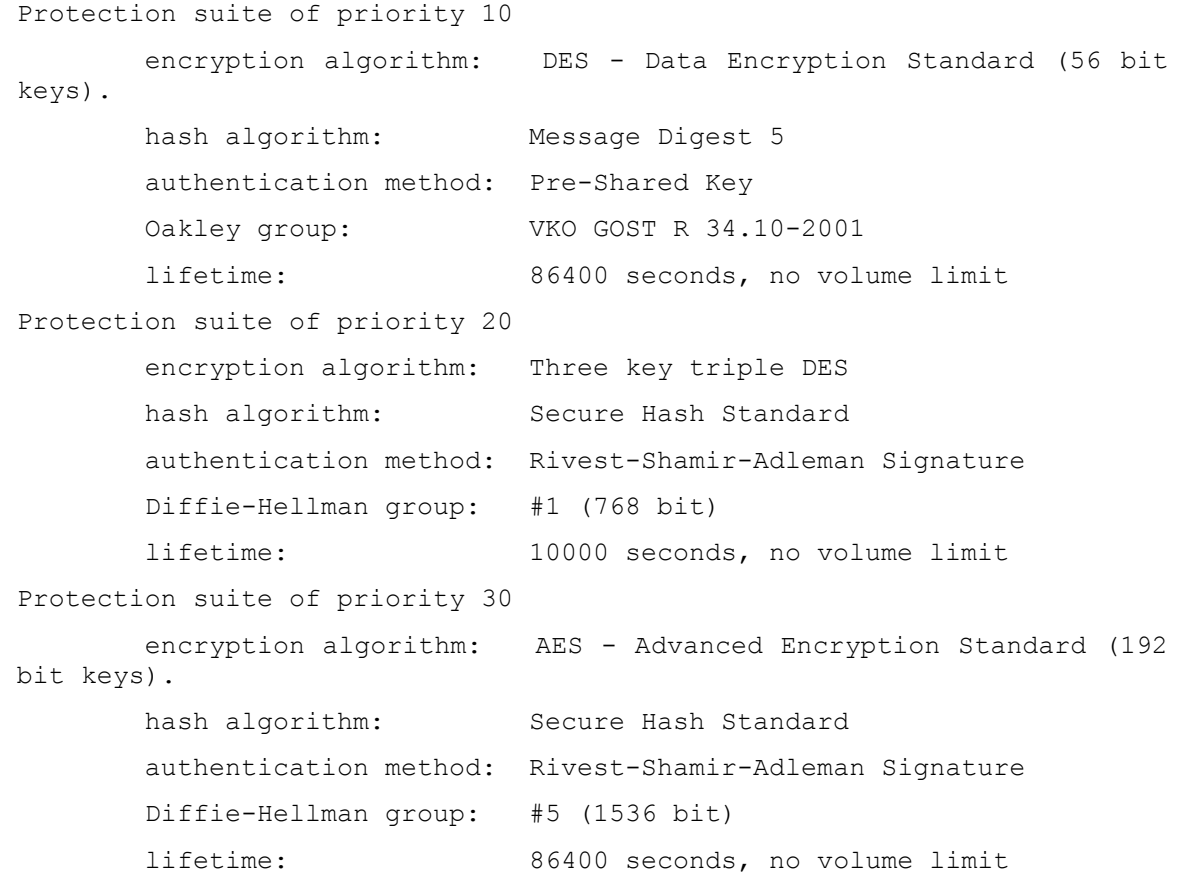

# <span id="page-31-1"></span><span id="page-31-0"></span>**Команды настройки терминала**

## **terminal width**

Команда terminal width устанавливает число символьных столбцов экрана терминала в текущей сессии. Влияет на скроллинг длинных команд.

Для установки ширины терминала по умолчанию используется команда terminal no width.

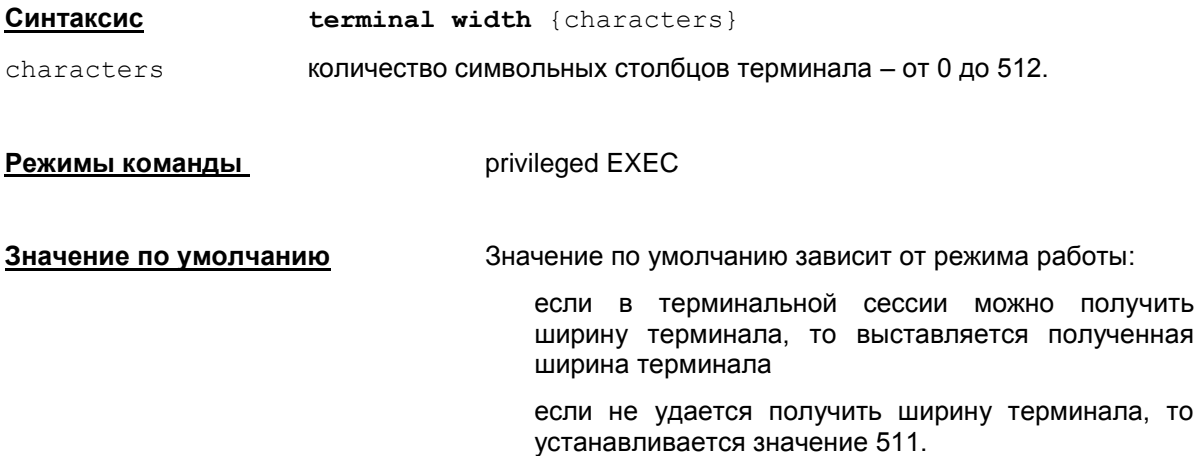

#### **Рекомендации по использованию**

Данная команда используется, если значение по умолчанию не соответствует потребностям.

В зависимости от ОС различается реакция на изменение размеров терминала (можно наблюдать перерисовку строки при изменении ширины терминала, если начать вводить очень длинную строку, инициирующую скроллинг):

в OC Linux: перерисовка строки происходит только после ввода следующего символа или нажатия управляющей клавиши.

Размеры терминала, выставленные с помощью команд terminal width / terminal length, являются более приоритетными, чем размеры, полученные иным способом:

если заданы данные команды, то они отключают реакцию на изменение размеров терминального окна (см. раздел ["Интерфейс пользователя"\)](#page-8-0).

Команды terminal width и terminal length также выставляют размер терминала для программ, запускаемых с помощью команды  $run$ . Если выставлены нестандартные размеры, то это может привести к проблемам в работе терминальных приложений.

### **Отличие данной команды от подобной команды Cisco IOS:**

значение ширины терминала по умолчанию в Cisco IOS равно 80.

### **Пример**

Приведенный ниже пример выставляет ширину терминала 130 символьных столбцов.

```
Router#terminal width 130
```
### <span id="page-32-0"></span>**terminal length**

Команда terminal length устанавливает число строк экрана терминала в текущей сессии. Влияет на паузы при длинном выводе (например, команды show running-config).

Выставить число строк терминала по умолчанию можно командой terminal no length.

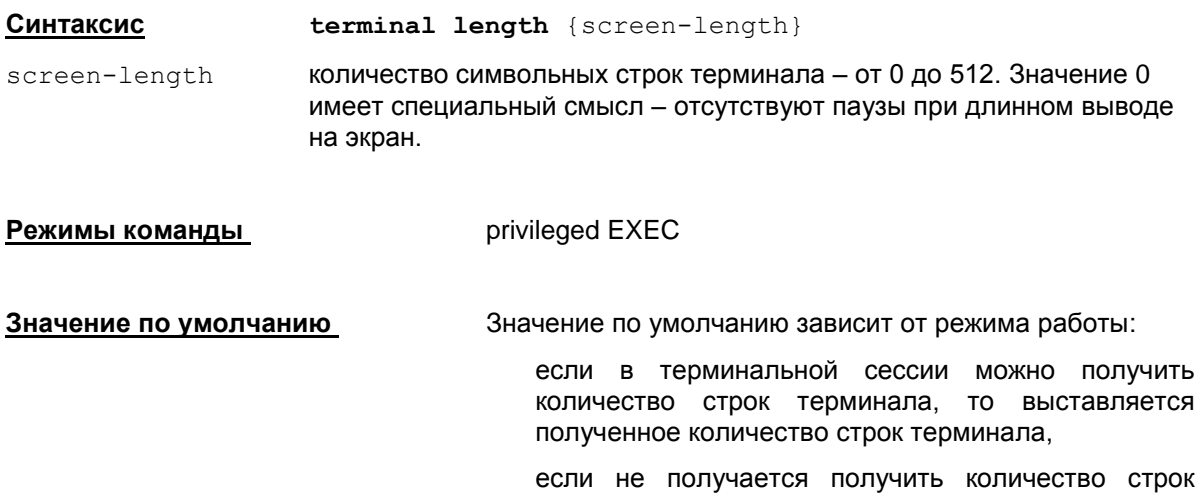

#### **Рекомендации по использованию**

Команда дает возможность изменить количество отображаемых строк при выводе или запретить выдачу информации поэкранно при многоэкранном выводе.

Размеры терминала, выставленные с помощью команд terminal width / terminal length, являются более приоритетными, чем размеры, полученные иным способом:

если заданы данные команды, то они отключают реакцию на изменение размеров терминального окна (см. раздел ["Интерфейс пользователя"\)](#page-8-0).

терминала, то устанавливается значение 0.

Команды terminal width и terminal length также выставляют размер терминала для программ, запускаемых с помощью команды  $run$ . Если выставлены нестандартные размеры, то это может привести к проблемам в работе терминальных приложений.

### **Отличие данной команды от подобной команды Cisco IOS:**

значение длины терминала по умолчанию в Cisco IOS равно 24.

### **Пример**

Приведенный ниже пример выставляет длину терминала 0, запрещая паузы при многоэкранном выводе.

Router#terminal length 0

# <span id="page-33-0"></span>Команды вызова системных команд и системные команды

### <span id="page-33-1"></span>run

Команда run позволяет выполнять команды операционной системы из CLI.

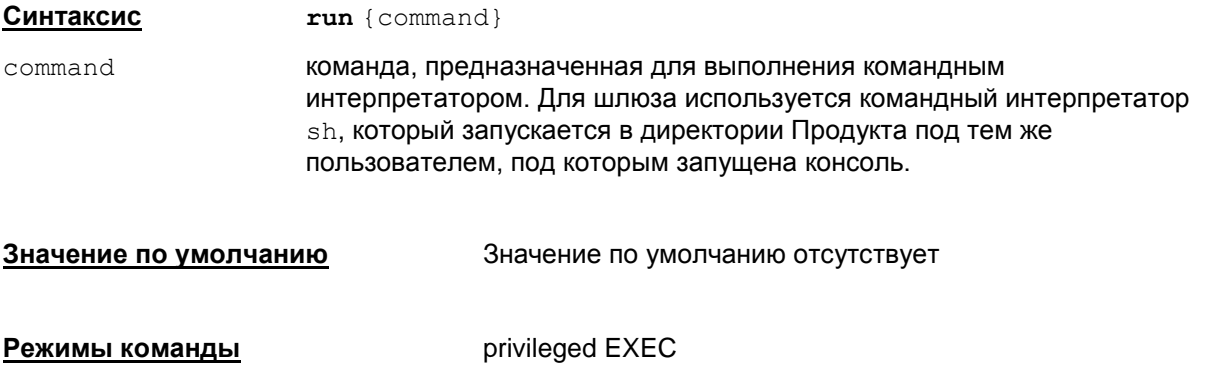

### Рекомендации по использованию

Данная команда предназначена для выполнения команд операционной системы, а также для запуска утилит Продукта, описанных в документе «Специализированные команды». Вывод команды передается на экран без изменения.

Прервать выполнение внешнего приложения можно комбинацией клавиш Ctrl-Shift-6. Если по каким-либо причинам внешняя программа не отреагировала на прерывание, можно нажать ств. - 1. Эта команда посылает SIGKILL - неперехватываемый сигнал, по которому выполнение внешней программы прекращается.

### <u>Отличие данной команды от подобной команды Cisco IOS:</u>

команда run отсутствует у Cisco.

Router#run /sbin/ifconfiq

Команда do run позволяет выполнять команды командного интерпретатора операционной системы из конфигурационного режима.

### Пример

Приведенный ниже пример содержит информацию, которая выводится при выполнении команды run /sbin/ifconfig

```
eth0Link encap:Ethernet HWaddr 00:0E:0C:6F:0F:E6
                                                     Bcast: 192, 168, 16, 255
          inet
                     addr:192.168.16.2Mask: 255.255.255.0
          UP BROADCAST RUNNING MULTICAST MTU:1500 Metric:1
          RX packets: 34 errors: 0 dropped: 0 overruns: 0 frame: 0
          TX packets:39 errors:0 dropped:0 overruns:0 carrier:0
```
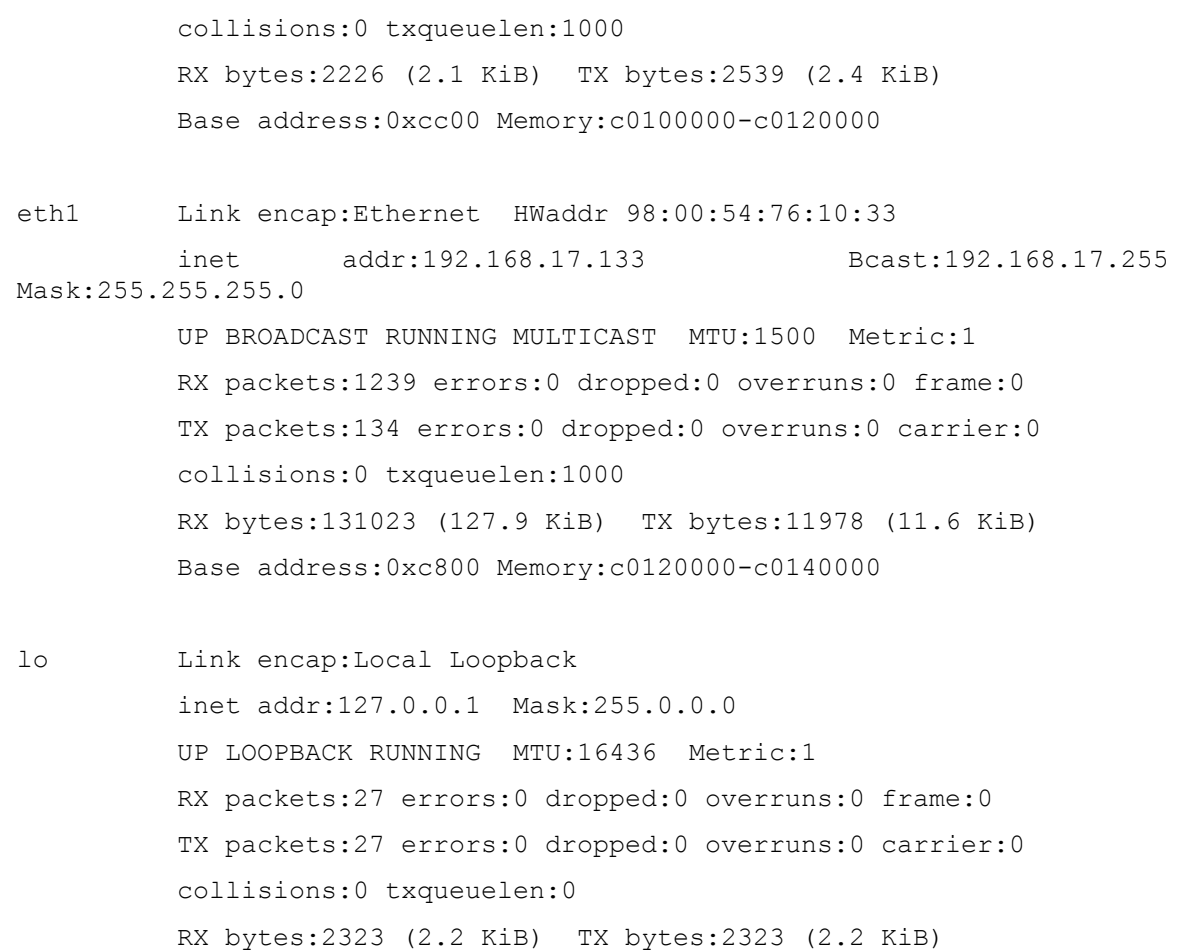

### <span id="page-35-0"></span>**ping**

Для выполнения системной команды Ping используйте команду ping.

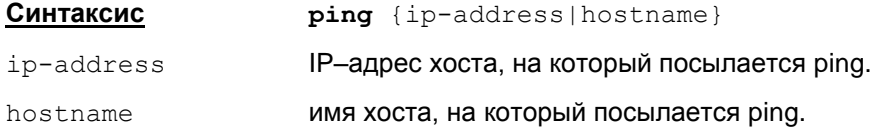

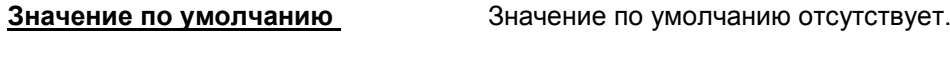

**Режимы команды privileged EXEC** 

#### **Рекомендации по использованию**

Утилита ping вызывается из состава операционной системы.

Формат вывода данной команды зависит от операционной системы.

Прервать выполнение внешнего приложения можно комбинацией клавиш **Ctrl-Shift-6**. Если по каким-либо причинам внешняя программа не отреагировала на прерывание, можно нажать **CTRL-|**. Эта команда посылает SIGKILL – неперехватываемый сигнал, по которому выполнение внешней программы прекращается.

### **Отличие данной команды от подобной команды Cisco IOS:**

формат вывода команды отличается от формата вывода команды Cisco.

Команда **do ping** позволяет выполнить команду **ping** из *конфигурационного режима*.

### **Пример**

Приведенный ниже пример содержит информацию, которая выводится при выполнении команды ping

```
Router#ping 10.0.10.1
Ping 10.0.10.1: 100 data bytes
108 bytes from 10.0.10.1: bytes=100 time=0 ms
108 bytes from 10.0.10.1: bytes=100 time=0 ms
108 bytes from 10.0.10.1: bytes=100 time=0 ms
108 bytes from 10.0.10.1: bytes=100 time=0 ms
108 bytes from 10.0.10.1: bytes=100 time=0 ms
-----10.0.10.1 PING Statistisc----------------
5 Packets transmitted, 5 packets received, 0% packets loss
round trip \langle ms \rangle min/avg/max = 0/0/0
```
# Команды создания пользователей, назначения паролей, уровня привилегий

## enable password

Koманда enable password используется для назначения локального пароля доступа в привилегированный режим консоли пользователям всех уровней привилегий. Для снятия защиты паролем привилегированного режима используется та же команда с префиксом по.

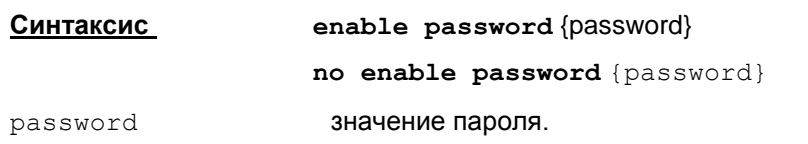

Значение по умолчанию

начение по умолчанию отсутствует.

Режимы команды

Global configuration

#### Рекомендации по использованию

По команде enable password пароль задается и хранится в открытом виде. Если посмотреть конфигурацию командой show running-config, то в команде enable password пароль будет выведен в открытом виде.

По сравнению с Сіѕсо формат данной команды сокращен, там есть возможность задать зашифрованный пароль командой enable password 7 <encrypted-password>, в которой используется некоторый обратимый алгоритм шифрования, по которому можно восстановить исходный пароль. Поэтому Cisco не рекомендует использовать эту команду, что равносильно заданию открытого пароля.

Чтобы зашифровать вводимый в открытом виде пароль, используйте команду enable secret 0 password.

He поддерживается также дополнительный параметр level в командах enable password и enable secret.

B cs console KOMaHAb enable password *M* enable secret **ЯВЛЯЮТСЯ** взаимозаменяемыми, т.е.ввод команды обозначает замену пароля вне зависимости от того, как он был задан ранее. Иначе говоря, ввод команды enable secret отменяет команду enable password *u* Haobopot.

В начальной конфигурации (после инсталляции Продукта) присутствует команда:

enable password csp

Настоятельно рекомендуется сменить этот пароль на другой - лучше с помощью команды enable secret.

Если задать одну из двух команд (в данной версии Продукта они эквивалентны друг другу):

no enable password

no enable secret

это означает, что вход в привилегированный режим отключается:

- в этом случае запрещается вход в консоль непривилегированному пользователю (уровень привилегий, отличный от 15). При попытке войти в консоль, будет выдано сообщение: "Password required, but none set" (сообщение, аналогичное сообщению Cisco). После этого программа завершит работу.
- следует соблюдать осторожность: если удалить всех привилегированных пользователей (с уровнем 15) и отключить пароль на вход в привилегированный режим, то зайти в консоль больше не удастся!
- если при отключенном пароле на вход в привилегированный режим зайти привилегированным пользователем, затем с помощью команды disable выйти из привилегированного режима, а потом задать команду enable – будет выдано сообщение об ошибке: "% Error in authentication." (сообщение, аналогичное сообщению Cisco). Войти в привилегированный режим в рамках данной сессии уже не удастся.
- $\bullet$  по команде show running-config в этом случае не будут показываться команды enable password *M* enable secret.

#### **Отличие данной команды от подобной команды Cisco IOS:**

не поддерживается вариант записи команды:

enable password 0 <pwd> **!!! не поддерживается!!!** 

#### **Пример**

Приведенный ниже пример демонстрирует текст команды для назначения пароля "qwerty":

Router<config>#enable password qwerty Router<config>#exit

### <span id="page-38-0"></span>enable secret

Koманда enable secret используется для назначения локального пароля доступа в привилегированный режим консоли в открытом виде и хранении в зашифрованном виде пользователям всех уровней привилегий. Для снятия защиты паролем привилегированного режима используется та же команда с префиксом по.

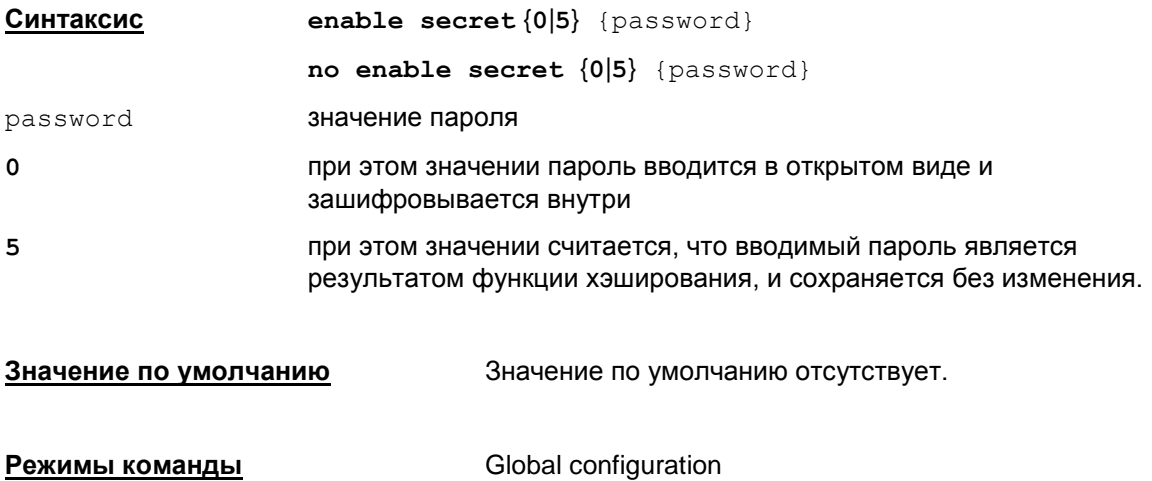

#### Рекомендации по использованию

При значении {0} пароль вводится в открытом виде, а затем вычисляется функция хэширования пароля. Если посмотреть конфигурацию командой show running-config. To команда

enable secret 0 {password}

будет представлена с паролем, который является результатом функции хэширования, в виде:

enable secret 5 {password encrypted}.

При значении {5} считается, что введенный пароль является результатом функции хэширования пароля и в конфигурации сохраняется без изменения в том виде, в каком и был введен в команде:

enable secret 5 {password encrypted}

Команда может быть задана и в другом виде:

enable secret {password}

значение пароля, которое не может быть равно 0 или 5, в противном случае password - данный синтаксис недопустим.

Если задать одну из двух команд (в данной версии Продукта они эквивалентны друг другу):

```
no enable password
```
no enable secret

это означает, что вход в привилегированный режим отключается:

• в этом случае запрещается вход в консоль непривилегированному пользователю (уровень привилегий, отличный от 15). При попытке войти в консоль, будет выдано сообщение: "Password required, but none set" (сообщение, аналогичное сообщению Cisco). После этого программа завершит работу.

- следует соблюдать осторожность: если удалить всех привилегированных пользователей (с уровнем 15) и отключить пароль на вход в привилегированный режим. то зайти в консоль больше не удастся!
- если при отключенном пароле на вход в привилегированный режим зайти привилегированным пользователем, затем с помощью команды disable выйти из привилегированного режима, а потом задать команду enable - будет выдано сообщение об ошибке: "% Error in authentication." (сообщение, аналогичное сообщению Cisco). Войти в привилегированный режим в рамках данной сессии уже не удастся.
- по команде show running-config в этом случае не будут показываться команды enable password *M* enable secret.

#### Отличие данной команды от подобной команды Cisco IOS:

формат зашифрованного пароля отличается от формата подобной команды в IOS.

### Пример

Приведенный ниже пример демонстрирует команду для назначения пароля "qwerty" для хранения ее внутри в зашифрованном виде:

```
Router<config>#enable secret 0 qwerty
Router<config>#exit
```
#### В конфигурации эта команда будет храниться в виде:

enable secret 5 2Fe034RYzqb7xbt2pYxcpA ==

### **username password**

Для создания нового пользователя, изменения имени пользователя, пароля, уровня привилегий или удаления существующего пользователя, используйте команду username password. В конфигурации пароль будет храниться в открытом виде. Для удаления пользователя достаточно указать no username {name}.

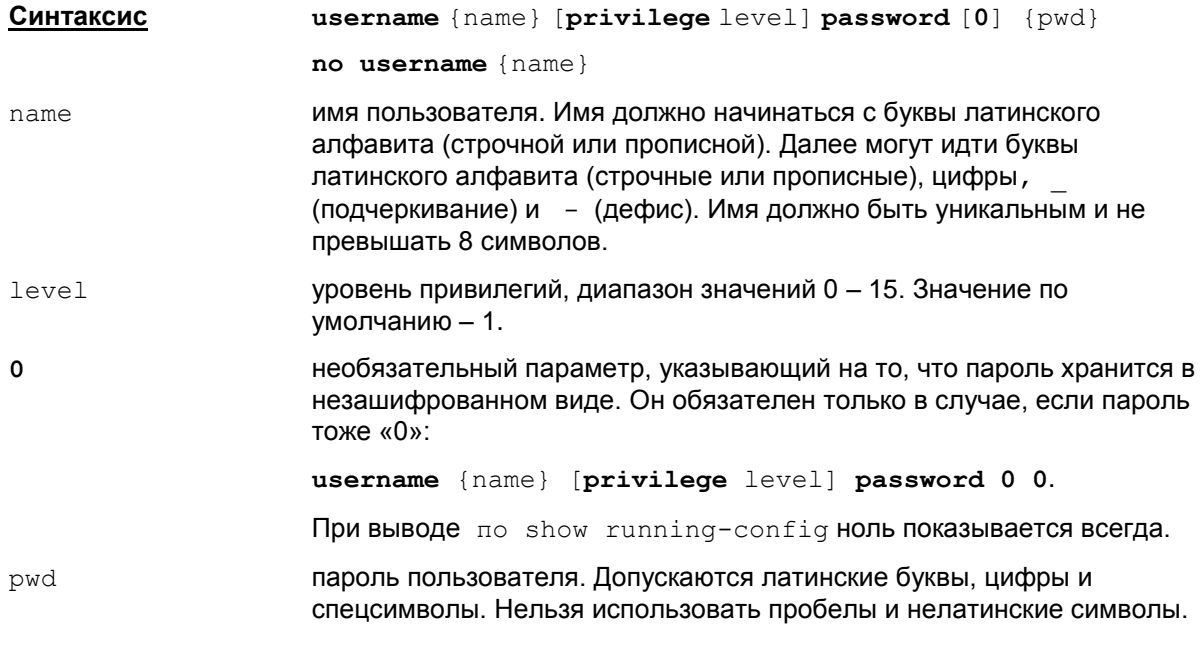

#### **Режимы команды** Global configuration

#### **Рекомендации по использованию**

#### **Добавление пользователя, изменение его параметров**

Данная команда используется для создания нового пользователя, изменения пароля или уровня привилегий существующего пользователя.

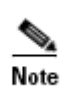

В ОС Linux пользователь создается с home в директории /var/cspvpn/users/<name> (<name> – имя пользователя). Директория создается с атрибутами 750 (drwxr-x---).

В качестве shell у пользователя выставляется /opt/VPNagent/bin/cs\_console.

Ограничения на имя пользователя являются более строгими, чем в Cisco IOS. Это связано с особенностями используемых операционных систем.

Команда создания пользователя завершается с ошибкой, если пользователь с указанным в команде именем уже присутствует на машине, но не представлен в Cisco-like конфигурации.

Команда создания пользователя воспринимается как команда редактирования (например, сменить пароль, privilege и т.п.), если пользователь уже присутствует в конфигурации и на машине. При добавлении нового пользователя или изменении пароля существующего, добавляются или изменяются данные пользователей операционной системы.

Пользователю может быть назначен уровень привилегий из диапазона 0 – 15. Этот диапазон разделен на два класса: в первом – пятнадцатый уровень, а во втором – с 0 по 14 уровни. Пользователи с уровнем привилегий от 0 до 14 имеют одинаковые права.

Пользователь с пятнадцатым уровнем привилегий в интерфейсе командной строки сразу получает доступ к привилегированному режиму специализированной консоли. Пользователей с пятнадцатым уровнем может быть несколько.

Пользователь с уровнем привилегий от 0 по 14 имеет право доступа к пользовательскому режиму специализированной консоли. А если этот пользователь знает пароль доступа к привилегированному режиму, то он может настраивать CSP VPN Gate.

Если не указан в команде параметр [ $\text{private}$  level], то будет создан пользователь с 1 (первым) уровнем привилегий.

Если надо изменить уровень привилегий существующего пользователя, то в Cisco достаточно набрать команду username <name> privilege <level>, а в cs\_console надо обязательно еще задать пароль.

По команде show running-config в конфигурации будет показана команда username password в том виде, в каком она была введена. Будьте осторожны, пароль хранится и показывается в открытом виде.

**В** cs console команды username password и username secret являются взаимозаменяемыми – ввод любой из этих команд для существующего пользователя обозначает изменение пароля, независимо от того, как он был задан ранее.

#### **Удаление пользователя**

Удаление пользователя с именем name производится командой

no username {name}

Допустимо указывать более длинную команду, например, no username {name} privilege 10 password {pwd}. Однако, никакой необходимости в этом нет.

Если имеется только один пользователь с уровнем привилегий 15, то удалять такого пользователя не рекомендуется.

Удалить пользователя, из-под которого запущена cs\_console, технически возможно, но данное действие категорически не рекомендуется.

Если удаляется пользователь из системы, из-под которого не запущена cs\_console:

- если пользователь успешно удален из системы: команда завершается успешно и пользователь удаляется из Cisco-like конфигурации.
- если пользователя в системе не существует: команда также завершается успешно и пользователь удаляется из Cisco-like конфигурации.
- если удаление пользователя не прошло (пользователь в системе остался): то команда завершается с ошибкой, пользователь не удаляется из Cisco-like конфигурации. или любого другого пользователя, который в данный момент зарегистрирован в системе.

#### **Выдаваемые сообщения**

При попытке добавления нового пользователя могут возникать следующие ошибки:

Неправильный синтаксис имени пользователя (использование недопустимых символов): % User "<username>" was not created. Username is is invalid.

Длина имени пользователя превышает 8 символов: % User "<username>" was not created. Username is too long (8-chars limit exceeded).

Пользователь с таким именем уже существует в системе: % User addition failed. User "<username>" already exists in the system.

Произошла системная ошибка (возможно нарушена системная политика в отношении имени пользователя или пароля; например слишком короткий пароль): % User addition failed: System error. Possibly the password or the user name violates some system policy (e.g. the password is too short).

Кроме указанной, возможны и другие причины появления данной ошибки, например исчерпание ресурсов. В Linux такая ошибка может возникнуть при попытке создать пользователя с именем, совпадающим с именем группы пользователей (список групп можно посмотреть в файле /etc/group).

При попытке смены пароля пользователя может возникать ошибка: % User password change failed. Possibly the password violates some system policy (e.g. it's too short).

При удалении пользователя, в ошибочных случаях выдается сообщение: % User account cannot be removed

#### Отличие данной команды от подобной команды Cisco IOS:

- не поддерживаются всевозможные варианты задания username и другие параметры:
	- Не поддерживается nopassword
	- не поддерживается шифрование пароля не поддерживается команда username {name} password 7 {encrypted-password}
- имеется ограничение на длину имени пользователя.
- B cs console KOMaHAb username password V username secret ЯВЛЯЮТСЯ взаимозаменяемыми - ввод любой из этих команд для существующего пользователя обозначает изменение пароля, независимо от того, как он был задан ранее. В Cisco: если пароль для пользователя задан командой username password (пароль хранится в открытом виде), то пароль нельзя потом изменить, используя команду username secret (пароль хранится в зашифрованном виде), и наоборот - если пароль для пользователя задан командой username secret, то потом изменить его командой username password нельзя. В обоих случаях выдается сообщение об ошибке.
- невозможно изменить уровень привилегий пользователя без его пароля.

#### Пример

Ниже приведен пример изменения пароля пользователя с именем "cscons":

Router (config) #username cscons password security Router (config) #end

### **username secret**

Для создания нового пользователя, изменения пароля, уровня привилегий или удаления существующего пользователя применяйте команду username secret. В конфигурации пароль будет храниться либо в зашифрованном виде либо в том виде, в каком он был введен в команде.

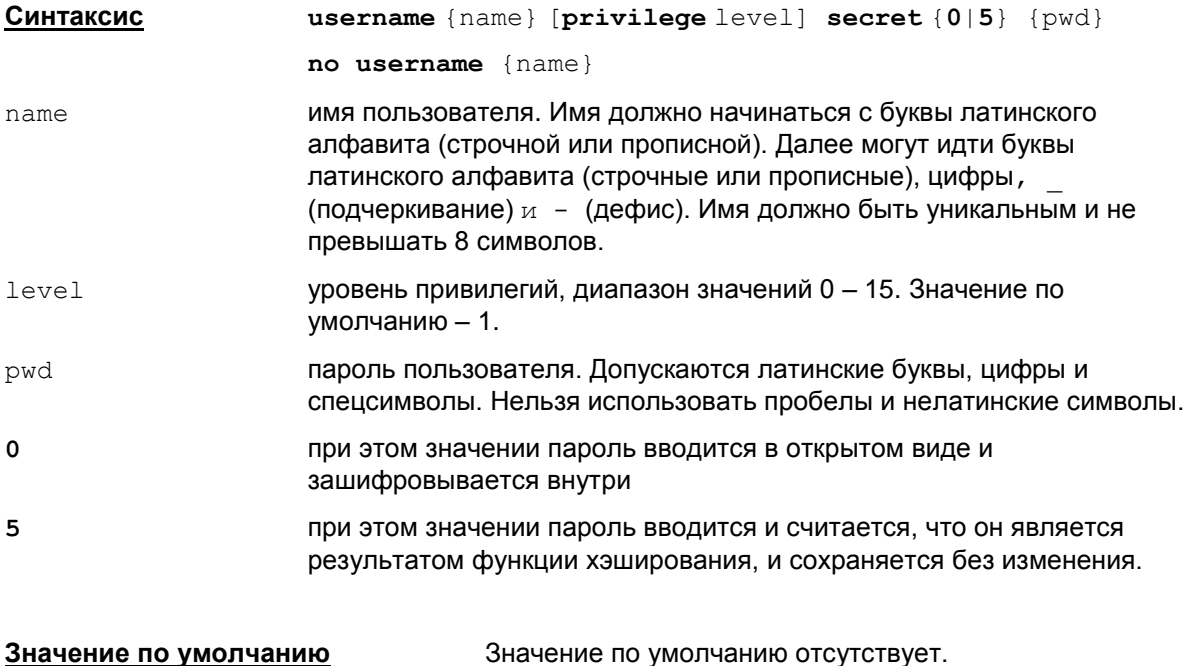

**Режимы команды** Global configuration

#### **Рекомендации по использованию**

#### **Добавление пользователя, изменение его параметров**

Ограничения на имя пользователя являются более строгими, чем в Cisco IOS. Это связано с особенностями используемых операционных систем.

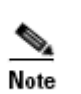

В ОС Linux пользователь создается с home в директории /var/cspvpn/users/<name> (<name> – имя пользователя). Директория создается с атрибутами 750 (drwxr-x---).

В качестве shell у пользователя выставляется /opt/VPNagent/bin/cs\_console.

Команда создания пользователя завершается с ошибкой, если пользователь с указанным в команде именем уже присутствует на машине, но не представлен в Cisco-like конфигурации.

Команда создания пользователя воспринимается как команда редактирования (например, сменить пароль, privilege и т.п.), если пользователь уже присутствует в конфигурации и на машине. При добавлении нового пользователя или изменении пароля существующего, добавляются или изменяются данные пользователей операционной системы.

При значении {0} пароль вводится в открытом виде, а затем вычисляется и хранится функция хэширования пароля. Если посмотреть конфигурацию командой show runningconfig, то команда

```
username {name} [privilege level] secret 0 {pwd}
```
будет представлена в виде

username {name} [privilege level] secret 5 {pwd encrypted}.

При значении {5} считается, что введенный пароль является результатом функции хэширования пароля и в конфигурации сохраняется без изменения в том виде, в каком и был введен в команде:

username {name} [privilege level] secret 5 {pwd\_encrypted}

Пользователю может быть назначен уровень привилегий из диапазона 0 – 15. Этот диапазон разделен на два класса: в первом – пятнадцатый уровень, а во втором – с 0 по 14 уровни. Пользователи с уровнем привилегий от 0 до 14 имеют одинаковые права.

Пользователь с пятнадцатым уровнем привилегий сразу получает доступ к привилегированному режиму специализированной консоли. Пользователей с пятнадцатым уровнем может быть несколько.

Пользователь с уровнем привилегий от 0 по 14 имеет право доступа к пользовательскому режиму специализированной консоли. А если этот пользователь знает пароль доступа к привилегированному режиму, то он может настраивать CSP VPN Gate. Но пользователь с таким уровнем привилегий не имеет право доступа к графическому интерфейсу.

Если не указан в команде параметр  $[\text{private} \text{ level}],$  то будет создан пользователь с 1 (первым) уровнем привилегий.

#### **Удаление пользователя**

Удаление пользователя с именем name производится командой

no username {name}

Если имеется только один пользователь с уровнем привилегий 15, то удалить такого пользователя не рекомендуется.

В ОС Linux - удалить пользователя, из-под которого запущена cs\_console, технически возможно, но данное действие категорически не рекомендуется.

Если удаляется пользователь из системы, из-под которого не запущена  $cs$  console:

- если пользователь успешно удален из системы: команда завершается успешно и пользователь удаляется из Cisco-like конфигурации.
- если пользователя в системе не существует: команда также завершается успешно и пользователь удаляется из Cisco-like конфигурации.
- если удаление пользователя не прошло (пользователь в системе остался): то команда завершается с ошибкой, пользователь не удаляется из Cisco-like конфигурации.

**В** cs console команды username password и username secret являются взаимозаменяемыми – ввод любой из этих команд для существующего пользователя обозначает изменение пароля, независимо от того, как он был задан ранее.

#### **Выдаваемые сообщения**

При попытке добавления нового пользователя могут возникать следующие ошибки:

Неправильный синтаксис имени пользователя (использование недопустимых символов): % User "<username>" was not created. Username is is invalid.

Длина имени пользователя превышает 8 символов: % User "<username>" was not created. Username is too long (8-chars limit exceeded).

Пользователь с таким именем уже существует в системе: % User addition failed. User "<username>" already exists in the system.

Произошла системная ошибка (возможно нарушена системная политика в отношении имени пользователя или пароля; например слишком короткий пароль): % User addition failed: System error. Possibly the password or the user name violates some system policy (e.g. the password is too short).

При попытке смены пароля пользователя может возникать ошибка: % User password change failed. Possibly the password violates some system policy (e.g. it's too short).

При удалении пользователя, в ошибочных случаях выдается сообщение: % User account cannot be removed

#### Отличие данной команды от подобной команды Cisco IOS:

- не поддерживаются иные всевозможные варианты задания команды username. не указанные здесь
- имеется ограничение на длину имени пользователя.
- Bcs console KOMaHAb username password W username secret ЯВЛЯЮТСЯ взаимозаменяемыми - ввод любой из этих команд для существующего пользователя обозначает изменение пароля, независимо от того, как он был задан ранее. В Cisco: если пароль для пользователя задан командой username password (пароль хранится в открытом виде), то пароль нельзя потом изменить, используя команду username secret (пароль хранится в зашифрованном виде), и наоборот - если пароль для пользователя задан командой username secret. То потом изменить его командой username password нельзя. В обоих случаях выдается сообщение об ошибке.
- невозможно изменить уровень привилегий пользователя без указания его пароля.

#### Пример

Hиже приведен пример создания пользователя с именем "admin" и паролем "security", который будет зашифрован, и уровнем привилегий 15:

```
Router#confiqure terminal
Enter configuration commands, one per line.
Router (config)#username admin privilege 15 secret 0 security
Router (config) # exit
```
# **Команды настройки протоколирования событий**

# **logging**

Команда logging используется для задания IP-адреса хоста, на который будут посылаться сообщения о протоколируемых событиях. Сообщения можно посылать только на один адрес. No-форма команды восстанавливает значение по умолчанию.

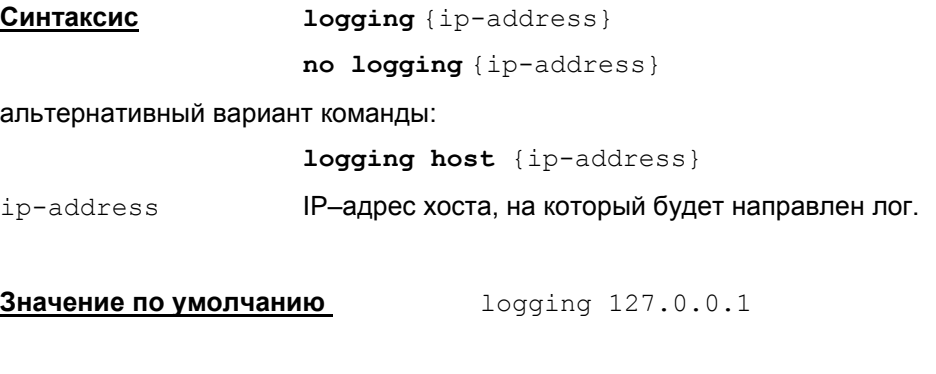

**Режимы команды** Global configuration.

#### **Рекомендации по использованию**

Команда logging задает адрес хоста, на который будут направляться сообщения о происходящих событиях на шлюзе. Для отсылки сообщений используется только протокол Syslog и получатель сообщений может быть только один. При вводе команды  $\log\log$ изменения в настройках протокола событий консоли вступают в силу немедленно.

При старте консоли получатель протокола сообщений записан в файл syslog.ini. После зачитывания начальной конфигурации выставляется получатель протокола сообщений, описанный в cisco-like конфигурации. Если в cisco-like конфигурации команды протоколирования отсутствуют, то выставляются значения по умолчанию.

Также значение по умолчанию выставляется и при задании одной из команд:

```
no logging {ip-address}
logging 127.0.0.1
```
Заданная команда no logging {ip-address} аналогична команде logging 127.0.0.1. Если задана команда  $logging 127.0.0.1$ , то она не показывается по команде show running-config.

Команда no logging не поддерживается.

В следующих случаях могут возникать побочные эффекты сохранения получателя протокола сообщений в файл syslog.ini:

при старте консоли, даже если не была введена ни одна команда, файл syslog.ini может поменяться, если перед стартом консоли файл менялся "вручную". В этом случае его содержимое будет заменено на то, что прописано в сisco-like конфигурации

настройка в cs\_console может повлиять на получателя протокола сообщений в том случае, если после этого будет загружена LSP, в которой не указана структура SyslogSettings (это означает, что протокол сообщений будет направлен получателю, указанному в файле syslog.ini). Примечание: такая LSP может быть написана только вручную и не может быть получена при конвертировании cisco-like конфигурации.

настройка в cs\_console может повлиять на получателя протокола сообщений в случаях, когда не загружена LSP (при старте сервиса или при отгрузке LSP).

#### **Отличие данной команды от подобной команды Cisco IOS:**

- не допускается использование hostname в качестве аргумента  $\bullet$
- не допускается задание списка SYSLOG-серверов, разрешен только один адрес. Повторно заданная команда logging заменяет предыдущий адрес. Заданный адрес сохраняется в файле syslog.ini.

#### **Пример**

Ниже приведен пример, в котором сообщения о протоколируемых событиях отправляются на адрес 10.10.1.101:

Router(config)#logging 10.10.1.101

## **logging facility**

Для задания канала протоколирования событий используйте команду logging facilicy. Данная команда позволяет выбрать необходимый источник сообщений, который будет создавать сообщения об ошибках. No-форма команды восстанавливает значение по умолчанию.

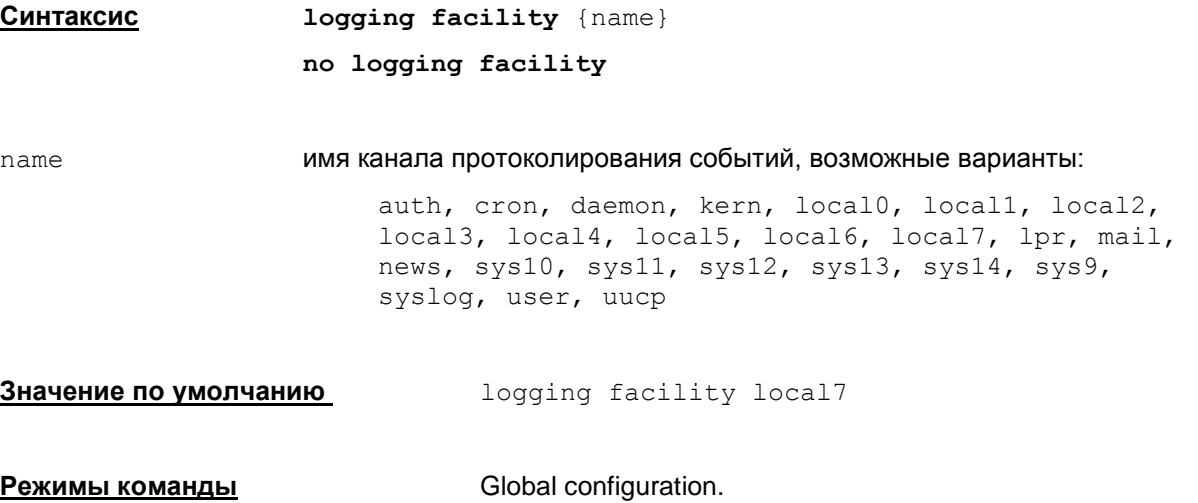

#### **Рекомендации по использованию**

Команда logging facility задает процесс, который будет выдавать сообщения об ошибках . Заданное значение logging facility сохраняется в файле syslog.ini.

При старте консоли источник сообщений записан в файл syslog.ini. После считывания начальной конфигурации выставляется источник сообщений, описанный в cisco-like конфигурации. Если в cisco-like конфигурации такое описание отсутствует, то выставляется значение по умолчанию.

Также значение по умолчанию выставляется и при задании одной из команд:

```
no logging facility
logging facility local7
```
Команда no logging facility аналогична команде logging facility local7.

Если задана команда logging facility local7, то она не показывается по команде show running-config.

#### **Пример**

Ниже приведен пример задания канала лога local1:

Router(config)#logging facility local1

## **logging trap**

Для задания уровня детализации протоколирования событий используйте команду logging trap. Данная команда позволяет выбрать необходимый уровень важности протоколируемых событий. No-форма команды восстанавливает значение по умолчанию.

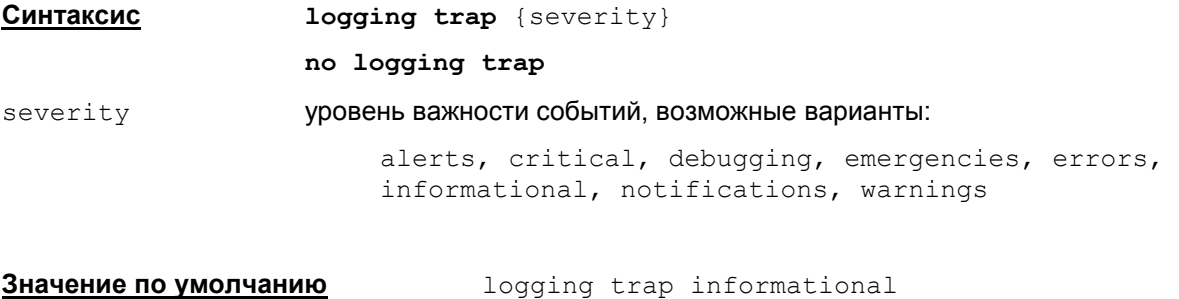

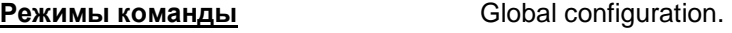

#### **Рекомендации по использованию**

Команда logging trap {severity} задает необходимый уровень важности протоколируемых событий. Если данная команда в конфигурации отсутствует, то выставляется значение по умолчанию.

Также значение по умолчанию выставляется и при задании одной из команд:

no logging trap logging trap informational

Команда no logging trap аналогична команде logging trap informational.

Команда **logging trap** – не поддерживается !!!

Если задана команда logging trap informational, то она не показывается по команде show running-config.

#### **Отличие данной команды от подобной команды Cisco IOS:**

не допускается задавать уровень в виде числа, например:

```
logging trap 5 !!! не поддерживается!!!
```
• не поддерживается сокращенный вариант выставления уровня протоколирования informational (по умолчанию):

```
logging trap !!! не поддерживается!!!
```
• в Cisco IOS команда no logging trap отключает протоколирование событий по протоколу syslog

#### **Пример**

Ниже приведен пример задания уровня лога critical:

```
Router(config)#logging trap critical
```
## **logging on**

Команда **logging on** используется для включения протоколирования событий. **No**-форма команды отключает протоколирование.

**Синтаксис logging on**

**no logging on**

**Значение по умолчанию logging on** 

**Режимы команды** Global configuration.

#### **Рекомендации по использованию**

Команда logging on включает передачу сообщений о событиях в файл протокола.

Если отключить настройки протоколирования командой no logging on, то:

- в файл syslog.ini прописывается настройка Enable=0 протоколирование отключено
- в сконвертированной LSP не будет никаких настроек протоколирования уровней протоколирования (атрибуты …LogMessageLevel в структуре GlobalParameters) и получателя протокола (структура SyslogSettings)
- команды настройки протоколирования (logging trap, logging facility и logging host) выполняться не будут, но сохраняются в cisco-like конфигурации и вступят в действие по команде logging on.

Все команды настройки протоколирования событий (logging trap, logging facility и logging host), введенные после команды  $no$   $logqing$  on, вступят в действие только после команды logging on.

Команда logging on не показывается по команде show running-config.

Команда no logging on показывается по команде show running-config.

# Команды настройки SNMP-сервера

### snmp-server community

Для настройки SNMP-сервера, который поддерживает базу данных MIB и выдает статистику по запросу SNMP-менеджера, используйте команды snmp-server. В команде snmp-server community задается идентификатор (пароль), который используется для аутентификации запросов от SNMP-менеджера и разрешает ему чтение статистики из базы управления SNMPсервера.

No - форма команды отключает ранее введенное значение идентификатора и отключает получение статистики по SNMP.

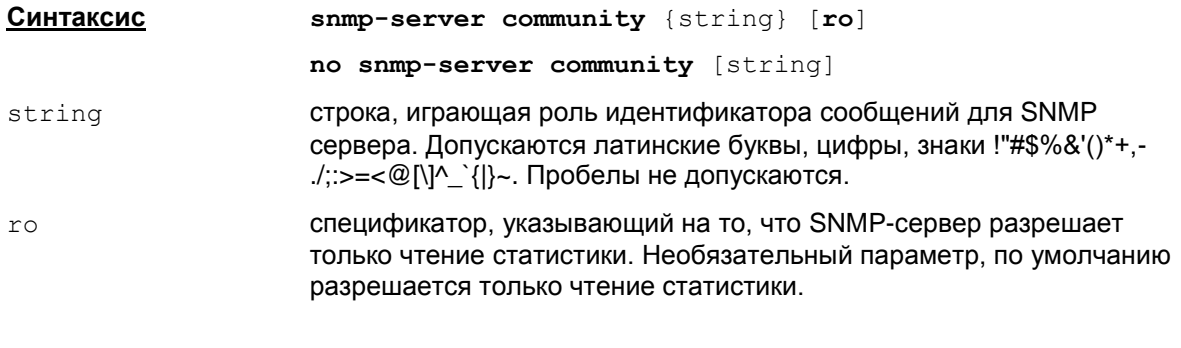

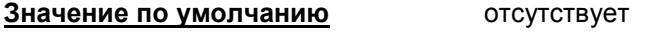

Global configuration. Режимы команды

#### Рекомендации по использованию

Koманда snmp-server community задает значение community string, выполняющее роль идентификатора отправителя, в настройках SNMP сервера.

Допускается только одна такая команда, так как можно задать только одно значение community. Повторный запуск этой команды меняет значение строки community.

Если в запросе от SNMP-менеджера строка community отличается от community, прописанной на шлюзе командой snmp-server community, то статистика не отсылается.

No-форма этой команды отключает получение статистики по SNMP.

Отключить получение статистики по SNMP можно и командой no snmp-server.

#### Отличие данной команды от подобной команды Cisco IOS:

- в cs\_console разрешается задавать только одно значение community
- не допускается спецификатор RW, который поддерживает возможности чтения и записи статистики
- не поддерживаются views (фильтрация по отдельным веткам MIB) и ACLs (фильтрация по адресам SNMP managers)
- не существует никаких взаимосвязей между командой snmp-server community и snmp-server host (в Сіѕсо существует неявное прописывание SNMP-polling community при вводе команды snmp-server host)

### **Пример**

Ниже приведен пример задания commutity string:

Router(config)#snmp-server community public

### snmp-server location

Для задания информации о размещении SNMP-сервера используйте команду snmp-server location. No - форма команды отключает ранее введенное значение.

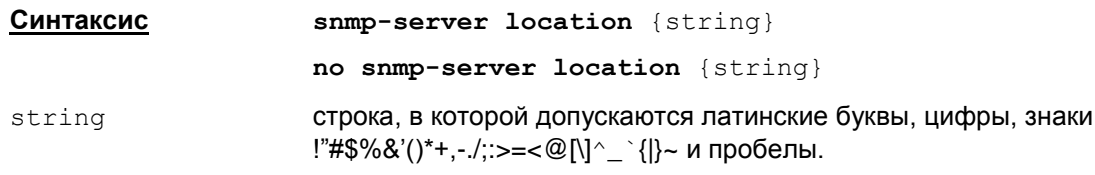

#### Значение по умолчанию отсутствует

Global configuration. **Режимы команды** 

#### Рекомендации по использованию

Команда snmp-server location задает значение system location в настройках SNMP сервера.

#### Пример

Ниже приведен пример задания system location string:

Router (config) #snmp-server location Building 1, room 3

### snmp-server contact

Для задания информации о контактном лице, ответственном за работу устройства, используйте команду snmp-server contact. No - форма команды отключает ранее введенное значение.

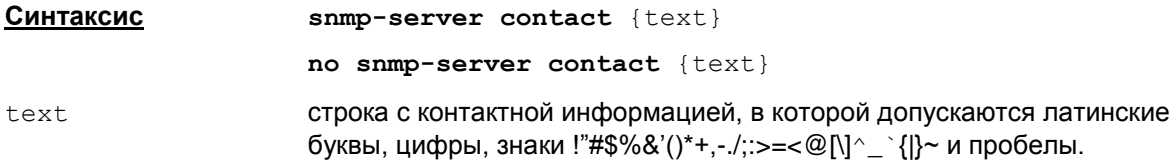

#### Значение по умолчанию отсутствует

**Режимы команды** 

Global configuration.

#### Рекомендации по использованию

Команда snmp-server contact задает значение system contact в настройках SNMP сервера.

#### Пример

Ниже приведен пример задания contact string:

Router (config) #snmp-server contact Dial system operator

### **snmp-server host**

Для задания параметров получателя SNMP-трапов используйте команду snmp-server host. No – форма команды устраняет из конфигурации получателя SNMP-трапов.

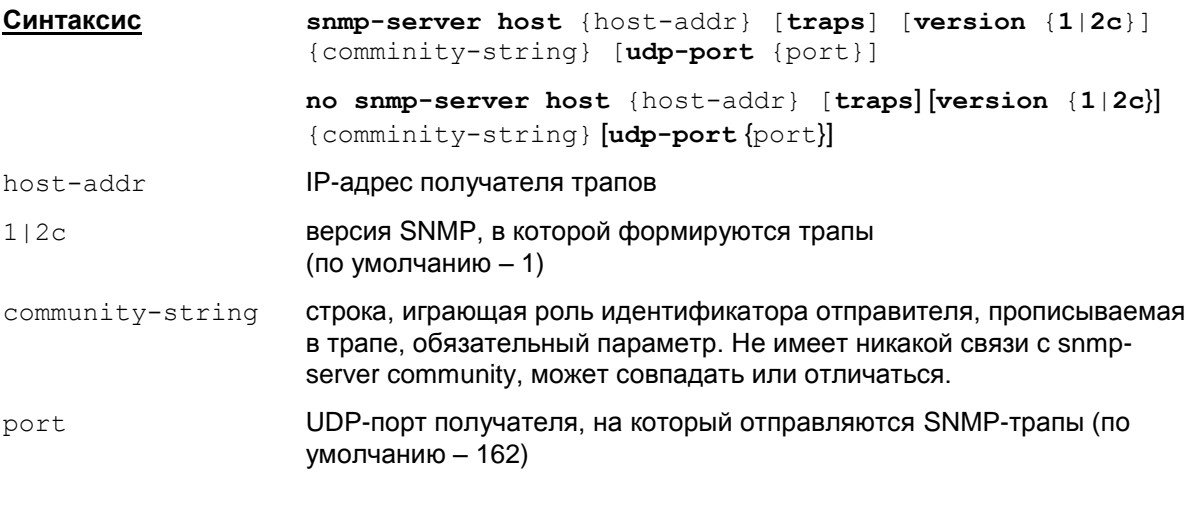

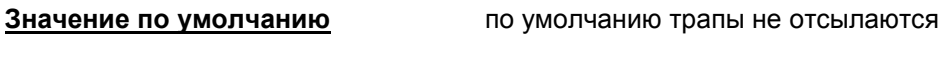

**Режимы команды** Global configuration

#### **Рекомендации по использованию**

Таких команд может быть несколько, задающих список получателей трапов.

Для отсылки трапов должна быть указана хотя бы одна команда snmp-server host и команда snmp-server enable traps.

Выбирать отдельные трапы в текущей версии Продукта нельзя.

В команде no snmp-server host обязательно должны присутствовать {host-addr} и {comminity-string}. Остальные параметры можно не указывать.

Если в команде встречается пара  ${host-addr}$  и  ${commitv-string}$ , которые были введены ранее, то эта команда заменяется на новую введенную команду (в ней могут поменяться версия и порт). Такое поведение аналогично Cisco IOS 12.2 (устаревший), но отличается от логики Cisco IOS 12.4,- там еще учитывается и порт.

При заданной команде snmp-server enable traps команда snmp-server host может порождать инкрементальную политику.

#### **Пример**

Ниже приведен пример задания получателя SNMP-трапов:

```
Router(config)#snmp-server host 10.10.1.101 version 2c netsecur udp-
port 162
```
### **snmp-server enable traps**

Эта команда используется для включения отсылки SNMP-трапов. No –форма этой команды используется для отключения отсылки трапов.

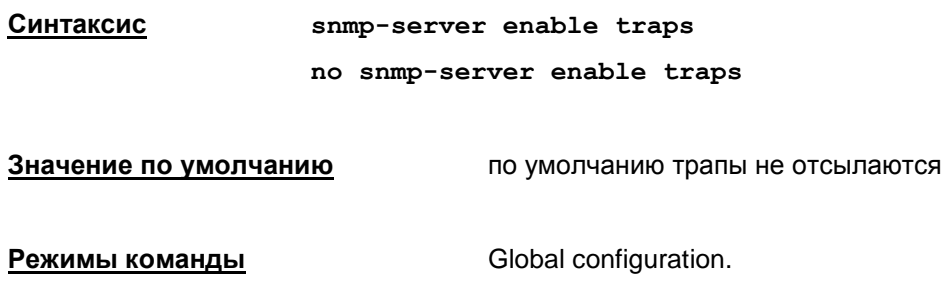

#### **Рекомендации по использованию**

Без указания команды snmp-server enable traps трапы отсылаться не будут. Для отсылки трапа требуется команда snmp-server enable traps и хотя бы одна команда snmp-server host.

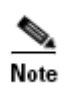

При задании этих двух команд сразу же формируется и загружается **инкрементальная конфигурация**, если режим инкрементального настраивания конфигурации включен. Включение осуществляется в настройках конвертора – в файле cs\_conv.ini. Параметру включения синхронизации политик  $\text{policy\_sync}$  присваивается значение on. По умолчанию это значение и установлено. Подробнее см. описание "Конвертор VPN политики" в документе [«Приложение»](http://www.s-terra.com/documents/R311/Gate/CSP_VPN_Appendix.pdf).

#### **Пример**

Ниже приведен пример включения отсылки SNMP-трапов:

Router(config)#snmp-server enable traps

### **snmp-server trap-source**

Эта команда используется для указания интерфейса, с которого посылаются SNMP-трапы. Для устранения источника трапа используется no -форма этой команды.

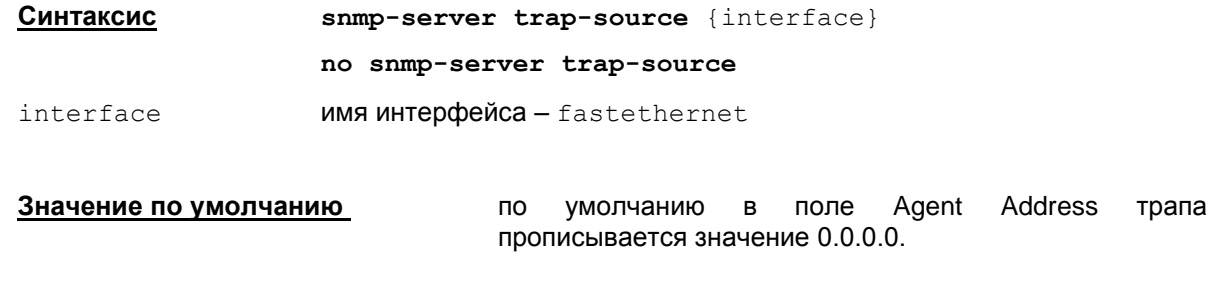

**Режимы команды** Global configuration.

#### **Рекомендации по использованию**

В конфигурации используется только одна команда snmp-server trap-source.

Если указана данная команда, то при формировании трапа в SNMP версии 1 в поле Agent Address прописывается первый адрес указанного интерфейса (primary-адрес).

Если команда snmp-server trap-source не задана или задана ее no-форма, то в трапе в поле Agent Address прописывается значение 0.0.0.0.

При заданной команде snmp-server enable traps команда snmp-server trap-source может порождать инкрементальную политику.

Заметим, что изменения вступят в действие не сразу после ввода команды ip-address [\(interface\)](#page-134-0) назначения IP-адреса интерфейсу, а только после выхода из конфигурационного режима.

#### **Пример**

Ниже приведен пример указания имени интерфейса, с которого отсылаются SNMP-трапы:

Router(config)#snmp-server trap-source fastethernet 0/1

# **Команды для назначения имени хоста и имени домена**

# **hostname**

Команда hostname применяется для назначения или изменения имени хоста.

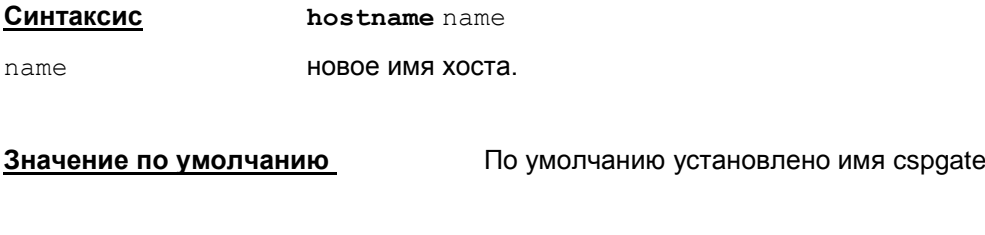

**Режимы команды** Global configuration

#### **Рекомендации по использованию**

Данная команда прописывает имя хоста как в cisco-like конфигурации, так и в системе. Имя хоста изменится немедленно.

При назначении или изменении имени хоста следует придерживаться следующих правил:

- имя хоста полное доменное имя, включая домен первого уровня
- имя хоста состоит из одного или нескольких слов, разделенных точкой
- каждое слово обязательно должно начинаться с буквы латинского алфавита и может состоять из букв латинского алфавита (как строчных, так и прописных), цифр и знака "- " (дефис).

В ОС Linux при выполнении этой команды в файле  $/$ etc/sysconfig/network параметру HOSTNAME будет присвоено новое имя хоста. При следующем рестарте системы это имя будет использовано как системное имя хоста.

#### **Пример**

Ниже приведен пример изменения имени хоста на "juke-box":

```
Router(config)# hostname juke-box
```
### **ip domain name**

Команда ip domain name используется для определения имени домена, которое будет использоваться для дополнения неполных имен хостов (имен, состоящих только из имени хоста). Для блокирования этой функциональности используйте ту же команду с префиксом no.

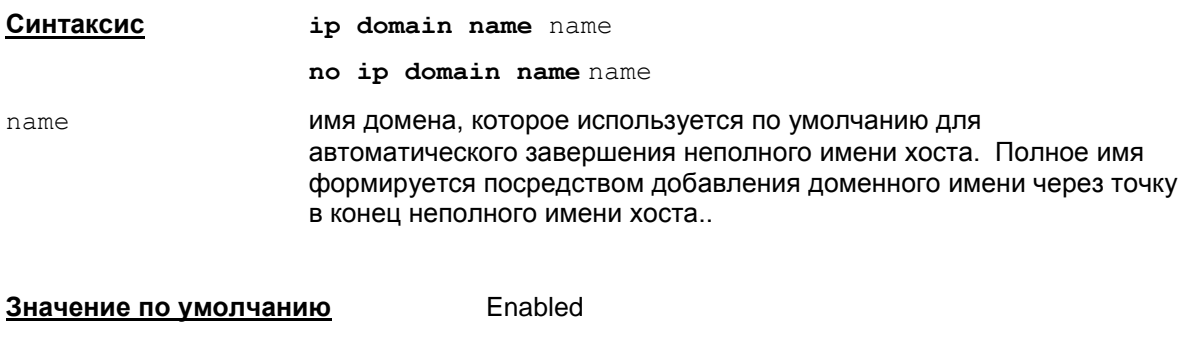

**Режимы команды** Global configuration.

#### **Рекомендации по использованию**

Используйте эту команду для назначения доменного имени по умолчанию. В этом случае все имена хостов, которые не содержат отделенного точкой доменного имени, будут дополнены доменным именем по умолчанию.

#### **Пример**

Ниже приведен пример назначения доменного имени по умолчанию example.com:

Router(config)#ip domain name example.com

# **Команды для работы с таблицей маршрутизации**

# **ip route**

Для добавления записи в таблицу маршрутизации используйте команду ip route. Для удаления маршрута используется no-форма команды.

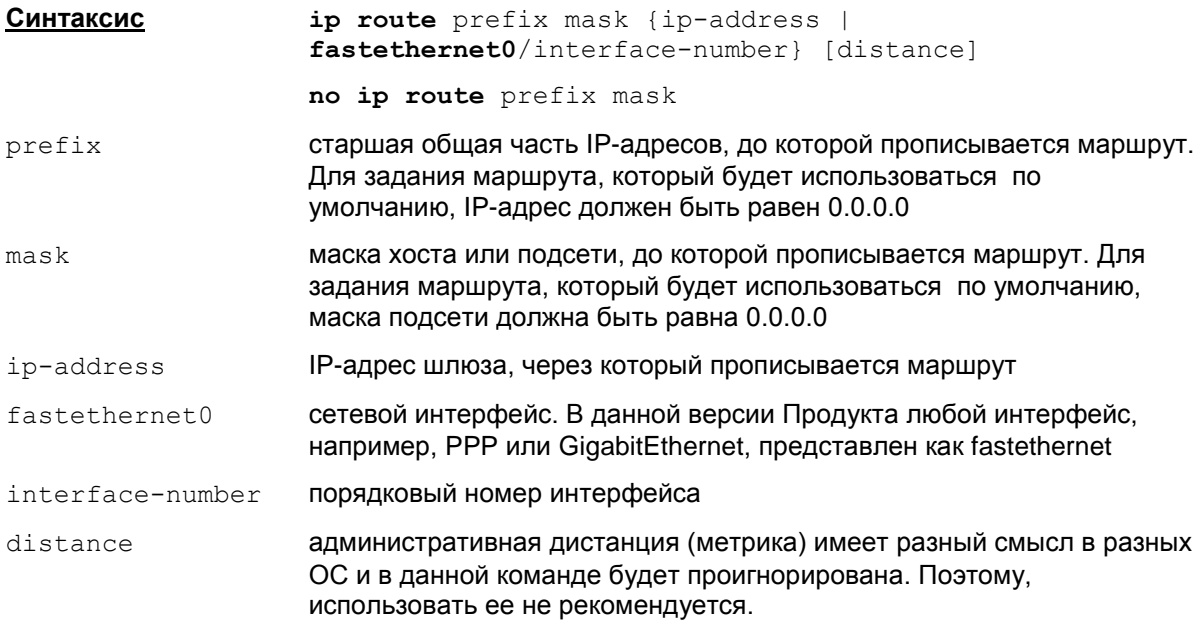

#### **Недопустимо указывать одновременно параметры интерфейса и IP-адрес шлюза, через который прописывается маршрут.**

Маршрут по умолчанию – маршрут, по которому будет отправлен пакет, если IP-адрес назначения, указанный в заголовке пакета, не совпадает ни с одним адресом назначения в таблице маршрутизации.

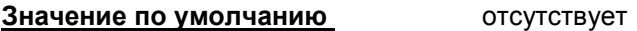

**Режимы команды** Global configuration.

#### **Рекомендации по использованию**

Используйте эту команду для добавления записи в таблицу маршрутизации.

Используемые ОС налагают требование, чтобы шлюз, через который прописывается маршрут, был доступен с сетевого интерфейса устройства.

Параметр distance игнорируется. При добавлении маршрута выставляется системная метрика, аналогичная той, которая выставляется по умолчанию при добавлении маршрута с помощью команды ОС route add. Но по команде show ip route для данного маршрута будет показано значение distance, равное 1.

В LSP параметр distance будет записан как metric, но реально будет проигнорирован.

Эта команда порождает загрузку инкрементальной политики.(если это допустимо в данный момент).

Удаление маршрута производится командой no ip route prefix mask. Можно указывать и другие параметры в команде, но они будут проигнорированы. Разрешается удалять только маршрут, заданный командой ip route в консоли.

#### **Отличие данной команды от подобной команды Cisco IOS:**

- $\bullet$ в команде необходимо прописывать маршрут через шлюз, который является доступным с сетевого интерфейса
- $\bullet$  в консоли параметром, связанным с метрикой является  $distance$ , а в Cisco IOS параметр administrative distance
- параметр distance игнорируется
- отсутствует команда clear ip route для удаления маршрута из системной таблицы маршрутизации.

#### **Пример**

Router(config)#ip route 10.10.10.1 255.255.255.255 10.2.2.1

# <span id="page-62-0"></span>**Команды для работы с сертификатами**

# **crypto pki trustpoint**

Команда crypto pki trustpoint используется для объявления имени СА (Сertificate Authority – Сертификационный Центр), а также для входа в режим ca trustpoint configuration для настройки параметров получения списка отозванных сертификатов (CRL). Для удаления всех идентификаторов и сертификатов, связанных с СА, используйте ту же команду с префиксом no.

Для регистрации СА и локального сертификата в базе продукта, а также списка отозванных сертификатов используется утилита cert\_mgr import.

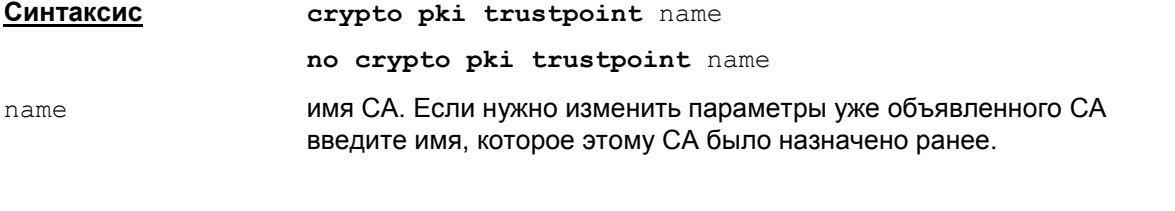

**Значение по умолчанию** Значение по умолчанию отсутствует.

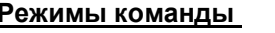

**Режимы команды** Global configuration. Выполнение этой команды осуществляет вход в режим ca trustpoint configuration.

#### **Рекомендации по использованию**

Команда crypto pki trustpoint замещает команду в старом формате crypto ca trustpoint, которая использовалась в Cisco IOS версии 12.2 и CSP VPN Gate версии 2.х. Можно использовать и старый формат команды, но по команде show running-config будет показана команда в новом формате.

Используйте эту команду для объявления имени корневого СА, который имеет самоподписанный сертификат. Выполнение этой команды также осуществляет вход в режим ca trustpoint configuration, в котором могут выполняться следующие команды:

 $\text{crit}$  [query](#page-64-0) – служит для настройки параметров получения CRL

[revocation-check](#page-65-0) – указывает режим использования CRL

exit – осуществляет выход из режима ca trustpoint configuration.

Настройки получения и использования CRL берутся из первого по счету trustpoint. Из остальных trustpoint настройки игнорируются.

#### **Удаление**

Удаление СА trustpoint осуществляется командой no crypto pki trustpoint name. После этого выдается сообщение:

% Removing an enrolled trustpoint will destroy all certificates

received from the related Certificate Authority.

Are you sure you want to do this? [yes/no]:

Если ввести "yes" (можно сократить до одной буквы "y"), то trustpoint удалится из конфигурации. Если при этом существуют CA-сертификаты, которые привязаны к данному trustpoint, они удаляются как из Cisco-like конфигурации, так и из базы локальных настроек продукта.

Если ввести "no" (можно сократить до одной буквы "n"), то действие команды отменяется.

#### Отличие данной команды от подобной команды Cisco IOS:

- подкоманда enrollment игнорируется, производится только задание сертификатов с  $\blacksquare$ помощью cert mgr import
- читаются только СА-сертификаты, покальные сертификаты (сертификаты устройств) игнорируются. Локальные сертификаты могут быть зарегистрированы в Продукте только утилитой cert mgr import.
- добавление одного trustpoint и перечисление нескольких trustpoints фактически не отличается друг от друга и всегда приводит к перечислению СА-сертификатов:
	- единственное отличие адрес LDAP-сервера и настройки режима получения CRL всегда берутся из первого по счету trustpoint в конфигурации, остальные игнорируются.

#### Пример

Ниже приведен пример использования команды crypto pki trustpoint. Объявляется СА с именем "ka" и указывается, что при проверке сертификата действующий CRL используется. если он предустановлен в базе продукта или получен в процессе IKE обмена. Если это не так. то попытка получить CRL по протоколу LDAP не предпринимается и сертификат принимается:

Router (config) #crypto pki trustpoint ka

Router (ca-trustpoint) #revocation-check none

### <span id="page-64-0"></span>crl query

Команда crl query используется для явного указания адреса LDAP-сервера, с которого можно запросить CRL (Certificate Revocation List), промежуточные СА сертификаты, сертификат партнера. CRL содержит список отозванных сертификатов (действие которых прекращено по той или иной причине). Использование CRL защищает от принятия от партнеров отозванных сертификатов.

Перед обращением к LDAP-серверу шлюз сначала смотрит поле CDP сертификата, если в этом поле прописанный путь к LDAP-серверу является неполным, то добавляются данные (IPадрес и порт) из команды crl query. Если CDP содержит полный путь, crl query не используется. Если в сертификате нет поля CDP, то используется эта команда.

Для возврата в режим по умолчанию (когда запрос CRL осуществляется по адресу, указанному в поле сертификата CDP (CRL Distribution Point)) используйте команду crl query с префиксом по.

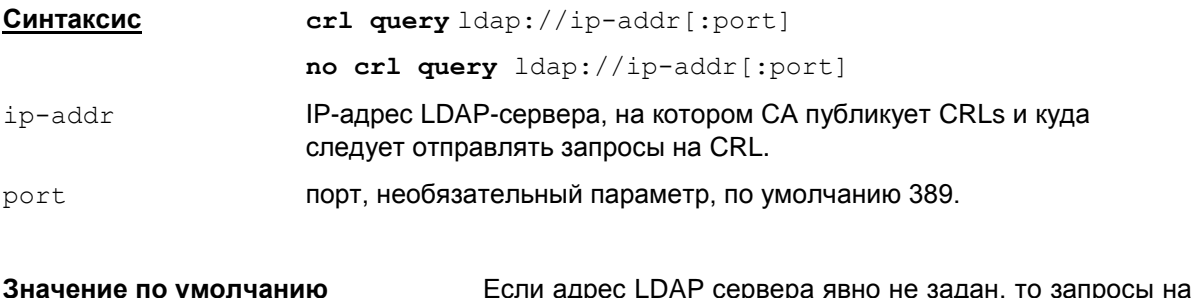

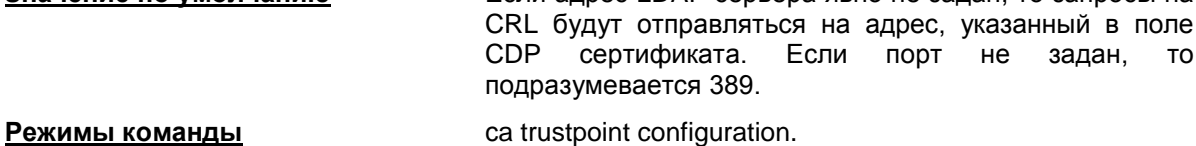

### Рекомендации по использованию

Используйте команду crl query, если сертификаты не содержат точного указания места, откуда может быть получен CRL. При задании LDAP сервера используйте только IP-адрес и возможно порт.

Сначала делается попытка установить соединение по LDAP версии 2. Если эта попытка завершается с ошибкой LDAP PROTOCOL ERROR (наиболее вероятная причина - не поддерживается версия 2), то повторяется попытка установить соединение по LDAP версии 3.

#### Отличие данной команды от подобной команды Cisco IOS:

- на url для LDAP сервера наложено ограничение допускается задание только IP-адреса и, возможно, порта. Если задано DNS-name, то данный url игнорируется.
- $\bullet$  добавление одного trustpoint и перечисление нескольких trustpoints фактически не отличается друг от друга и всегда приводит к перечислению СА-сертификатов:
	- единственное отличие адрес LDAP-сервера и настройки режима получения CRL всегда берутся из первого по счету trustpoint в конфигурации, остальные игнорируются.

#### Пример

Ниже приведен пример использования команды crl query. Объявляется СА с именем "bar" и указывается адрес, по которому следует искать CRL:

```
Router (config) #crypto pki trustpoint bar
Router (ca-trustpoint) #crl query ldap://10.10.10.10
```
T<sub>0</sub>

### <span id="page-65-0"></span>**revocation-check**

Команда revocation-check задает последовательность допустимых вариантов проверки сертификата партнера. В команде указываются разные режимы использования CRL.

Для возврата в режим по умолчанию используйте ту же команду с префиксом no.

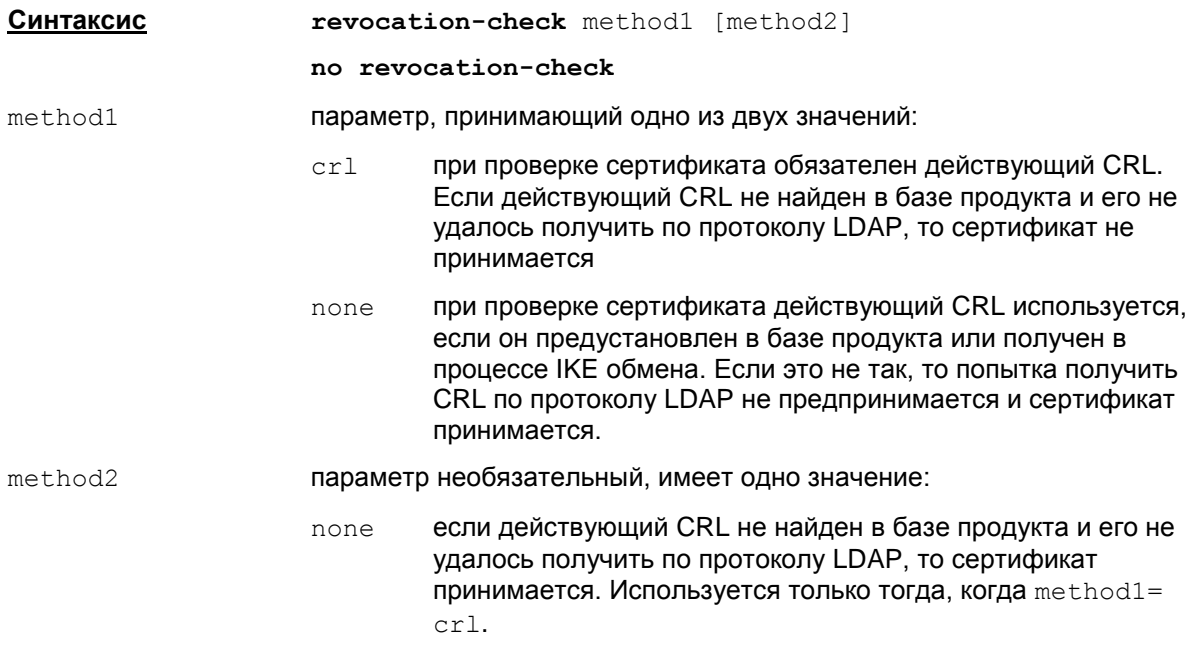

Последовательность допустимых вариантов проверки сертификата описана в Рекомендациях по использованию.

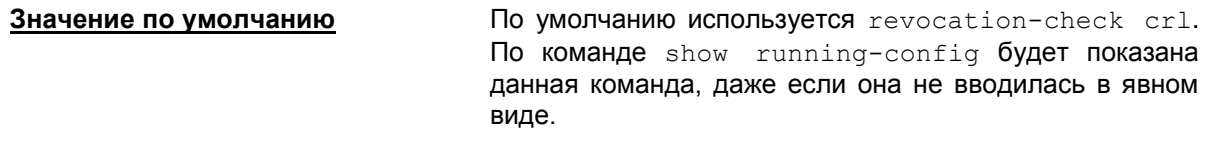

**Режимы команды** ca trustpoint configuration.

#### **Рекомендации по использованию**

Для команды revocation-check crl обязателен действующий CRL в базе продукта, но если это не так, то CRL может быть получен по протоколу LDAP. Если CRL получить по LDAP не удалось, то сертификат партнера не принимается. Этот режим используется по умолчанию.

По команде revocation-check none при проверке сертификата партнера будет производиться попытка воспользоваться CRL из базы продукта или CRL, полученным в процессе IKE обмена, но не будет производиться попытка получить его по LDAP. Если действующий CRL не найден, то сертификат партнера принимается.

Команда revocation-check none замещает в старом формате команду crl optional, которая использовалась в Cisco IOS версии 12.2 и CSP VPN Gate версии 2.х. Можно использовать и старый формат команды, но по команде  $show$  running-config будет показана команда в новом формате.

При проверке сертификата по команде revocation-check crl none используется действующий CRL из базы продукта, но если это не так, то CRL может быть получен по протоколу LDAP. Если CRL получить по LDAP не удалось, то сертификат партнера принимается.

Команда revocation-check crl none замещает в старом формате команду crl besteffort, которая использовалась в Cisco IOS версии 12.2 и CSP VPN Gate версии 2.х. Можно использовать и старый формат команды, но по команде  $show$  running-config будет показана команда в новом формате.

Для получения CRL по протоколу LDAP запросы отправляются на адрес LDAP сервера, указанный в команде  $cr1$  query, в противном случае на адрес, указанный в поле сертификата CDP.

По командам revocation-check none и revocation-check crl none единственными условиями принятия сертификата партнера будут неистекший срок его действия и что его издал CA, который объявлен как trusted CA.

Если задано несколько trustpoints, в которых задана команда revocation-check, то используется только команда из первого по счету trustpoint в конфигурации. Остальные команды revocation-check игнорируются.

#### **Отличие данной команды от подобной команды Cisco IOS:**

не используется режим ocsp.

#### **Пример**

Ниже приведен пример использования команды. Объявляется СА с именем "bar" и указывается адрес LDAP сервера, по которому следует получить CRL для проверки сертификата партнера:

Router(config)#crypto pki trustpoint bar Router(ca-trustpoint)#crl query ldap://10.10.10.10 Router(ca-trustpoint)#revocation-check crl none Router(ca-trustpoint)#exit

### **crypto pki certificate chain**

Команда crypto pki certificate chain используется для входа в режим настройки цепочки сертификатов СА.

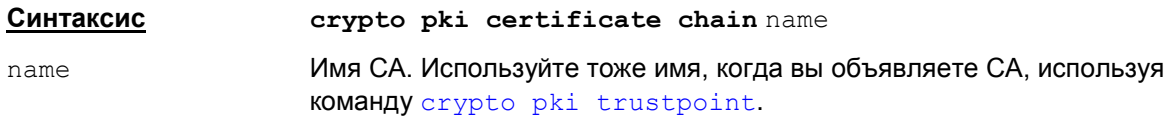

**Значение по умолчанию** Значение по умолчанию отсутствует.

**Режимы команды** Global configuration

#### **Рекомендации по использованию**

Команда crypto pki certificate chain замещает в старом формате команду crypto ca certificate chain, которая использовалась в Cisco IOS версии 12.2 и CSP VPN Gate версии 2.х. Можно использовать и старый формат команды, но по команде show runningconfig будет показана команда в новом формате.

На момент ввода команды crypto pki certificate chain имя СА должно быть уже объявлено командой crypto pki [trustpoint](#page-62-0). Если имя не задано, то выдается сообщение об ошибке: "% CA trustpoint for cert chain not known".

Используйте эту команду для входа в режим настройки цепочки СА сертификатов с помощью команды [certificate](#page-69-0). В пределах одного truspoint допускаются любые СА сертификаты, не только из одной цепочки. Находясь в этом режиме, можно удалять сертификаты.

#### **Удаление**

Удаление цепочки сертификатов командами

**no crypto pki certificate chain** name

или

**no crypto ca certificate chain** name

не допускается, выдается сообщение об ошибке: % Remove the trustpoint to remove the cert chain.

Удаление СА сертификата из цепочки осуществляется командой [certificate](#page-69-0).

#### **Отличие данной команды от подобной команды Cisco IOS:**

- в Cisco по show run в команде crypto pki certificate chain показываются CA сертификаты и локальные сертификаты. В Cisco через эту команду можно посмотреть и удалить СА и локальные сертификаты, а ввести можно только CA сертификаты, локальные сертификаты таким образом ввести нельзя (они будут неработоспособны без секретного ключа). В Продукте в cs\_console данная команда используется только для работы с CA сертификатами.
- в Cisco используются только RSA-сертификаты. В Продукте под обозначением RSA могут использоваться RSA, ГОСТ и DSA-сертификаты. Но должно соблюдаться строгое соответствие: RSA CA сертификат подписывает только RSA-сертификаты, ГОСТ CA сертификат подписывает только ГОСТ сертификаты, DSA CA сертификат подписывает только DSA-сертификаты.
- следует учитывать, что в конфигурации не задается точных критериев выбора локального сертификата (в терминах Native LSP задается USER\_SPECIFIC\_DATA). В связи с этим возможны ситуации, при которых не установится соединение, если присутствуют больше одного локального сертификата, подписанного разными CA.
	- пример подобной ситуации: у партнера не прописана посылка Certificate Request, и партнер ожидает от локального шлюза конкретный сертификат (который действительно присутствует), но шлюз по своим критериям выбирает другой сертификат, который не подходит партнеру.
	- как правило, таких проблем не возникает, если соблюдаются следующие условия:
		- у обоих партнеров прописана отсылка Certificate Request. По умолчанию конвертер именно так и делает. Cisco в большинстве случаев поступает также.
		- не используется Aggressive Mode при работе с сертификатами (экзотический случай).
		- у партнера должны быть явно указаны CA-сертификаты, которыми может быть подписан локальный сертификат. В Native LSP – атрибут AcceptCredentialFrom (cs\_converter вписывает все CA-сертификаты, лежащие в базе). В Cisco – должен быть прописан подходящий trustpoint.

### **Пример**

Пример использования команды crypto pki certificate chain приведен к команде [certificate](#page-69-0).

### <span id="page-69-0"></span>**certificate**

Команда certificate используется для регистрации СА сертификатов в базе продукта. Данная команда работает в режиме certificate chain configuration. Для удаления сертификатов используйте эту команду с префиксом no.

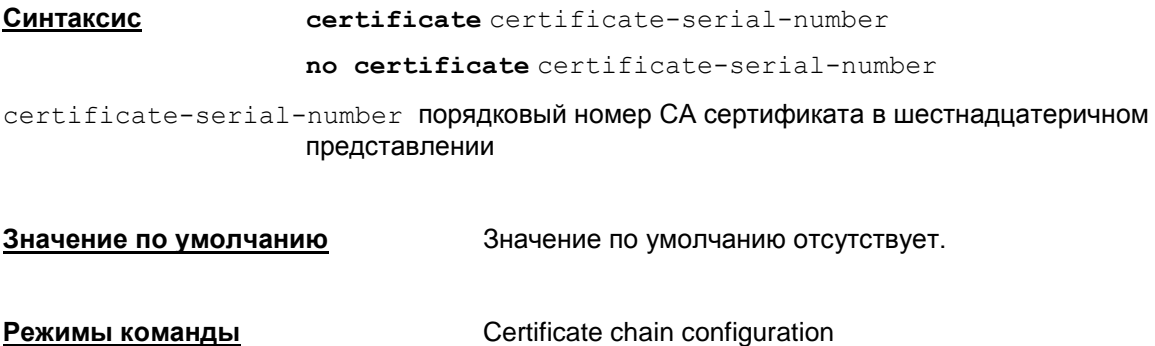

#### **Рекомендации по использованию**

Указанный в команде порядковый номер СА сертификата в шестнадцатеричном представлении может быть любым, так как в данном релизе не используется.

Используйте эту команду для добавления СА сертификата в базу продукта или удаления СА сертификата.

Для добавления сертификата после ввода порядкового номера сертификата и нажатия Enter осуществляется переход в режим config-pubkey, в котором нужно ввести СА сертификат в виде последовательности шестнадцатеричных чисел. Для конвертирования файла с СА сертификатом из бинарного представления в шестнадцатеричное можно воспользоваться любыми свободно распространяемыми утилитами. Заметим, что длина строки с телом сертификата в шестнадцатеричном представлении должна удовлетворять условиям:

- максимальная длина вводимой строки 512 символов. Допускается пары шестнадцатеричных чисел разбивать между собой пробелами и переводами строки
- $\bullet$ количество символов в строке должно быть четным, чтобы не разбивать шестнадцатеричное число.

Прекращение ввода сертификата заканчивается командой quit.

Заметим, что в CSP VPN Gate версии 2.X допускалось введение сертификата в виде одной строки. В версии 3.11 это невозможно, так как появилось ограничение на длину строки ввода – 512 символов, реальные сертификаты в эту длину не помещаются.

#### **Замечание:**

Пользоваться командой certificate для регистрации СА сертификата неудобно. Наиболее удобным способом регистрации СА сертификата в базе продукта является использование утилиты cert\_mgr import. После регистрации при следующем старте cs\_console СА сертификат будет добавлен в cisco-like конфигурацию (логика по автоматической синхронизации CAсертификата в cisco-like конфигурации и базе локальных настроек описана в пункте ["Синхронизация"](#page-5-0) в разделе "Запуск консоли").

#### **Пример**

Ниже приведен пример добавления сертификата с порядковым номером 012:

Router# configure terminal Router(config)# crypto pki certificate chain myca

#### **Cisco-like команды**

Router(config-cert-chain)# certificate 012 Router(config-pubkey)# 30820337308202E4A0030201020210337F AE6C6B85536F834A8D8E5358333F4F3090A06062A850302020405003038310B30279 060355040613025255310D300B060311400055040A130447494E53310B3009060355 3240B13025141310D300B060355040313F9 Router(config-pubkey)#quit Router(config-cert-chain)# exit Router(config)#

## crypto identity

Команда crypto identity используется для создания списка идентификаторов, которому должен удовлетворять сертификат партнера (партнеров). Список идентификаторов может состоять из идентификаторов типа dn и fqdn и привязываться к криптографической карте. Для удаления списка идентификаторов используется та же команда с префиксом по.

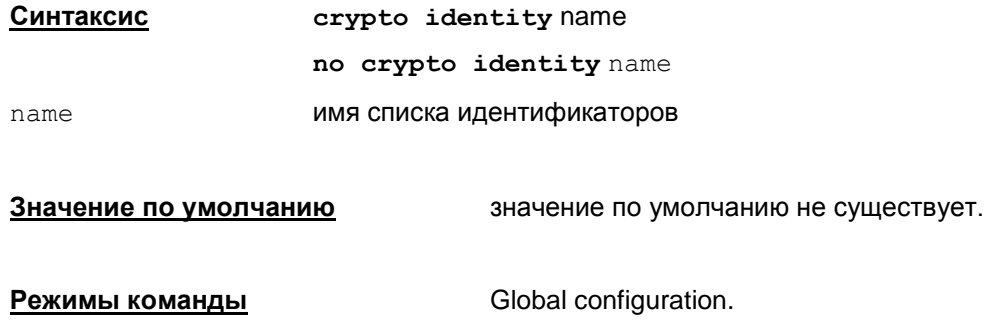

#### Рекомендации по использованию

После ввода команды crypto identity name введите идентификатор типа dn и fqdn. Идентификатор dn представляет собой законченное либо незаконченное значение поля Subject сертификата партнера. Идентификатор f qdn имеет формат доменного имени. Ниже дано описание команд dn и fqdn.

#### Пример

```
Router (config) #crypto identity myident
Router (config-crypto-identity) #dn c=ru, o=s-terra
Router (config-crypto-identity) #fqdn s-terra.com
Router (config-crypto-identity) #exit
```
Router (config) #crypto map mymap 10 ipsec-isakmp Router (config-crypto-map) # set identity myident
#### dn

Kоманда dn используется для задания идентификатора типа dn, которому должен удовлетворять сертификат партнера. Для задания этого идентификатора используется поле Subject сертификата партнера. Для удаления данного идентификатора используется эта же команда с префиксом no.

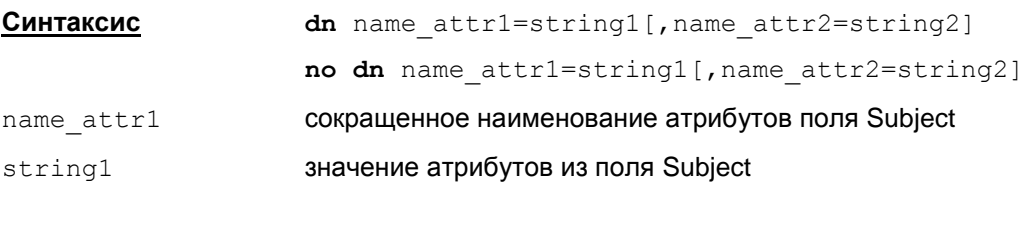

Crypto identity configuration. Режимы команды

#### Рекомендации по использованию

Значение по умолчанию

При поиске и сравнении с сертификатом партнера поле Subject этого сертификата должно содержать указанное множество атрибутов и их значений в команде dn.

значение по умолчанию не существует.

#### Пример

```
Router (config) #crypto identity myident
Router (config-crypto-identity) #dn c=ru, o=s-terra, ou=test
Router (config-crypto-identity) #exit
```
Router (config) #crypto map mymap 10 ipsec-isakmp Router (config-crypto-map) # set identity myident

### **fqdn**

Kоманда fqdn используется для задания идентификатора типа fqdn, являющийся именем хоста партнера. Для удаления данного идентификатора используется эта же команда с префиксом no.

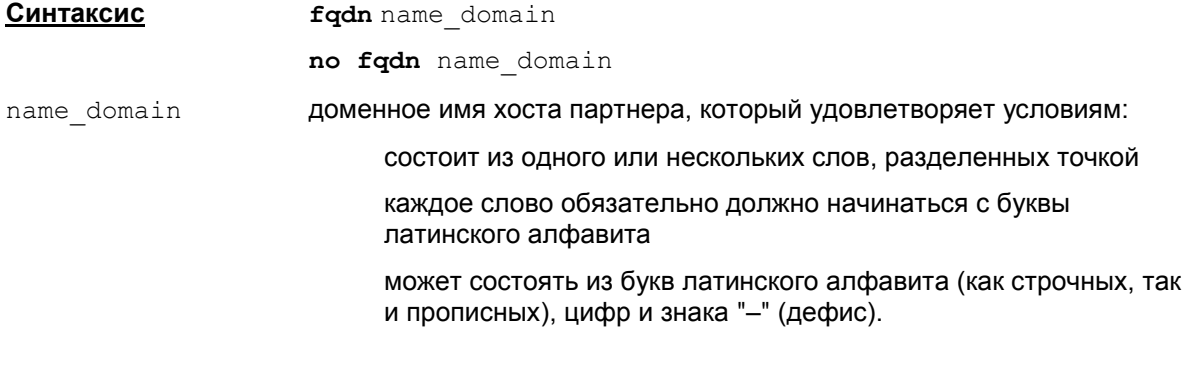

**Значение по умолчанию значение по умолчанию не существует.** 

**Режимы команды** Crypto identity configuration.

#### **Пример**

```
Router(config)#crypto identity myident
Router(config-crypto-identity)#fqdn s-terra.com
Router(config-crypto-identity)#exit
Router(config)#crypto map mymap 10 ipsec-isakmp
Router(config-crypto-map)# set identity myident
```
# <span id="page-74-0"></span>**Команды для работы с предопределенным ключом**

# **crypto isakmp key**

Команда crypto isakmp key применяется для создания предопределенного ключа для взаимодействия с определенным партнером. Удалить созданный ранее предопределенный ключ можно с помощью той же команды с префиксом no.

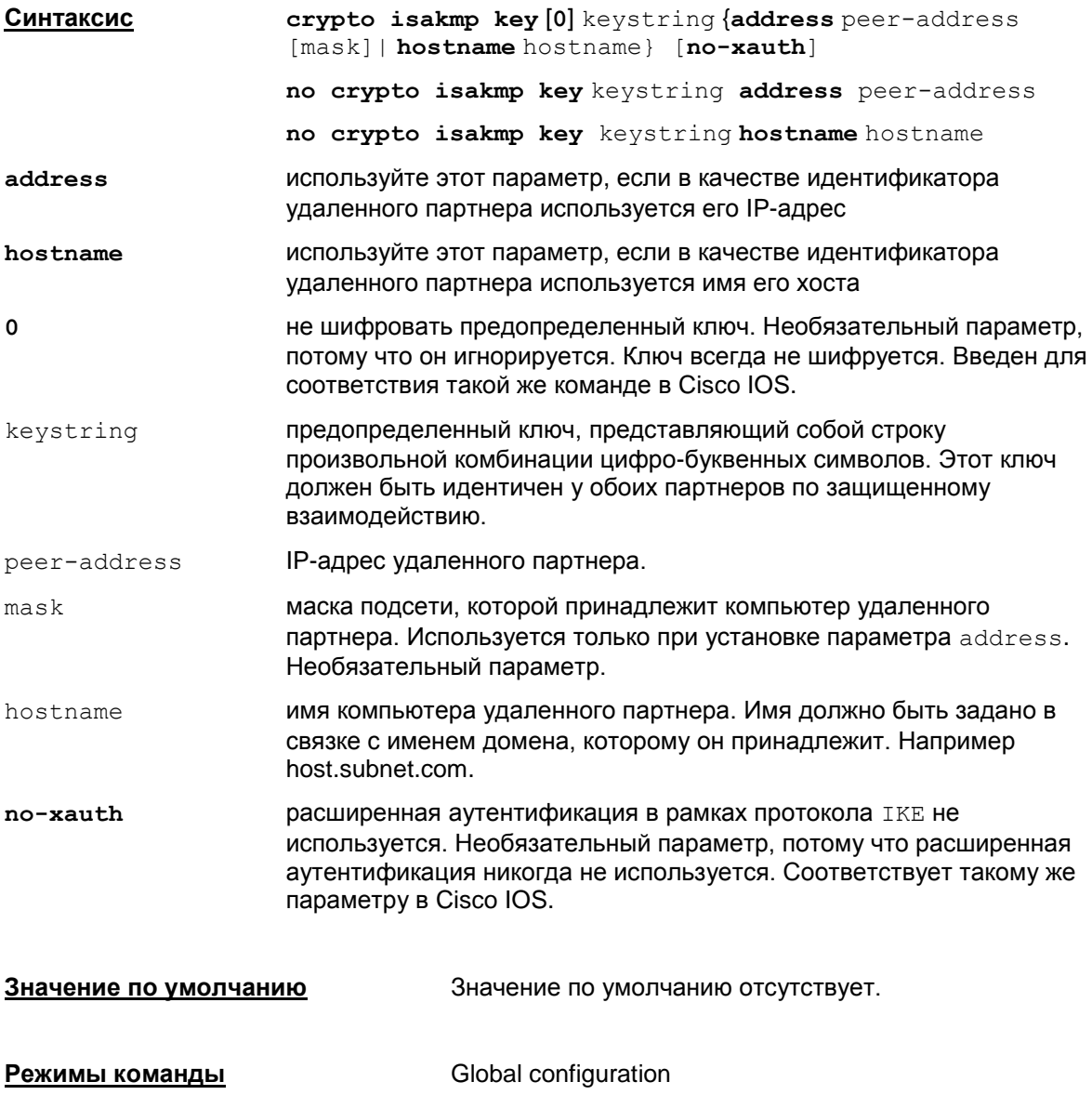

#### **Рекомендации по использованию**

Используйте эту команду для создания предопределенных ключей аутентификации. Эта процедура должна быть выполнена для обоих партнеров. При создании ключа он автоматически добавляется в базу шлюза.

При использовании параметра address можно использовать аргумент mask, описывающий подсеть, которой принадлежит компьютер партнера. Если используется аргумент mask, то предопределенные ключи перестают быть принадлежностью только описанных двух

партнеров. Если указывается аргумент mask, то в качестве IP адреса, должен быть указан адрес сети.

При использовании параметра hostname удаленный партнер будет иметь возможность устанавливать защищенное соединение с любого из сетевых интерфейсов своего компьютера.

Параметр [0] в команде всегда игнорируется. Предопределнный ключ никогда не шифруется. Параметр введен для совместимости с CSM. По show running-config выставленный параметр [0] в команде не показывается.

Наличие или отсутствие параметра [no-xauth] не оказывает влияния на конвертирование конфигурации. Этот параметр введен для соответствия такому же параметру в Cisco IOS. Если этот параметр указан в команде, то по команде show running-config он показывается.

#### **Отличие данной команды от подобной команды Cisco IOS:**

- не поддерживается шифрование ключа ("6")
- наличие или отсутствие параметра  $[no-xauth]$  не влияет на результат работы команды, в отличие от Cisco IOS – там результат зависит от этого параметра.

#### **Пример**

Ниже приведен пример создания предопределенного ключа аутентификации для партнера с адресом 192.168.1.22.

Router(config)#crypto isakmp identity address

Router(config)#crypto isakmp key sharedkeystring address 192.168.1.22

# ip host

Команда ip host связывает предопределенный ключ, идентифицируемый по имени хоста партнера, с его IP-адресом (IP-адресами). Для удаления такой связи используется no-форма команды.

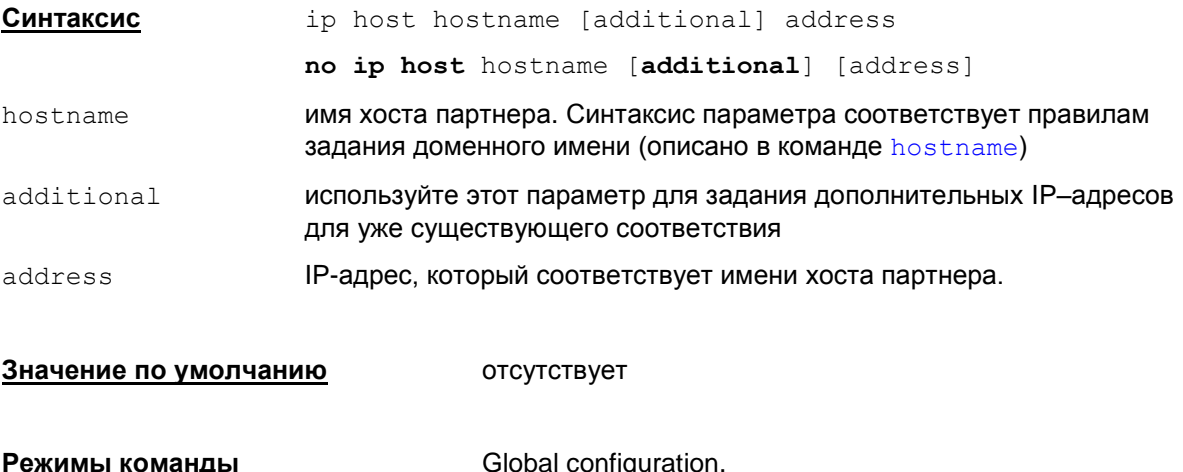

#### Рекомендации по использованию

Используйте эту команду только для задания соответствия между именем хоста партнера и его IP-адресом. Создание предопределенного ключа и привязка его к имени хоста партнера или к его IP-адресу осуществляется командой crypto isakmp key.

Задание команды без модификатора additional приводит к удалению всех существующих соответствий для данного hostname (если они были) и заменяет их на новое.

Задание команды с модификатором additional приводит к добавлению нового адреса к списку адресов для данного hostname, но:

- если для данного hostname уже задано соответствие указанному адресу, то команда игнорируется
- если для данного hostname не заданы соответствия адресам, то наличие или отсутствие модификатора additional приводит к одному и тому же результату добавлению адреса.

Рекомендуется задавать один IP-адрес партнера. При задании нескольких IP-адресов существуют особенности:

- в одной команде можно задавать только один IP-адрес
- при выводе по команде show running-config всегда выдается по одному IP-адресу на команду ip host. Для второго и последующего адресов в списке для данного hostname в команде ip host добавляется слово additional.

#### Пример:

Задание нескольких команд с одним именем хоста:

```
ip host test-host1 192.168.1.1
ip host test-host1 additional 192.168.1.2
```
Вывод по команде show running-config:

```
ip host test-host1 192.168.1.1
ip host test-host1 additional 192.168.1.2
```
#### **Удаление**

Удаление установленного соответствия между hostname и IP-адресом осуществляется командой:

```
no ip host hostname [additional] [address]
```
При указании параметра address удаляется соответствие между hostname и указанным адресом. Допустимо указывать только один адрес.

Без указания параметра address удаляются соответствия между hostname и всеми адресами.

При этом параметр additional можно не задавать - он игнорируется.

#### Отличие данной команды от подобной команды Cisco IOS:

- задает только привязку предопределенного ключа, идентифицируемого по hostname, к  $IP$ -адресу партнера, а в Cisco IOS – привязка  $hostname$   $IR$ -адресам для всех сетевых СЕРВИСОВ
- если параметр hostname не соответствует правилам задания доменного имени, то выдается только одно сообщение об ошибке: %IP: Bad hostname format, а в Cisco IOS несколько сообшений:

```
% Hostname must be 2-63 characters of length, alphanumeric only
```
- %IP: Bad hostname format
- в одной команде как при установлении соответствия так и при удалении можно задавать только один IP-адрес, список адресов, как в Cisco IOS, задавать нельзя
- По команде show running-config в каждой команде ip host выдается только по одному IP-адресу, а в Cisco IOS - до 8 адресов
- при удалении соответствия допустимо указывать только один адрес, а в Cisco IOS список адресов.

#### Пример

Ниже приведен пример задания соответствия имени хоста test двум IP-адресам:

Router (config) #ip host test 10.10.10.1 Router (config) #ip host test additional 10.10.10.2

# **Команды создания и редактирования списков доступа**

# **ip access-list**

Команда ip access-list используется для создания именованных списков доступа. Списки доступа могут быть стандартными и расширенными.

Выполнение команды ip access-list осуществляет вход в режим настройки списка, в котором с помощью команд deny и permit следует определить условия доступа.

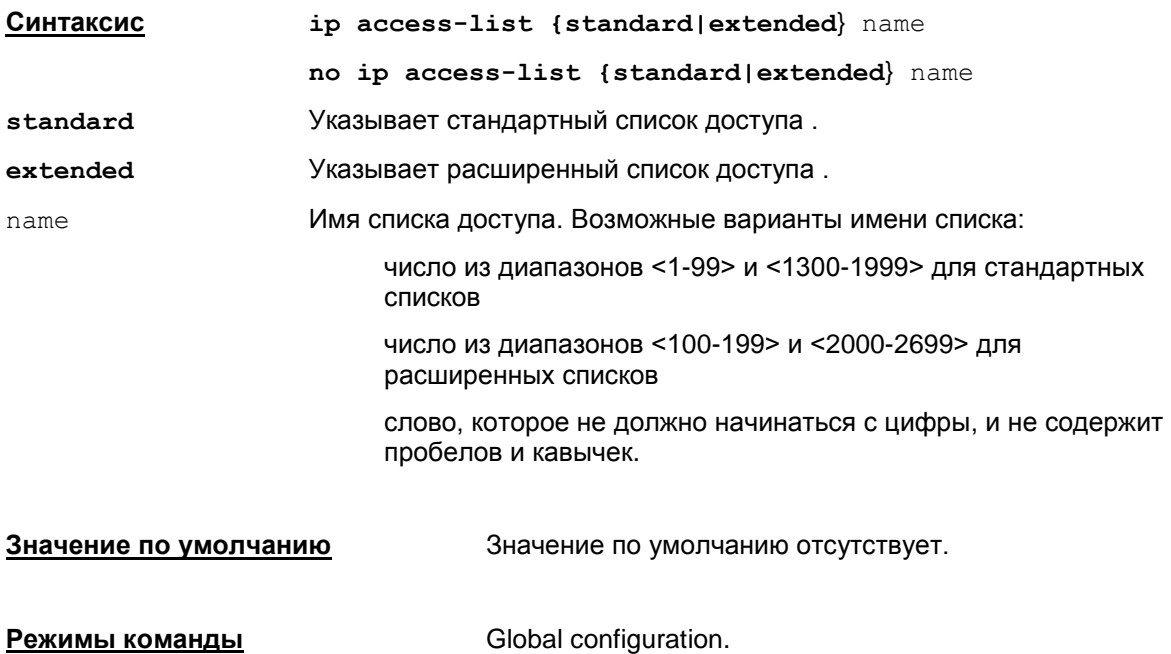

При использовании опции standard осуществляется вход в режим настройки стандартных списков доступа (config-std-nacl).

При использовании опции extended осуществляется вход в режим настройки расширенных списков доступа (config-ext-nacl).

#### **Рекомендации по использованию**

Команда ip access-list с опцией standard используется для создания и редактирования стандартных списков доступа (config-std-nacl). Стандартные списки доступа используются для фильтрации пакетов только по IP-адресу отправителя (источника) пакетов.

Команда ip access-list с опцией extended используется для создания и редактирования расширенных списков доступа (config-ext-nacl). Расширенные списки доступа используются для более гибкой фильтрации пакетов – по IP-адресу отправителя пакета, IPадресу получателя пакета, по типу протокола, порту отправителя пакета и порту получателя.

Если ввести команду ip access-list extended с именем, с которым уже существует standard список доступа, то выдается сообщение об ошибке (аналогично Cisco IOS):

Access-list type conflicts with prior definition

% A named standard IP access list with this name already exists

Если ввести команду ip access-list standard с именем, с которым уже существует extended список доступа, то выдается сообщение об ошибке (аналогично Cisco IOS):

Access-list type conflicts with prior definition

% A named extended IP access list with this name already exists

Редактирование записей списков доступа производится с помощью команд permit и deny. В зависимости от того в каком режиме производится редактирование, возможности команд permit и deny будут различаться.

Созданные списки доступа могут использоваться в следующих случаях:

- фильтрующие списки доступа привязываются к сетевому интерфейсу (команда ip access-group при настройке интерфейса). Привязывается только входящий трафик, но создадутся симметричные правила как для входящего так и исходящего трафиков.
- списки доступа привязываются к статической криптографической карте и динамической криптокарте для указания защищенного трафика (команда match address при настройке crypto map).

Удаление списка доступа целиком осуществляется командой

no ip access-list {standard|extended} name

#### Пример

Ниже приведен пример создания списка доступа с именем Е105:

Router (config)#ip access-list extended E105

Router(config-ext-nacl)#deny udp host 10.1.1.2 range 500 500 host 10.2.2.2 range 500 500 Router (config-ext-nacl) #deny udp host  $10.1.1.2$ range 500  $500$  host 10.3.3.2 range 500 500

Router (config-ext-nacl)#deny udp host 10.1.1.2 range 500 500 host 4.4.4.4 range 500 500

Router (config-ext-nacl) #permit ip  $10.11.11.0$   $0.0.0.255$  $10.4.4.0$  $0.0.0.255$ 

## <span id="page-80-0"></span>permit (standard)

Kоманда permit используется для редактирования списков доступа. Данная команда используется для разрешения трафика, приходящего от указанного источника (source). Для отмены разрешающей записи в стандартном списке доступа используется та же команда с префиксом по.

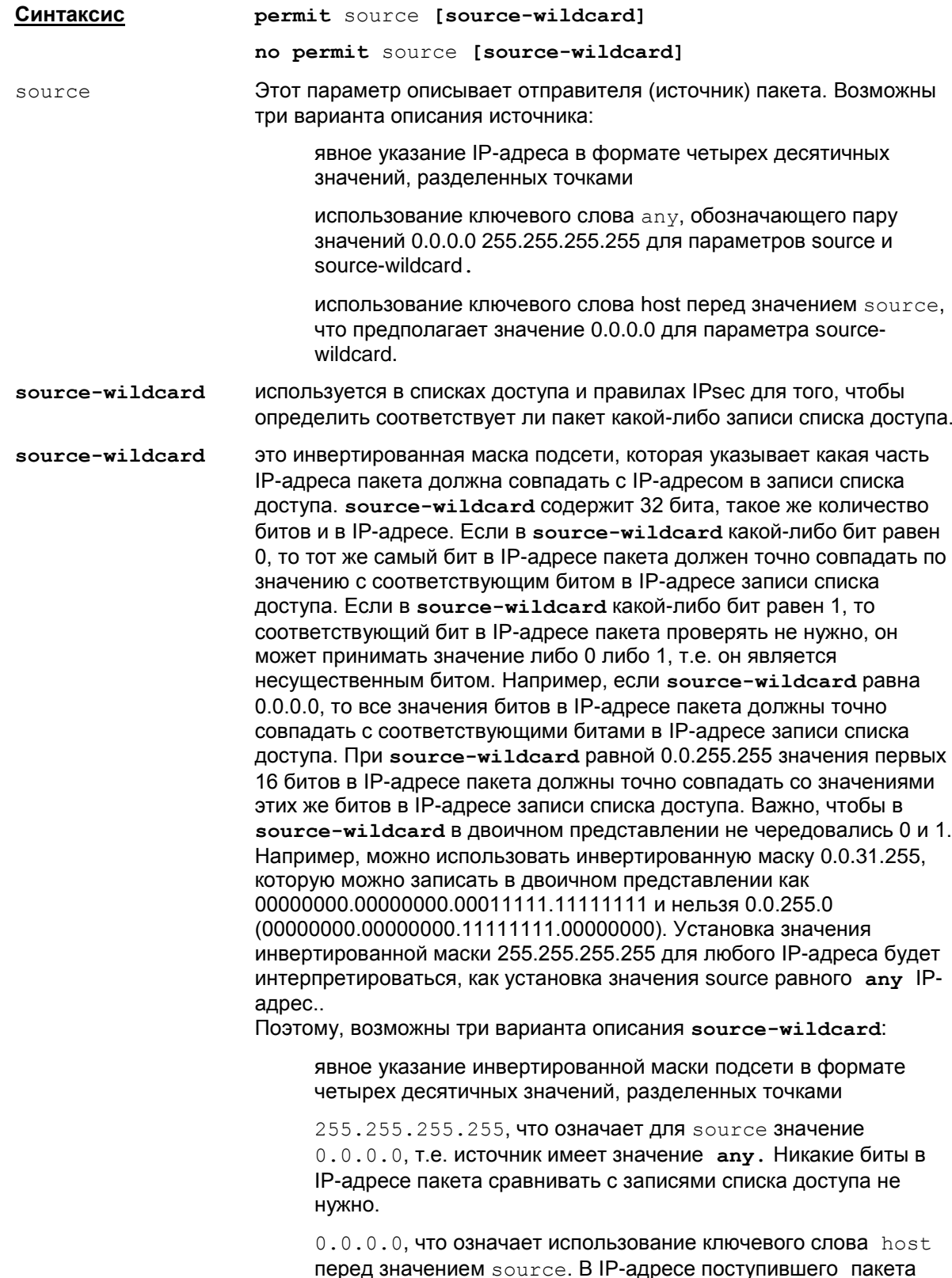

нужно сравнивать все биты с соответствующими битами в адресе записей списка доступа.

Режимы команды

config-std-nacl (режим редактирования стандартных списков доступа).

#### Рекомендации по использованию

Команда permit в режиме редактирования стандартных списков доступа используется для разрешения трафика, исходящего от указанного источника.

#### Нумерация записей в списке

Перед командой permit или deny допускается вводить порядковый номер записи в списке, который можно использовать для упрощения редактирования записей, например,

- ip access-list standard acl1 10 permit 10.1.1.1 20 deny 10.2.1.0 0.0.0.255
- 30 permit any

В режиме редактирования списка доступа запись с указанным номером будет вставлена на нужную позицию, например,

```
15 permit 10.1.1.1 0.0.255.255
```
Если запись с таким номером существует, то будет выдано сообщение об ошибке: % Duplicate sequence number.

По умолчанию первой записи в списке присваивается номер 10, а следующие номера в списке следуют с приращением 10. Максимальный порядковый номер 2147483647. Если сгенерированный порядковый номер превысил максимальный, то выдается сообщение об ошибке: % Exceeded maximum sequence number.

При выходе из консоли нумерация записей теряется. При следующем старте консоли записи располагаются в порядке возрастания номеров в режиме по умолчанию.

#### Просмотр по команде show running-config

По команде show running-config нумерованные списки доступа показываются в виде последовательности команд access-list за одним исключением:

если после редактирования нумерованного списка доступа он становится пустым (в нем нет записей вида permit или deny (no permit, no deny)), то он будет показан в виде:

ip access-list {standard|extended} name

По команде show running-config выводится конфигурация, в которой слово host может отсутствовать.

Так как по команде show running-config ранее введенные номера записей в списке не показываются, то при редактировании чтобы внести запись на нужную позицию, можно еще раз упорядочить записи в списке с заданным начальным номером и приращением. Для этого используется команда: ip access-list resequence.

#### Удаление

Удаление записи в списке доступа осуществляется:

- командой по <полная запись>, например: no permit host 10.1.1.1
- или по номеру записи, например: no 15.

Привязка списка доступа к криптокарте (шифрованный список) осушествляется командой match address (crypto map), а уже криптокарта к интерфейсу - командой crypto map (interface). Для привязки списка доступа к интерфейсу (фильтрующий список) используйте команду ip access-group (interface)

#### Отличие данной команды от подобной команды Cisco IOS:

- в инвертированной маске подсети source-wildcard и destination-wildcard должна быть непрерывная линейка из установленных битов в конце, не допускается чередование 0 и 1.
- не допускается использование hostname в качестве source и destination
- показывается пустой нумерованный список по команде show running-config

#### Пример

Приведенный ниже пример демонстрирует создание стандартного списка доступа с именем "а133", в котором используются команды запрета трафика от подсети 192.168.110.0 и хоста 10.10.1.101, и разрешение трафика от любого другого источника. Если выполнена команда запрета трафика от подсети 192.168.110.0, то проверка следующих правил уже не осуществляется. Если данное правило не выполнено, то происходит проверка следующего, если оно выполнено, то следующее не проверяется и т.д.

```
Router (config) #ip access-list standard a133
Router (config-std-nacl) #deny 192.168.110.0 0.0.0.255
Router (config-std-nacl) #deny host 10.10.1.101
Router (config-std-nacl) #permit any
Router (config-std-nacl) #exit
```
## <span id="page-83-0"></span>**permit (extended)**

Команда permit (extended) используется для редактирования расширенных списков доступа. Эта команда разрешает прохождение трафика между указанным источником и получателем. Для отмены разрешающей записи в расширенном списке доступа используется та же команда с префиксом no.

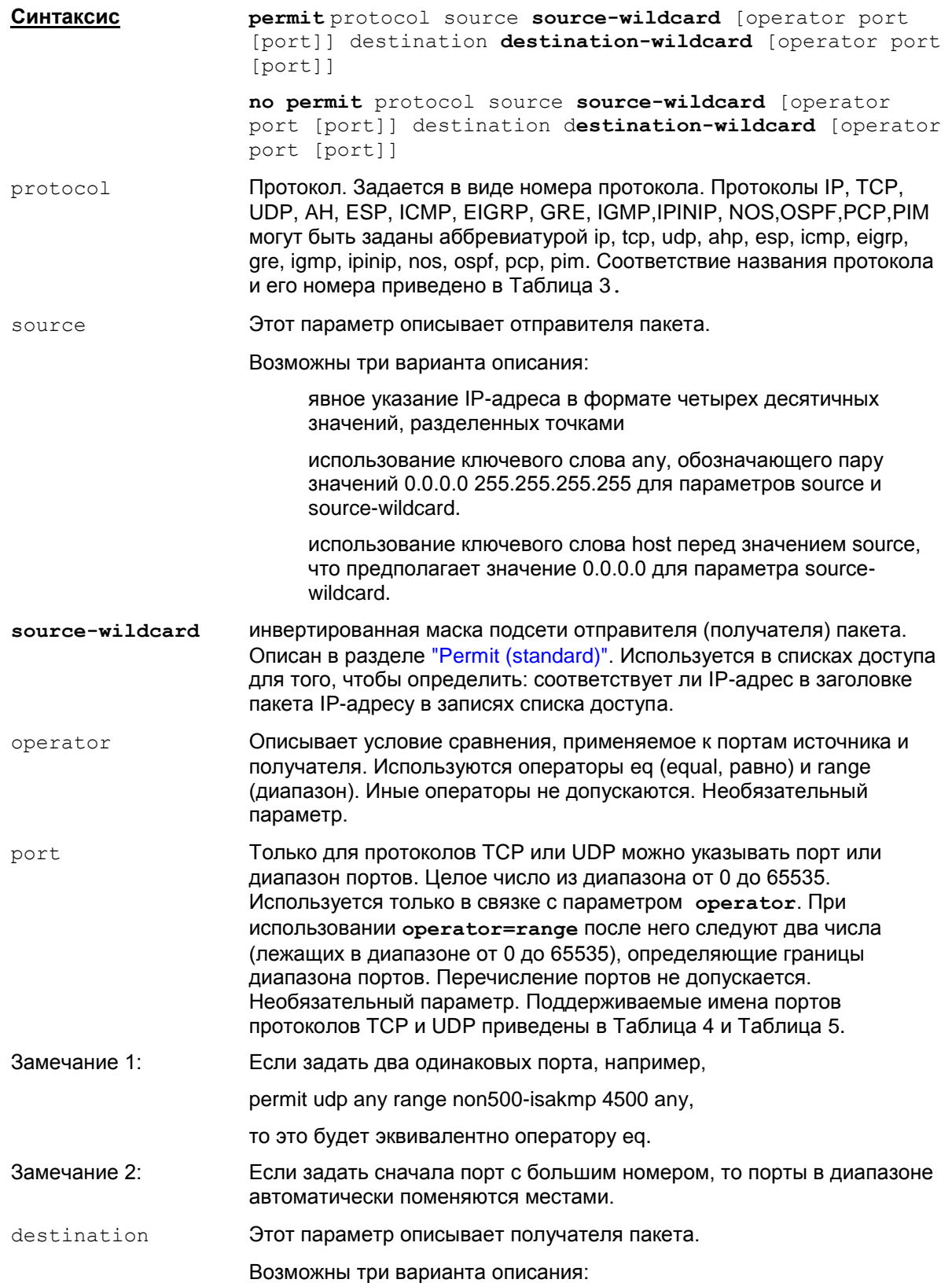

явное указание IP-адреса в формате четырех десятичных значений, разделенных точками

использование ключевого слова any, обозначающего пару значений 0.0.0.0 255.255.255.255 для параметров destination и destination-wildcard.

использование ключевого слова host перед значением destination, что предполагает значение 0.0.0.0 для параметра destination-wildcard.

инвертированная маска подсети получателя пакета. destination-wildcard Аналогичен source- wildcard, который описан в разделе "Permit (standard)"

Режимы команды

config-ext-nacl (режим редактирования расширенных списков доступа).

#### Рекомендации по использованию

Используйте эту команду после входа в режим редактирования расширенного списка доступа для разрешения прохождения трафика между отправителем и получателем.

#### Нумерация записей в списке

Перед командой permit или deny допускается вводить порядковый номер записи в списке. который можно использовать для упрощения редактирования записей, например,

ip access-list extended acl2 10 permit udp any any 20 permit tcp any any 30 deny udp host 10.1.1.1 eq snmp any

В режиме редактирования списка доступа запись с указанным номером будет вставлена на нужную позицию, например,

15 permit udp 10.1.1.1 0.0.255.255 host 10.2.2.2

Если запись с таким номером существует, то будет выдано сообщение об ошибке: % Duplicate sequence number.

По умолчанию первой записи в списке присваивается номер 10, а следующие номера в списке следуют с приращением 10. Максимальный порядковый номер 2147483647. Если сгенерированный порядковый номер превысил максимальный, то выдается сообщение об ошибке: % Exceeded maximum sequence number.

При выходе из консоли нумерация записей теряется. При следующем старте консоли записи располагаются в порядке возрастания номеров в режиме по умолчанию.

#### Просмотр по команде show running-config

По команде show running-config нумерованные списки доступа показываются в виде последовательности команд access-list за одним исключением:

если после редактирования нумерованного списка доступа он становится пустым (в нем нет записей вида permit или deny (no permit, no deny)), то он будет показан в виде:

ip access-list {standard|extended} name

По команде show running-config выводится конфигурация, в которой слово host может отсутствовать.

Так как по команде show running-config ранее введенные номера записей в списке не показываются, то при редактировании чтобы внести запись на нужную позицию, можно еще раз упорядочить записи в списке с заданным начальным номером и приращением. Для этого используется команда: ip access-list resequence.

#### Удаление

Удаление записи в списке доступа осуществляется:

- командой по <полная запись>, например: no permit tcp host 10.1.1.1 eq telnet any
- или по номеру записи, например: no 15.

Привязка списка доступа к криптокарте (шифрованный список) осуществляется командой match address (crypto map), а уже криптокарта к интерфейсу - командой crypto map (interface). Для привязки списка доступа к интерфейсу (фильтрующий список) используйте команду ip access-group (interface).

#### <u>Отличие данной команды от подобной команды Cisco IOS:</u>

- В ИНВертированной маске подсети source-wildcard И destination-wildcard должна быть непрерывная линейка из установленных битов в конце, не допускается чередование 0 и 1.
- отсутствует спецификатор established для TCP.
- не поддерживаются ТСР-флаги
- отсутствует возможность задавать отдельные ICMP-type и ICMP-code, только ICMP протокол целиком.
- не допускается использование hostname в качестве source и destination
- не допускаются операторы кроме едиталое
- <span id="page-85-0"></span>• пустой нумерованный список по команде show running-config показывается в виде ip access-list name. В Cisco IOS данный список вообще не показывается.

#### Имя и номер протокола

Таблица 3

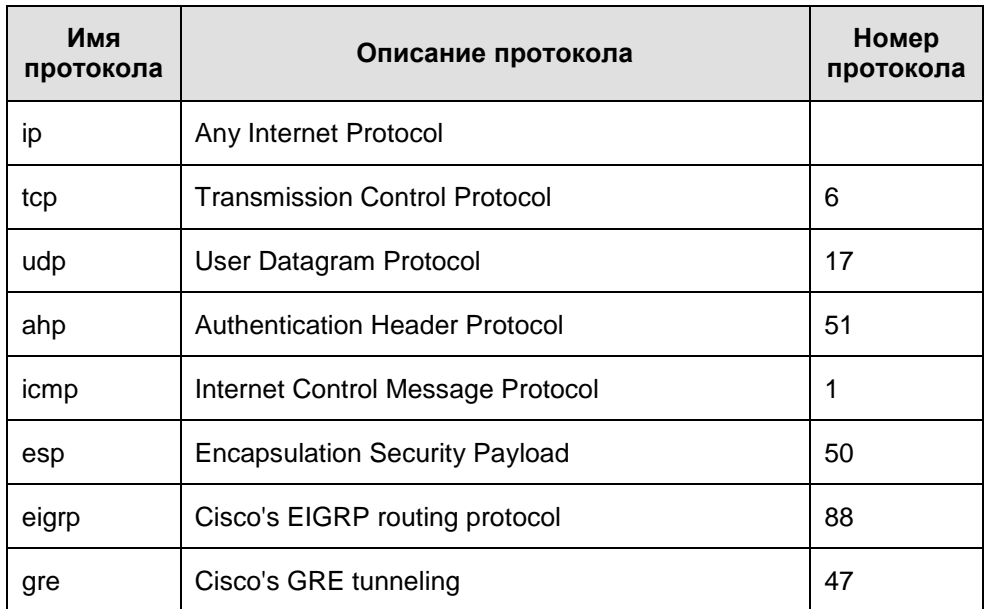

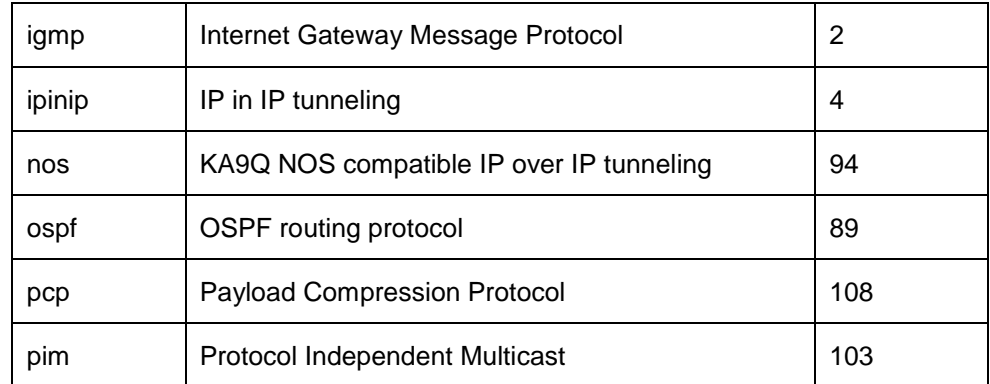

### *Поддерживаемые имена портов протокола TCP*

Таблица 4

<span id="page-86-0"></span>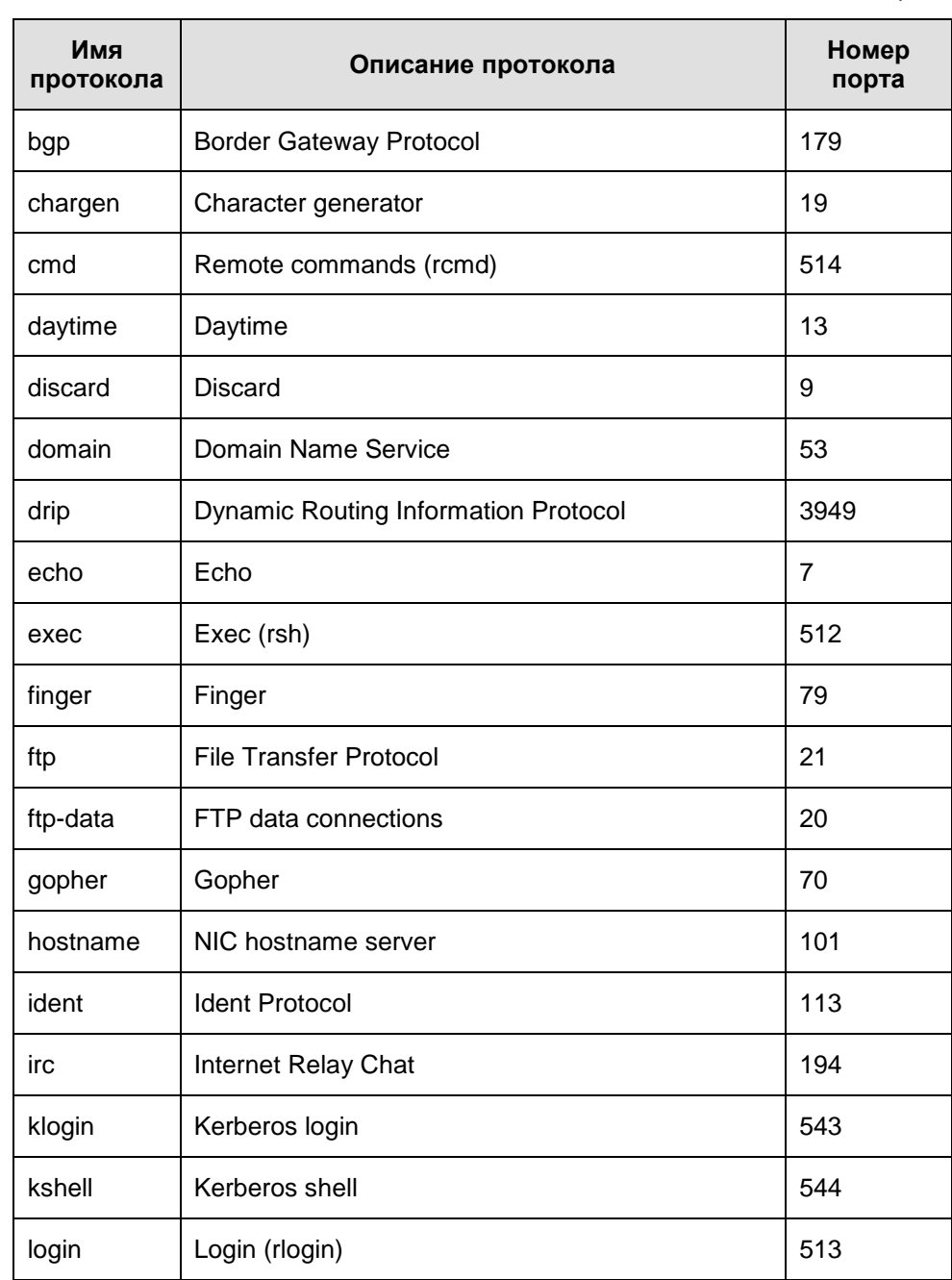

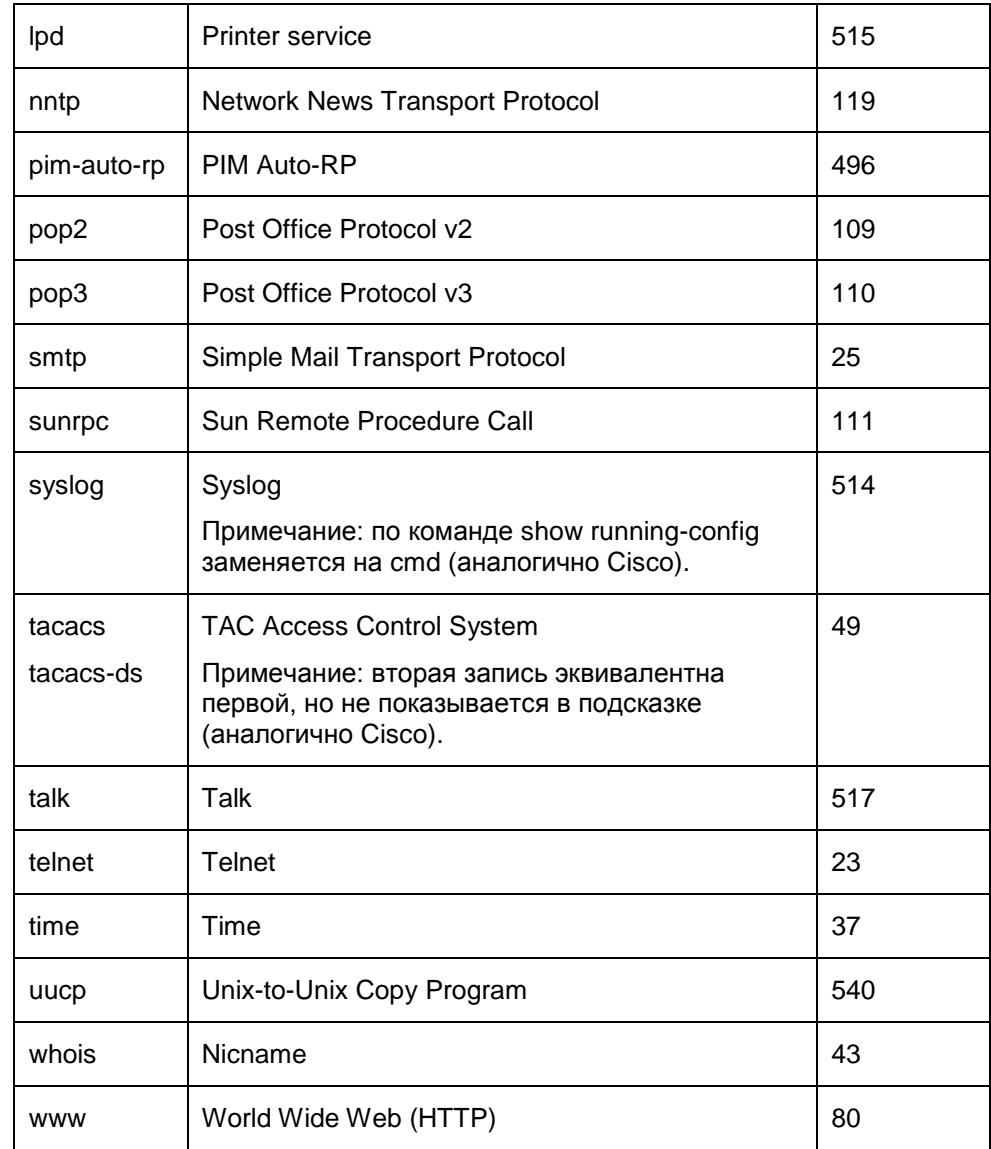

#### Поддерживаемые имена портов протокола UDP

Таблица 5

<span id="page-87-0"></span>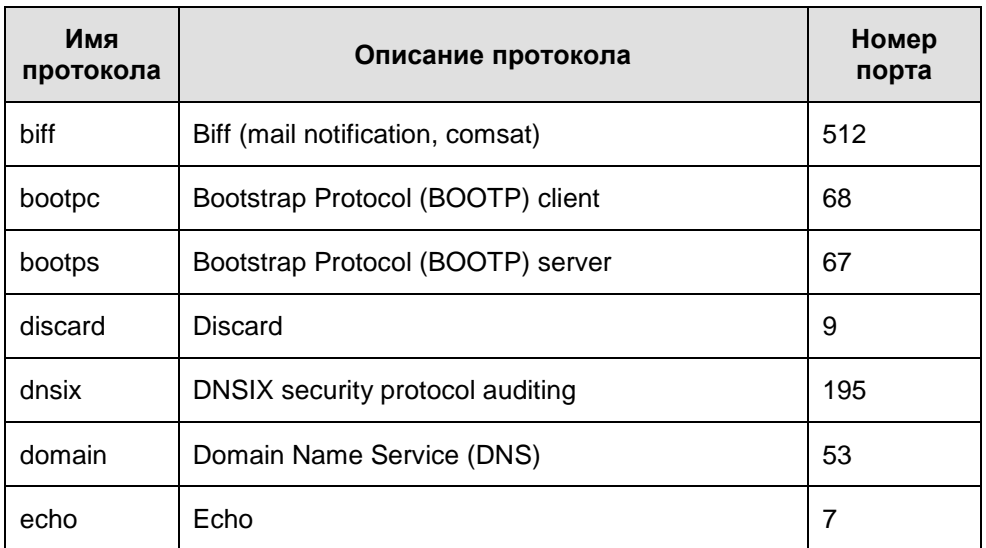

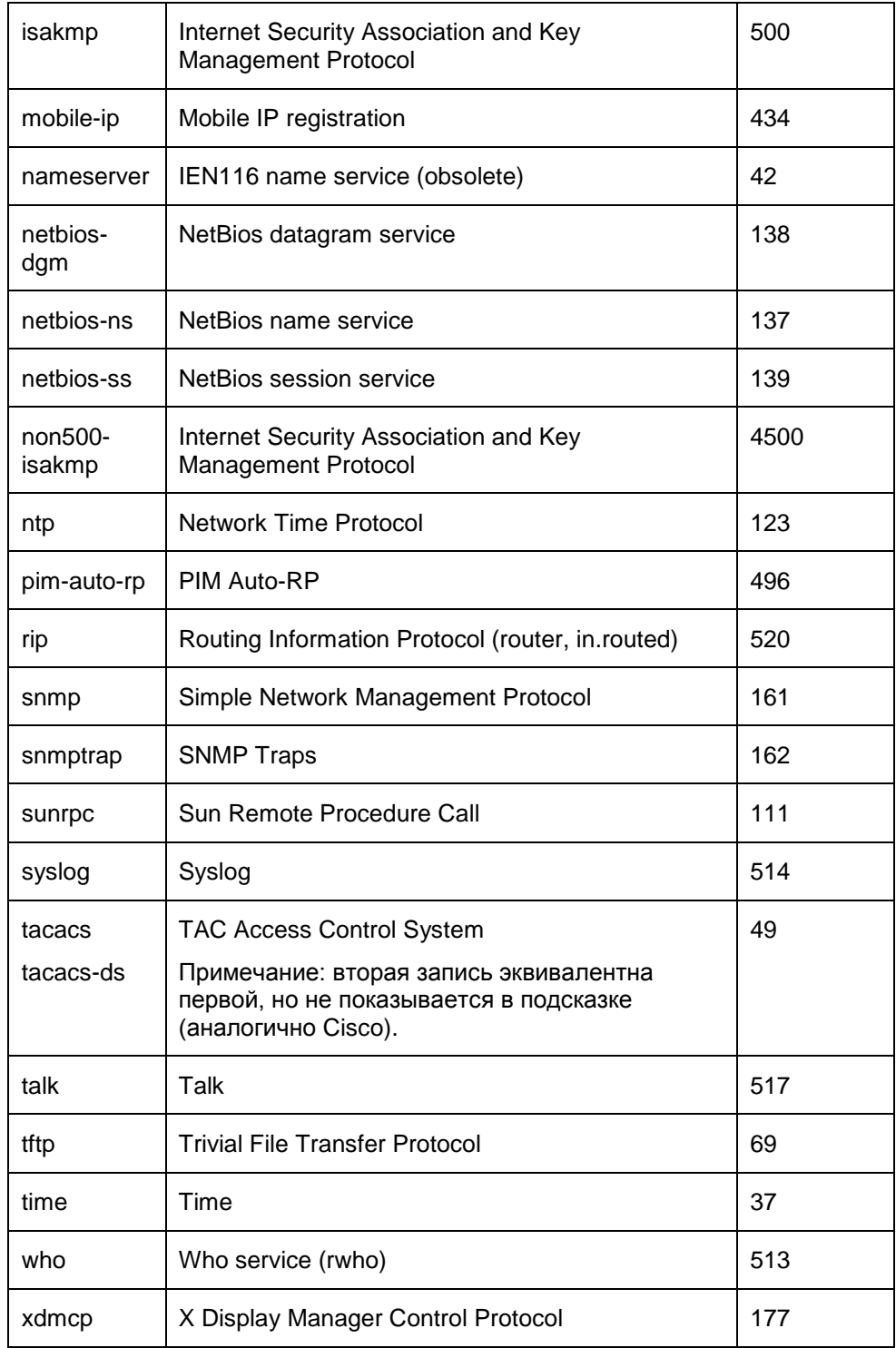

#### **Пример**

Приведенный ниже пример демонстрирует добавление в расширенный список доступа с именем "a101" записи, разрешающей трафик между хостами 10.10.1.101 и 10.11.1.101 по протоколу udp:

```
Router(config)#ip access-list extended a101
Router(config-ext-nacl)#permit udp host 10.10.1.101 host 10.11.1.101
Router(config-ext-nacl)#exit
```
### **deny (standard)**

Команда deny (standard) используется при редактировании стандартных списков доступа. Эта команда определяет запрет на прохождение трафика с указанного адреса. Для удаления запрещающей записи из списка доступа используйте ту же команду с префиксом no.

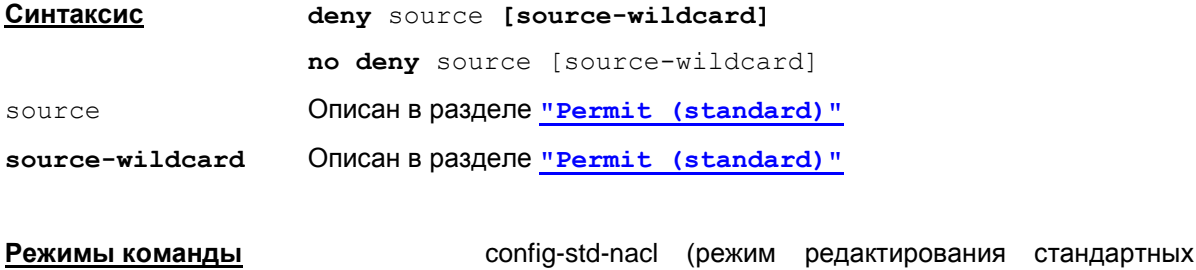

списков доступа).

#### **Рекомендации по использованию**

Команда **deny** в режиме редактирования стандартного списка доступа используется для запрета трафика, исходящего от указанного источника.

См. рекомендации в разделе "Permit [\(standard\)".](#page-80-0)

#### **Пример**

Приведенный ниже пример демонстрирует создание стандартного списка доступа с именем "a133", в котором используются команды запрета трафика от подсети 192.5.34.0 и разрешение трафика от подсетей 128.88.0.0 и 36.0.0.0

```
Router(config)#ip access-list standard a133
Router(config-std-nacl)#deny 192.5.34.0 0.0.0.255
Router(config-std-nacl)#permit 128.88.0.0 0.0.255.255
Router(config-std-nacl)#permit 36.0.0.0 0.255.255.255
Router(config-std-nacl)#exit
Router(config)#
```
### **deny (extended)**

Команда deny (extended) используется для редактирования расширенных списков доступа. Эта команда запрещает прохождение трафика между указанными источниками и получателями. Для отмены запрещающей записи в расширенном списке доступа используется та же команда с префиксом no.

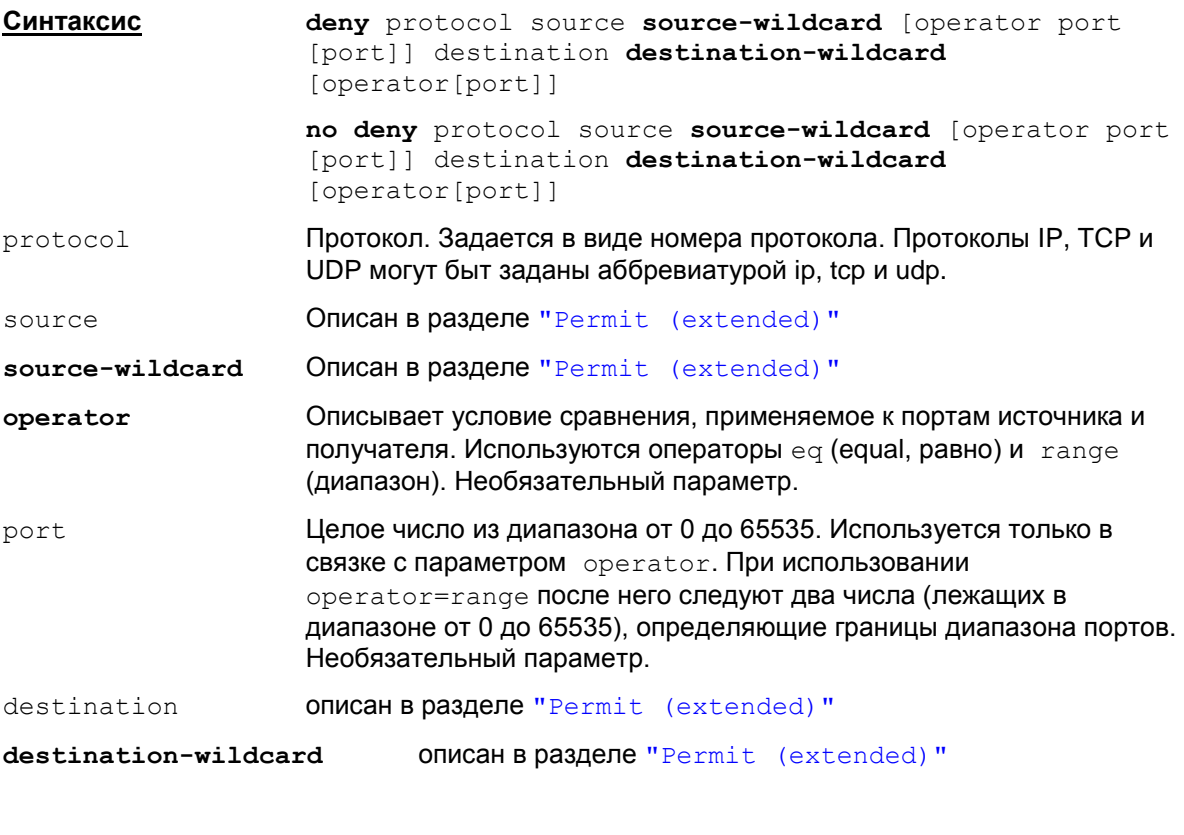

**Режимы команды** сonfig-ext-nacl (режим редактирования расширенных списков доступа).

#### **Рекомендации по использованию**

Используйте эту команду после входа в режим редактирования расширенного списка доступа для запрета прохождения трафика между указанными источником и получателем.

См. рекомендации в разделе "Permit [\(extended\)"](#page-83-0).

#### **Пример**

Приведенный ниже пример демонстрирует добавление в расширенный список доступа с именем "a101" записи, запрещающей весь трафик к хосту 2.2.2.5:

```
Router(config)#ip access-list extended a101 
Router(config-ext-nacl)#deny ip any host 2.2.2.5
```
## <span id="page-91-0"></span>**ip access-list resequence**

Команда ip access-list resequence используется для нумерования записей в списке доступа. No-форма этой команды не используется.

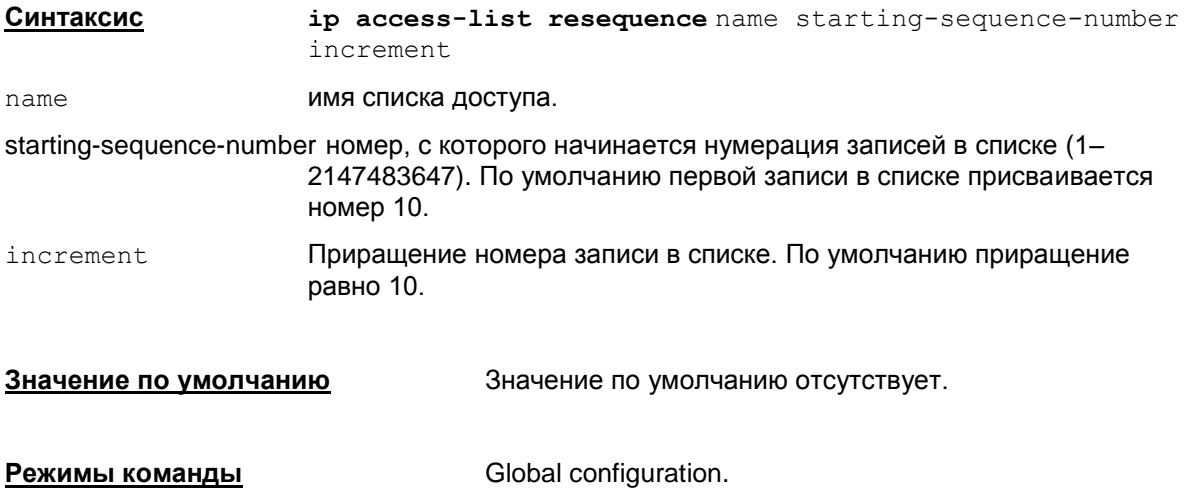

#### **Рекомендации по использованию**

Для упрощения редактирования записей в списке могут использоваться номера записей, которые задают порядок следования записей в списке.

По умолчанию первой записи в списке присваивается номер 10, а следующие номера в списке следуют с приращением 10. Максимальный порядковый номер записи - 2147483647. Если сгенерированный порядковый номер превысил максимальный, то выдается сообщение об ошибке: % Exceeded maximum sequence number.

Нумерацию записей можно задавать явным образом перед командой permit или deny в  $p$ ежиме редактирования списка доступа (в команде  $ip$  access-list). Созданная запись с указанным номером будет вставлена на нужную позицию. Например,

15 permit udp 10.1.1.1 0.0.255.255 host 10.2.2.2

Если запись с таким номером существует, то будет выдано сообщение об ошибке: % Duplicate sequence number.

При выходе из консоли нумерация записей теряется.При следующем старте консоли записи располагаются в порядке возрастания номеров в режиме по умолчанию.

Так как по команде show running-config ранее введенные номера записей в списке не показываются, то при редактировании чтобы внести запись на нужную позицию, можно еще раз упорядочить записи в списке с заданным начальным номером и приращением, используя команду ip access-list resequence.

#### **Пример**

Пример нумерации записей в списке acl1, где первая запись имеет номер 100, а последующие 105, 110 и т.д.

ip access-list resequence acl1 100 5

## **access-list (standard)**

Команда access-list используется для создания нумерованных стандартных списков доступа IP. No-форма этой команды отменяет ранее созданный список доступа.

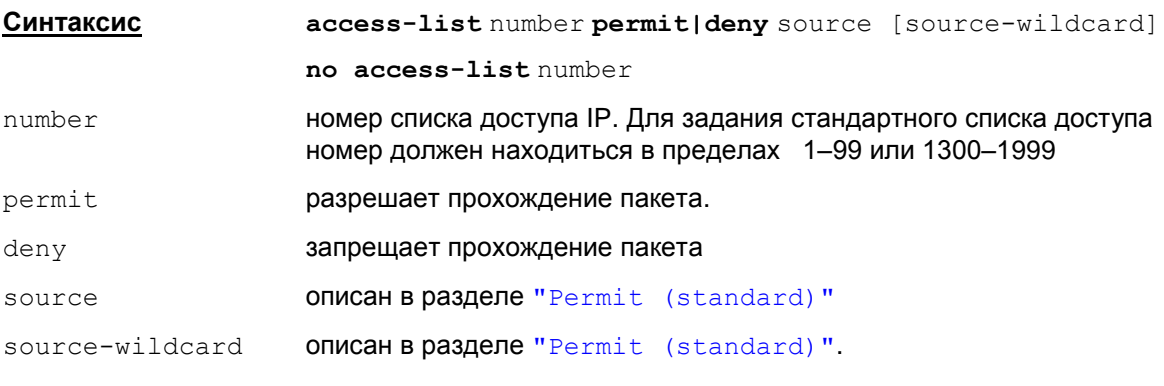

**Значение по умолчанию** Значение по умолчанию отсутствует.

**Режимы команды** Global configuration.

#### **Рекомендации по использованию**

Команда access-list используется для создания и редактирования нумерованных стандартных списков доступа. Стандартные списки доступа используются для фильтрации пакетов только по IP-адресу отправителя (источника) пакетов.

Удаление указанного списка целиком осуществляется командой no access-list number. Все остальные записи в этой команде игнорируются.

#### **Пример**

Ниже приведен пример создания списка доступа с номером 10, запрещающий трафик от хоста с адресом 10.1.1.2:

Router(config)#access-list 10 deny host 10.1.1.2

## **access-list (extended)**

Команда access-list используется для создания нумерованных расширенных списков доступа IP. No-форма этой команды отменяет ранее созданный список с этим номером.

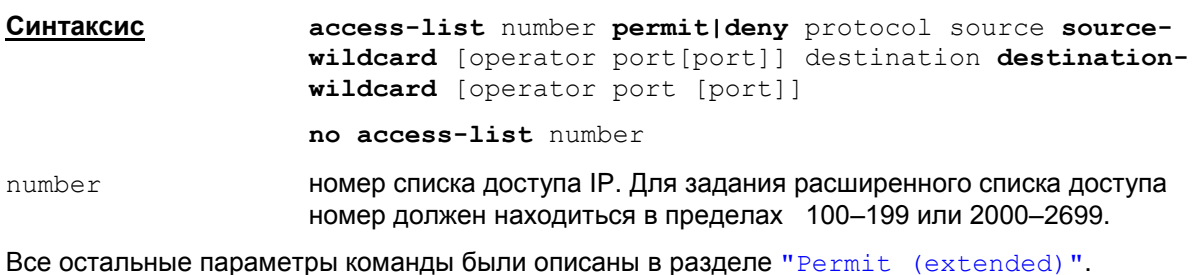

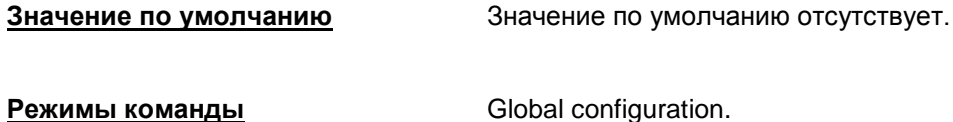

#### **Рекомендации по использованию**

Команда access-list используется для создания и редактирования нумерованных расширенных списков доступа. Расширенные списки доступа используются для более гибкой фильтрации пакетов - по адресу отправителя пакета, адресу получателя пакета, по типу протокола, порту отправителя пакета и порту получателя.

Удаление указанного списка целиком осуществляется командой no access-list number. Все остальные записи в этой команде игнорируются. Например, если задать команду  $no$ access-list 101 permit ip host 1.2.3.4 any, то эта команда удалит весь список под номером 101.

#### **Пример**

Ниже приведен пример создания списка доступа с номером 100:

Router(config)#access-list 100 deny tcp host 10.1.1.2 host 2.2.2.2 eq 22

# **Команды создания IKE политики**

# crypto isakmp policy

Команда crypto isakmp policy используется для создания IKE политики, в которой указываются желаемые алгоритмы и параметры создаваемого защищенного канала, которые будут предложены партнеру для согласования. Этот канал будет обеспечивать защиту части обменов информацией первой фазы и все обмены второй фазы IKE.

Таких политик может быть указано несколько с присвоением им приоритета.

Выполнение данной команды осуществляет вход в режим настройки параметров ISAKMP SA.

Для удаления IKE политики используется та же команда с префиксом по.

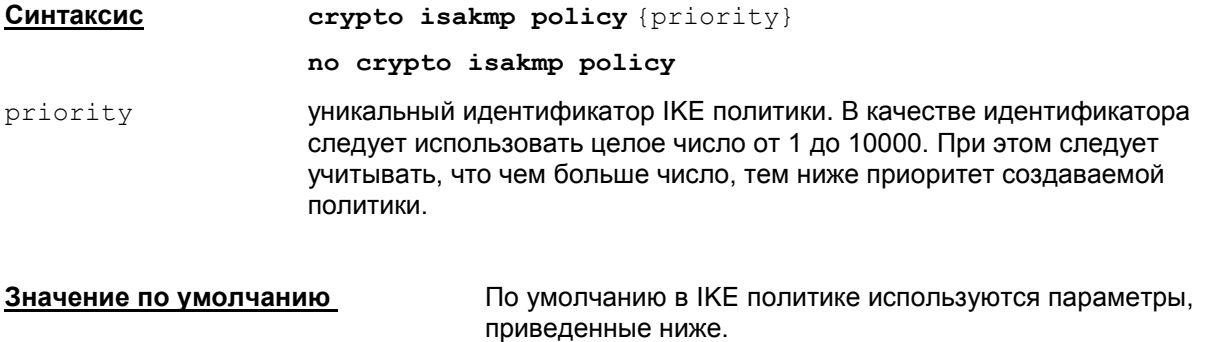

 $\text{encryption} = \text{des}$  ( $\text{TOCT}$  28147-89) hash = sha  $(SHA-1)$ authentication = rsa-sig  $qrow = 1$ lifetime =  $86,400$ 

Режимы команды

Global configuration

#### Рекомендации по использованию

Используйте данную команду для указания параметров, о которых будут вестись переговоры с партнером, для создания ассоциации защиты ISAKMP (ISAKMP SA).

Команда crypto isakmp policy осуществляет вход в режим ISAKMP policy configuration. В этом режиме и указываются параметры ISAKMP SA с помощью команд:

```
authentication (IKE policy)
encryption (IKE policy)
hash (IKE policy)
group (IKE policy)
lifetime (IKE policy)
```
Если в процессе создания IKE политики какой-либо из параметров не был задан, то будет использоваться его значение по умолчанию.

Примечание: При использовании параметров по умолчанию аутентификация сторон в IKE на ГОСТовых сертификатах работать не будет. Для устранения этого необходимо использовать команду hash md5, указывающую, что в качестве хэш-алгоритма должен использоваться алгоритм ГОСТ Р 34.11-94 НМАС. Также нельзя одновременно использовать значения по умолчанию для encryption и hash, т.е. сочетание алгоритма шифрования des (подразумевающего применение алгоритма ГОСТ 28147-89) и хэш-алгоритма SHA-1 недопустимо.

#### Отличие данной команды от подобной команды Cisco IOS:

Следует учесть, что если задать несколько команд crypto isakmp policy с разными методами аутентификации и различными алгоритмами шифрования и хэширования, то после конвертирования cisco-like конфигурации в native-конфигурацию, последняя будет содержать весь список методов аутентификации и весь список алгоритмов. В результате возможна ситуация, при которой партнер предложит в IKE метод аутентификации из одной crypto isakmp policy, а алгоритмы - из другой crypto isakmp policy. А шлюз согласится на работу с партнером, с которым у него параметры ни в одной crypto isakmp policy не совпадают.

#### Пример

Ниже приведен пример создания IKE политики, состоящей из двух наборов параметров и имеющих приоритеты 15 и 20:

```
Router (config) #crypto isakmp policy 15
Router (config-isakmp) #hash md5
Router(config-isakmp)#authentication rsa-sig
Router (config-isakmp) #group 2
Router (config-isakmp) #lifetime 5000
Router (config-isakmp) #exit
Router (config) #crypto isakmp policy 20
Router (config-isakmp)#authentication pre-share
Router (config-isakmp) #lifetime 10000
Router (config-isakmp) #exit
```
## <span id="page-96-0"></span>**authentication (IKE policy)**

Команда authentication применяется для указания метода аутентификации сторон.

Восстановить значение по умолчанию можно с помощью той же команды с префиксом no.

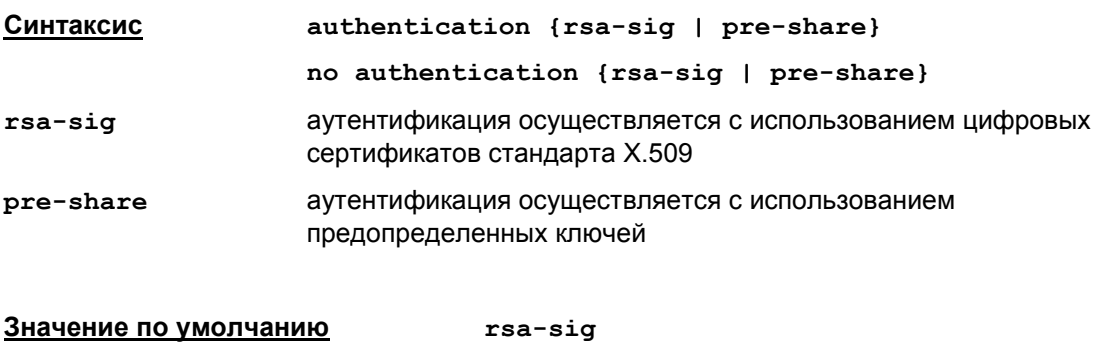

**Режимы команды ISAKMP** policy configuration

#### **Рекомендации по использованию**

Используйте эту команду для указания метода аутентификации сторон, которая происходит в первой фазе IKE.

Данная команда работает в режиме ISAKMP policy configuration.

Аутентификация может осуществляться с использованием предопределенного ключа (Preshared Key).

При указании параметра rsa-sig аутентификация осуществляется с использованием электронной цифровой подписи и цифровых сертификатов открытых ключей. Ключевая пара, к которой принадлежит открытый ключ локального сертификата, может быть создана с использованием алгоритма RSA, DSA или ГОСТ Р 34.10-2001. Локальный сертификат с открытым ключом по RSA алгоритму должен быть подписан СА сертификатом с открытым ключом, созданным по RSA алгоритму. Локальный ГОСТ сертификат должен быть подписан СА ГОСТ сертификатом. Локальный DSA сертификат – СА DSA сертификатом.

В файле настроек конвертора cs\_conv.ini параметрам send cert и send request присвоено значение ALWAYS, и поэтому по умолчанию партнеру всегда будет отсылаться локальный сертификат по протоколу IKE и запрашиваться сертификат партнера.

По команде show running-config команда authentication rsa-sig не показывается.

#### **Отличие данной команды от подобной команды Cisco IOS:**

не допускается тип аутентификации RSA encryption.

#### **Пример**

Ниже приведен пример назначения метода аутентификации сторон на предопределенных ключах, используемого в рамках протокола IKE. Остальные параметры устанавливаются по умолчанию:

```
Router(config)#crypto isakmp policy 10
Router(config-isakmp)#authentication pre-share
Router(config-isakmp)#exit
```
### <span id="page-97-0"></span>encryption (IKE policy)

Команда encryption применяется для указания алгоритма шифрования сообщений, предлагаемого для согласования партнеру, который будет использован для создания защищенного канала.

Восстановить значения по умолчанию можно с помощью той же команды с префиксом no.

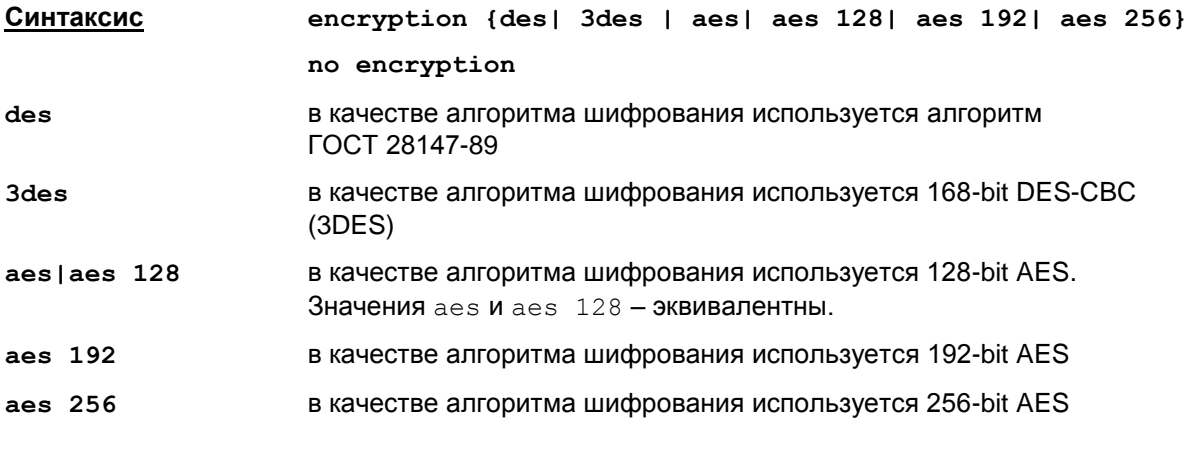

Значение по умолчанию

Режимы команды

ISAKMP policy configuration

#### Рекомендации по использованию

Используйте данную команду для назначения алгоритма шифрования, который будет использоваться для защиты обменов IKE.

des

Данная команда работает в режиме ISAKMP policy configuration.

Для шифрования с использованием сертифицированного российского криптографического алгоритма ГОСТ 28147-89 укажите параметр des. Алгоритм 56bit DES, который используется в ПАК Cisco, для которого зарезервирован параметр des, заменен на алгоритм ГОСТ 28147-89.

Используемые алгоритмы шифрования указываются в файле cs conv.ini. По умолчанию des отображается в ГОСТ 28147-89, а остальные алгоритмы остаются без изменений.

No-форма команды выставляет значение по умолчанию.

По команде show running-config команда сокращается до encr и показывается всегда, а **значения** aes *N* aes 128 - показываются как aes.

#### <u>Отличие данной команды от подобной команды Cisco IOS:</u>

по команде show running-config данная команда показывается всегда.

#### Пример

Ниже приведен пример назначения в качестве алгоритма шифрования 168-bit DES-CBC (3DES) в рамках ISAKMP SA. Остальные параметры устанавливаются по умолчанию:

```
Router (config) #crypto isakmp policy 10
Router (config-isakmp) #encryption 3des
Router (config-isakmp) #exit
```
## <span id="page-98-0"></span>**hash (IKE policy)**

Команда hash применяется для указания хэш-алгоритма, используемого для контроля целостности сообщений в рамках ISAKMP SA.

Восстановить значения по умолчанию можно с помощью той же команды с префиксом no.

CSP VPN Gate использует для хэширования сертифицированный российский криптографический алгоритм ГОСТ Р 34.11-94 HMAC. Этим алгоритмом заменен штатно используемый в программно-аппаратных комплексах алгоритм MD5, для которого зарезервирован параметр md5. Для назначения к использованию криптографического алгоритма ГОСТ Р 34.11-94 HMAC следует устанавливать параметр md5.

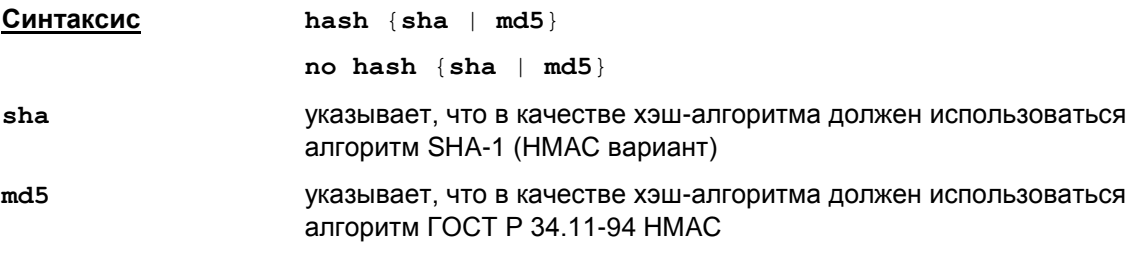

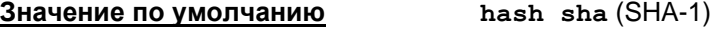

#### **Режимы команды ISAKMP** policy configuration

#### **Рекомендации по использованию**

Используйте эту команду для назначения хэш-алгоритма, используемого в рамках протокола IKE или для восстановления значения по умолчанию. Данная команда работает в режиме ISAKMP policy configuration. Если в качестве метода аутентификации была выбрана цифровая подпись и это подпись на ГОСТ-алгоритмах, то для хэширования необходимо применять алгоритм ГОСТ Р 34.11-94 HMAC (т.е. необходимо установить значение хэшалгоритма md5), использовать в данном случае алгоритм хэширования SHA-1 нельзя.

Используемые хэш-алгоритмы указываются в файле cs  $conv$ .ini. По умолчанию  $md5$ отображается в ГОСТ, а sha – остается как есть.

No-форма команды выставляет значение по умолчанию.

Следует учесть, что при стандартной схеме отображения алгоритмов значения по умолчанию (des + sha) использовать категорически не рекомендуется.

При создании новой ISAKMP policy для использования ГОСТ надо обязательно ввести команду hash md5 (encryption des можно не вводить – это значение по умолчанию).

По команде show running-config команда показывается всегда.

#### **Отличие данной команды от подобной команды Cisco IOS:**

по команде show running-config данная команда показывается всегда, даже при значении по умолчанию.

#### **Пример**

Ниже приведен пример назначения в качестве хэш-алгоритма алгоритма ГОСТ Р 34.11-94 HMAC. Остальные параметры устанавливаются по умолчанию:

```
Router(config)#crypto isakmp policy 10
Router(config-isakmp)#hash md5
Router(config-isakmp)#exit
```
## <span id="page-99-0"></span>**group (IKE policy)**

Команда group применяется для указания алгоритма, используемого в рамках протокола IKE для выработки ключевого материала. Используется алгоритм Диффи-Хеллмана или алгоритм VKO GOST R 34.10-2001 [RFC4357]. Восстановить значения по умолчанию можно с помощью той же команды с префиксом no.

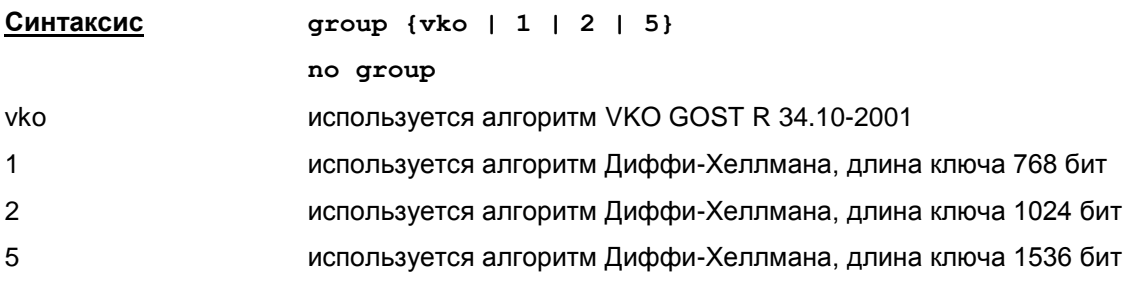

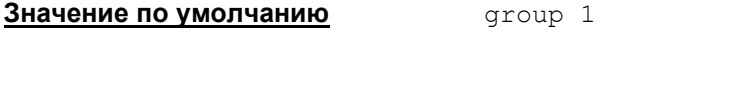

**Режимы команды** ISAKMP policy configuration

## **Рекомендации по использованию**

Используйте эту команду для указания алгоритма, который будет использоваться в рамках протокола IKE для выработки общего секретного ключа и сессионных ключей. Данная команда работает в режиме ISAKMP policy configuration.

Используемые алгоритмы генерации ключей указываются в файле cs\_conv.ini.

#### **Пример**

Ниже приведен пример указания алгоритма Диффи-Хеллмана с длиной ключа в 1024 бита. Остальные параметры устанавливаются по умолчанию:

```
Router(config)#crypto isakmp policy 10
Router(config-isakmp)#group 2
Router(config-isakmp)#exit
```
## <span id="page-100-0"></span>**lifetime (IKE policy)**

Команда lifetime применяется для настройки времени жизни IKE SA. Восстановить значения по умолчанию можно с помощью той же команды с префиксом no.

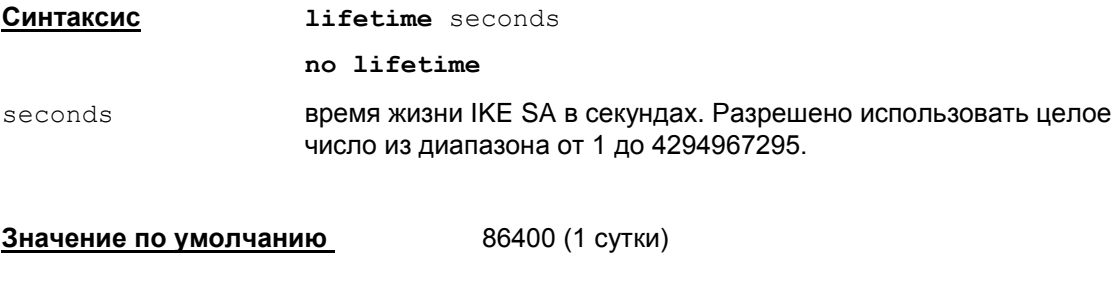

### **Рекомендации по использованию**

Используйте эту команду для указания времени жизни IKE SA или для восстановления значения по умолчанию. Отсутствует возможность установить неограниченное время жизни IKE SA. Данная команда работает в режиме ISAKMP policy configuration.

#### **Отличие данной команды от подобной команды Cisco IOS:**

**Режимы команды** ISAKMP policy configuration

ограничения по времени жизни имеют больший диапазон, чем у команды Cisco: 60 – 86400.

#### **Пример**

Ниже приведен пример установки времени жизни IKE SA равным 1200 секунд (20 минут). Остальные параметры устанавливаются по умолчанию:

```
Router(config)#crypto isakmp policy 10
Router(config-isakmp)#lifetime 1200
Router(config-isakmp)#exit
```
## <span id="page-101-0"></span>crypto isakmp peer

Команда crypto isakmp peer применяется для выбора партнера и входа в режим ISAKMP peer configuration, в котором можно установить aggressive mode для организации информационных обменов в рамках IKE протокола с этим партнером. Для отключения этой функциональности используйте команду с префиксом no.

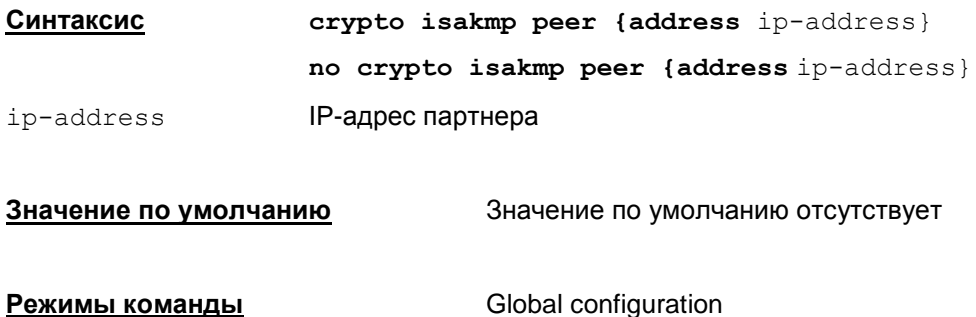

#### Рекомендации по использованию

После выполнения этой команды используйте команду set aggressive-mode clientendpoint для установления aggressive режима в рамках протокола IKE.

#### Отличие данной команды от подобной команды Cisco IOS:

не поддерживается вариант команды с hostname:

crypto isakmp peer {hostname ip-address}

#### Пример

Ниже приведен пример назначения адреса партнера, с которым предполагается aggressive mode для инициации IKE обменов:

Router (config) #crypto isakmp peer address 4.4.4.1

### <span id="page-102-0"></span>**set aggressive-mode client-endpoint**

Команда set aggressive-mode client-endpoint применяется для установки aggressive mode для организации информационных обменов в рамках IKE протокола с партнером. Для удаления этого режима используйте команду с префиксом no.

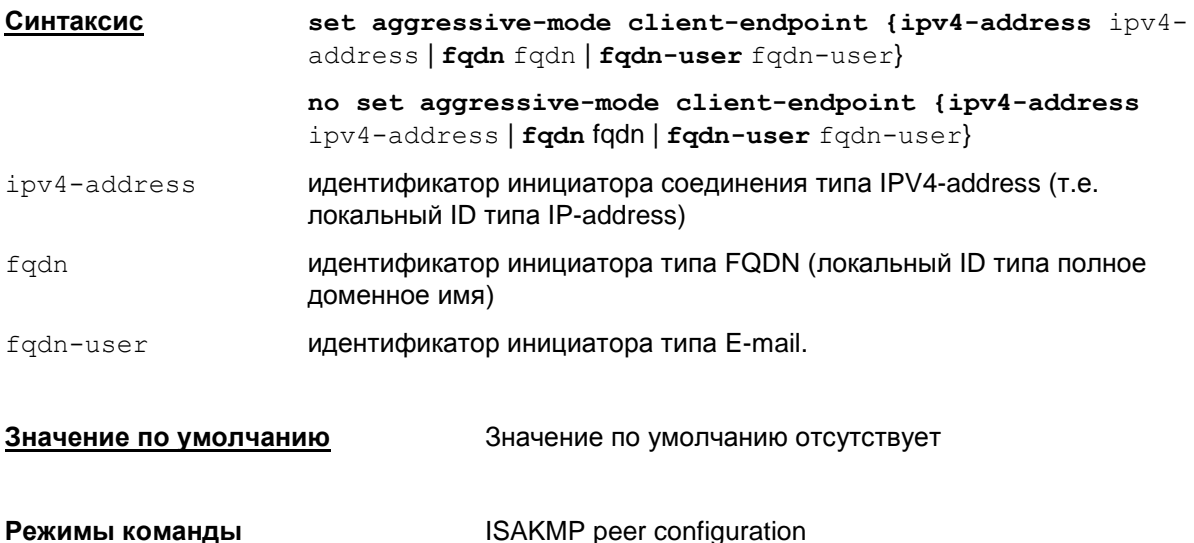

#### **Рекомендации по использованию**

Команда set aggressive-mode client-endpoint может быть использована только в режиме ISAKMP peer configuration. Для входа в этот режим необходимо выполнить команду crypto isakmp peer [address](#page-101-0).

#### **Отличие данной команды от подобной команды Cisco IOS:**

- включение данной команды в конфигурацию означает включение aggressive mode (AggrModePriority=TRUE) для данного партнера
- аргумент данной команды игнорируется (не делается различий между локальными ID). Данная команда работает как признак включения AggrModePriority
- $e$ сли для команды crypto isakmp peer  $o$ тсутствует команда set aggressive-mode client-endpoint, то команда crypto isakmp peer игнорируется.

#### **Пример**

Для описания правила создания туннеля по нашей инициативе в Aggressive mode с учетом того, что IP-адрес партнера 4.4.4.1, а IP-адрес локального устройства 4.4.4.2 используются команды:

```
Router(config)#crypto isakmp peer address 4.4.4.1
Router(config-isakmp-peer)#set aggressive-mode client-endpoint ipv4-
address 4.4.4.2
Router(config-isakmp-peer)#set aggressive-mode password 1234567890
```
## **set aggressive-mode password**

Команда set aggressive-mode password применяется для ввода Preshared ключа для данного партнера. Для удаления Preshared ключа из конфигурации используйте команду с префиксом no.

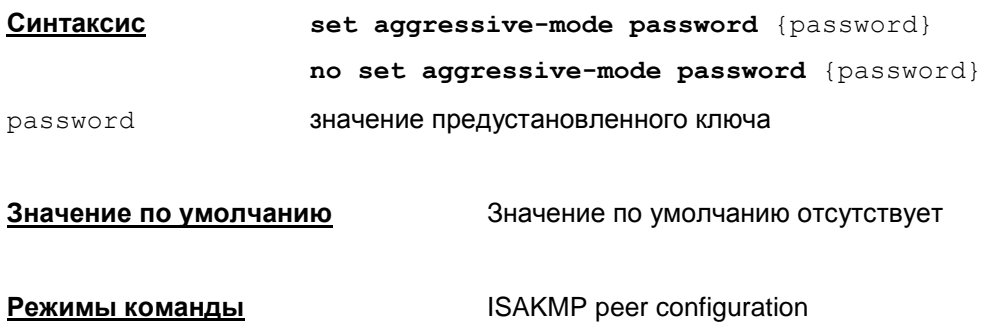

#### **Рекомендации по использованию**

Данная команда игнорируется в конфигурации и не влияет на логику работы конвертора.

# **crypto isakmp identity**

Команда crypto isakmp identity применяется для назначения типа идентификатора, используемого в рамках протокола IKE. Отменить назначенный тип идентификатора можно с помощью той же команды с префиксом no.

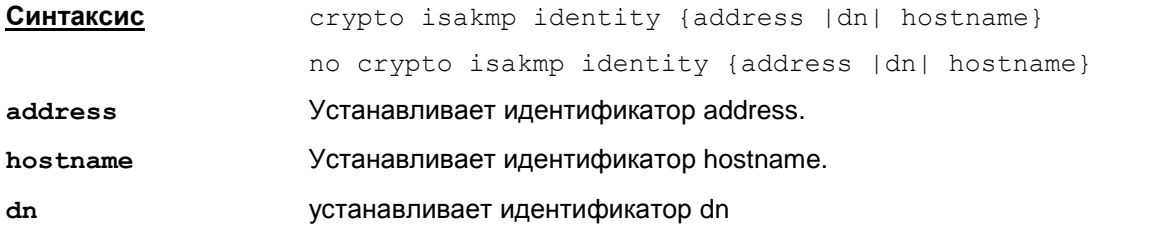

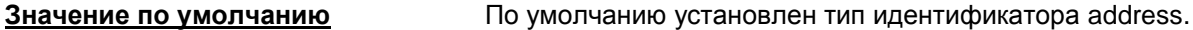

**Режимы команды** Global configuration

#### **Рекомендации по использованию**

Используйте эту команду для указания, какой тип идентификатора должен быть использован в рамках протокола IKE. Возможно три варианта address, hostname и dn.

Идентификатор типа address как правило используется, если компьютер имеет только один интерфейс с постоянным IP-адресом.

Идентификатор типа hostname как правило используется, если компьютер имеет более одного интерфейса или же если имеется один интерфейс, но нет постоянного IP-адреса.

Рекомендуется для всех партнеров использовать единый тип идентификатора: либо address, либо hostname, либо dn.

Идентификатор dn используется только при работе с сертификатами.

#### **Пример**

Ниже приведен пример указания типа идентификатора address:

Router(config)#crypto isakmp identity address

## **crypto isakmp keepalive**

Команда crypto isakmp keepalive применяется для активизации процесса обмена сообщениями, подтверждающими активность (в рамках протокола IKE) между роутерами. Отключить этот процесс можно с помощью той же команды с префиксом no.

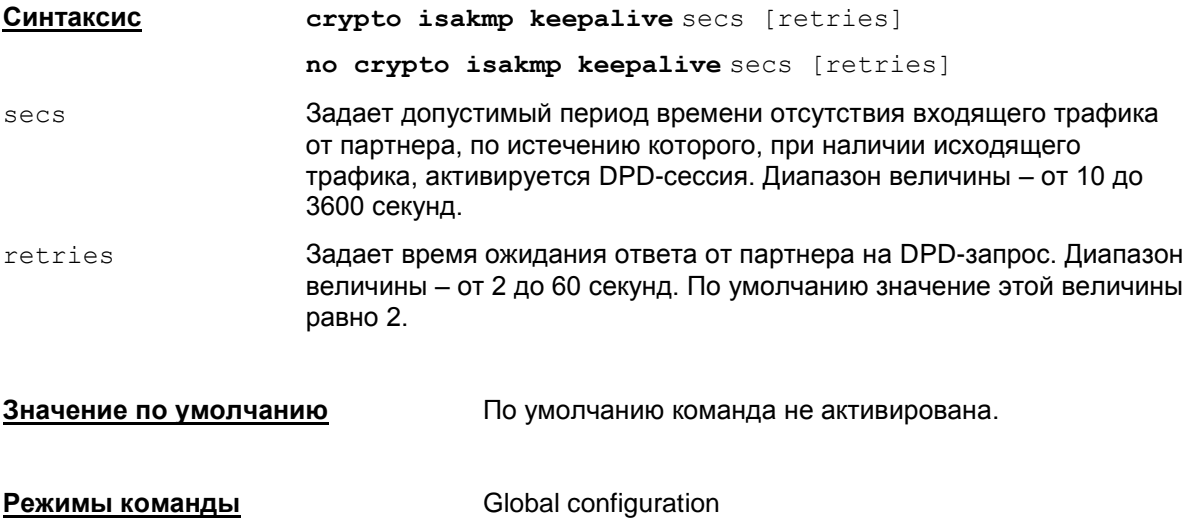

#### **Рекомендации по использованию**

Используйте эту команду для отправки сообщений, подтверждающих активность партнера (в рамках протокола IKE).

#### **Пример**

Ниже приведен пример активации процесса отправки сообщений, в случае если от партнера не было получено пакетов в течение 30 секунд. Пакеты процесса будут отсылаться через 3 секунды:

Router(config)#crypto isakmp keepalive 30 3

## **crypto ipsec security-association lifetime**

Данная команда используется для установки времени жизни SA (Security Association, ассоциация защиты). Под временем жизни понимается время, разрешенное для действия SA. По истечении этого времени SA прекращает свое существование и начинает работать новая SA.

Время жизни может задаваться как в секундах, так и в килобайтах (объем проходящего, в рамках установленного SA, трафика). Для восстановления значения по умолчанию используйте ту же команду с префиксом no.

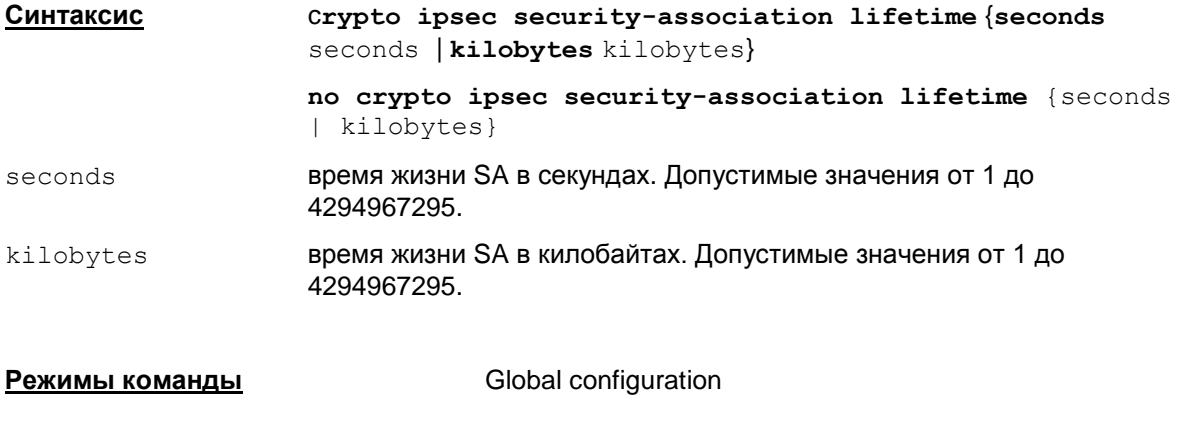

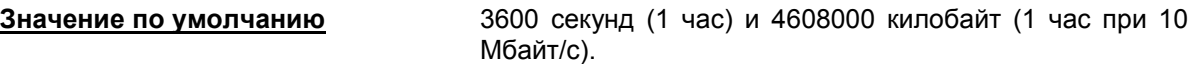

#### **Рекомендации по использованию**

Используйте эту команду для изменения установленных значений времени жизни SA. Следует помнить, что уменьшение времени жизни SA ведет к повышению уровня защиты соединения, но повышает нагрузку на процессор, что, в свою очередь, ведет к снижению пропускной способности.

На стадии обсуждения условий создания новой SA устанавливается минимальное время жизни SA из предложенных сторонами.

Существуют два параметра, ограничивающие время жизни SA – время в секундах и количество переданной и принятой информации в килобайтах. Ограничение всегда будет действовать по достижении лимита любым из этих параметров. Например, закончилось время жизни, установленное в секундах, а ограничение по трафику не выполнено и на половину. В этом случае будет действовать ограничение по времени. Пересоздание SA не будет в случае отсутствия трафика между партнерами.

Если закончилось время жизни и SA уже не существует, то новый SA не установится, если не будет трафика.

Изменения вступят в силу после выхода из режима global configuration командой  $exit$ .

#### **Пример**

Ниже приведен пример установки времени жизни SA равного 1600 сек:

Router(config)#crypto ipsec security-association lifetime seconds 1600

# **Команды формирования набора преобразований IPsec**

# **crypto ipsec transform-set**

Команда crypto ipsec transform-set используется для формирования набора преобразований – комбинации протоколов защиты и криптографических алгоритмов. Для удаления набора преобразований используется та же команда с префиксом no.

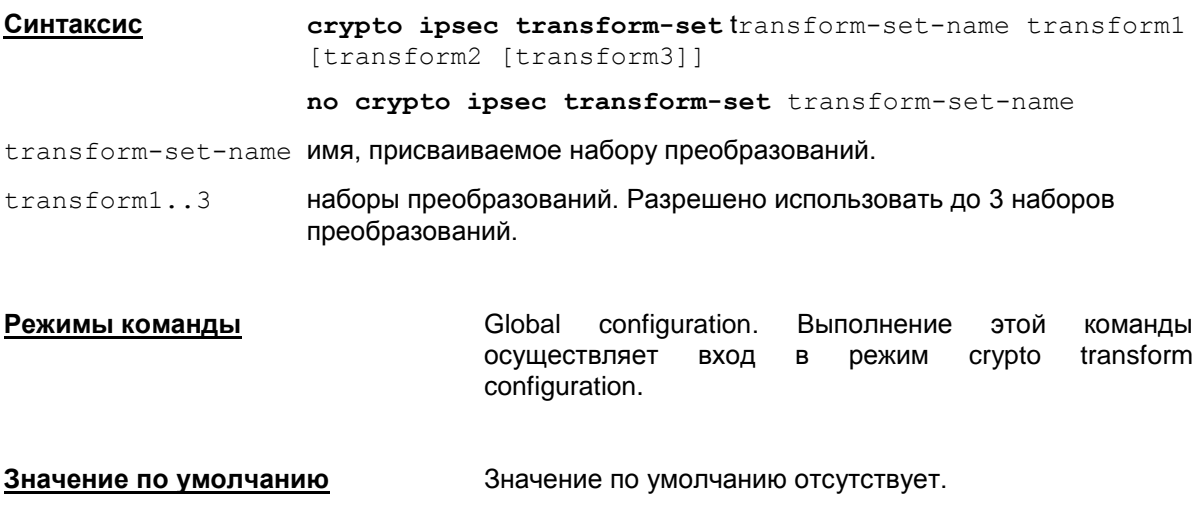

#### **Рекомендации по использованию**

Набор преобразований – это приемлемая комбинация протоколов защиты, криптографических алгоритмов и других параметров, применяемых в защищаемом IPsec трафике. В процессе согласования параметров IPsec SA партнеры соглашаются на использование конкретного набора преобразований для защиты конкретного потока данных.

Вы можете создать несколько наборов преобразований и затем назначить один или более из них каждой конкретной записи криптографической карты. Набор преобразований, указанный в записи криптографической карты, используется при согласовании параметров IPsec SA для защиты потока данных, разрешенного в списке доступа только для этой записи криптографической карты.

Перед тем как назначить набор преобразований трафика для записи криптографической карты, набор преобразований должен быть задан с помощью этой команды.

Набор преобразований задает использование протоколов IPsec: Encapsulation Security Protocol (ESP) и Authentication Header (AH), и указывает какие криптографические алгоритмы следует использовать с этими протоколами. Данные протоколы могут использоваться как по отдельности, так и оба одновременно.

Для создания набора преобразований следует описать от одного до трех преобразований. Каждое из преобразований должно содержать описание используемых протоколов (AH, ESP) и криптографических алгоритмов.

Для установления режима, используемого набором преобразований, предназначена команда [mode](#page-109-0).
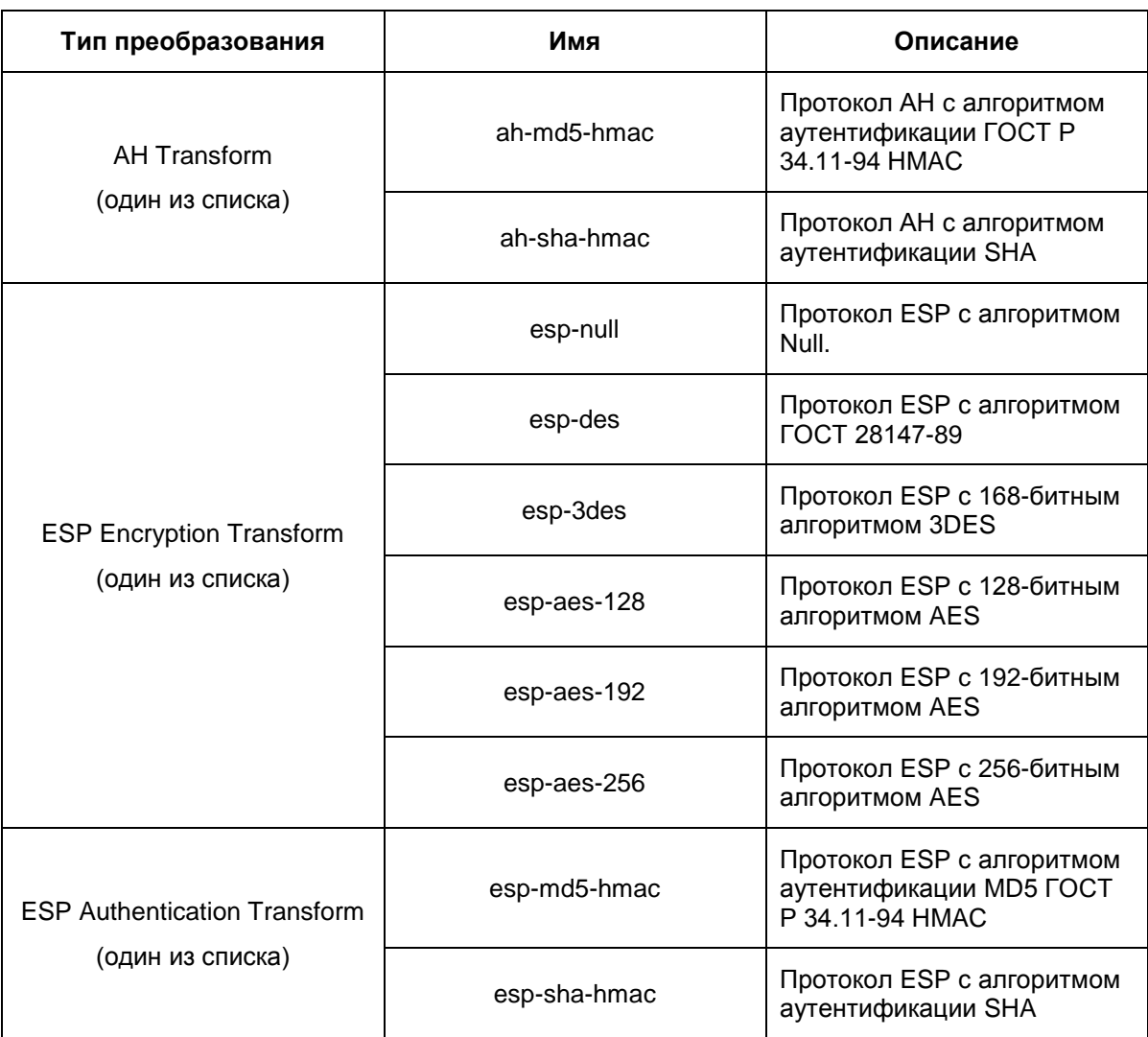

#### Допустимые комбинации преобразований

#### <u>Отличие данной команды от подобной команды Cisco IOS:</u>

- в Продукте CSP VPN Gate отсутствует поддержка преобразования IP Compression Transform.
- в CSP VPN Gate при установлении параметра des для шифрования используется сертифицированный российский криптографический алгоритм ГОСТ 28147-89, а у Cisco  $-$  56 bit  $DES$
- в CSP VPN Gate при установлении параметра md5 для хэширования используется сертифицированный российский криптографический алгоритм ГОСТ Р 34.11-94 НМАС, а у Сіѕсо – штатный алгоритм MD5.

### Пример

В приведенном ниже примере заданы два набора преобразований, использующие криптографические алгоритмы различной сложности:

```
Router (config) #crypto ipsec transform-set ts esp-3des esp-sha-hmac
Router (config) #crypto ipsec transform-set gost ah-md5-hmac esp-des
```
# mode (IPsec)

Команда то де применяется для изменения режима, используемого набором преобразований. Для восстановления режима по умолчанию используйте эту команду с префиксом по.

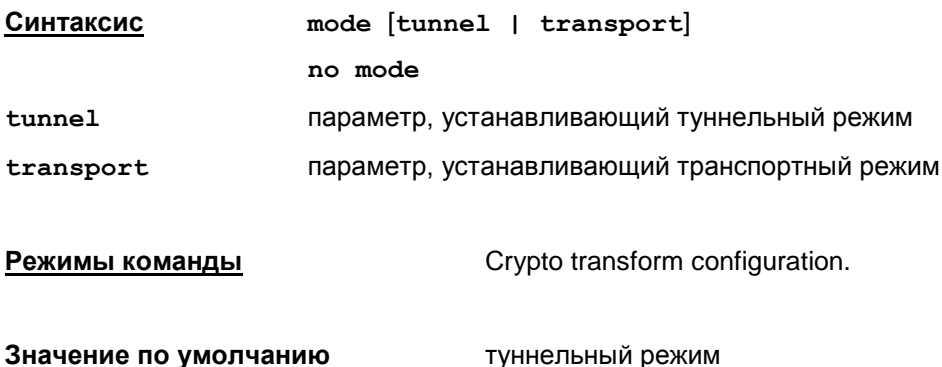

#### Рекомендации по использованию

Используйте команду mode для явного указания режима используемого набором преобразований или для восстановления режима по умолчанию. Если команда mode введена без параметров, то будет установлено значение по умолчанию.

Если созданные наборы преобразований будут использоваться одной и той же записью криптографической карты (см. команду set transform-set), то эти наборы преобразований должны иметь один и тот же режим.

#### Пример

Router (config) #crypto ipsec transform-set inner-tunnel ah-md5-hmac espdes esp-md5-hmac

Router (cfq-crypto-trans) #mode tunnel

Router (cfg-crypto-trans) # exit

# <span id="page-110-0"></span>**Команды для работы с IKECFG пулом**

# **ip local pool**

Команда ip local pool применяется для создания IKECFG пула адресов – набора (диапазона) IP-адресов, которые будут выдаваться партнерам, например, мобильному клиенту, после установления соединения и запроса IP-адреса из IKECFG пула.

Для удаления пула адресов используется та же команда с префиксом no.

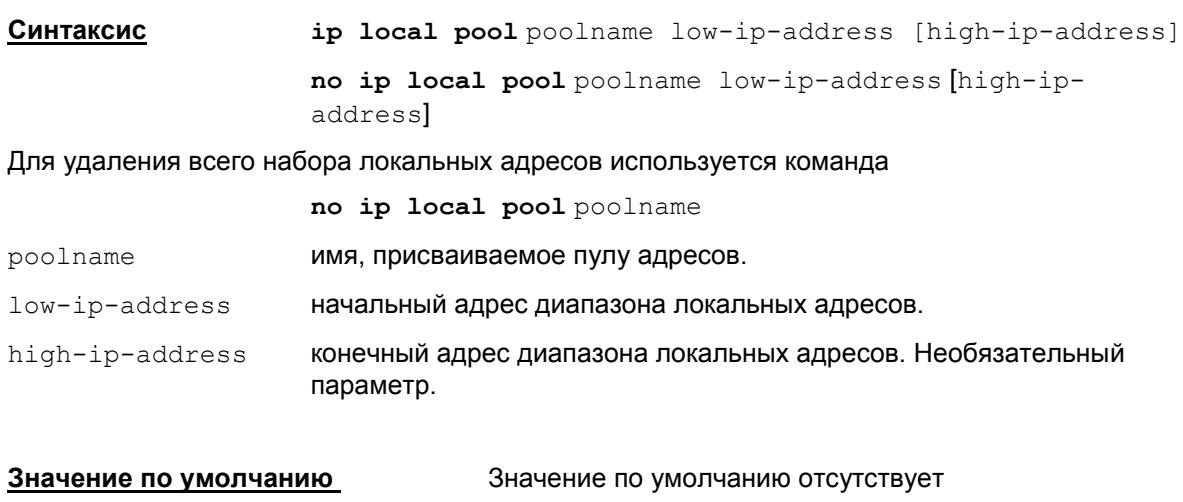

**Режимы команды** Global configuration

#### **Рекомендации по использованию**

Используйте эту команду для создания IKECFG пула IP-адресов.

Повторный вызов команды с другим диапазоном адресов добавляет этот диапазон в пул.

Если новый диапазон пересекается с ранее введенным, то команда не выполняется и выдается сообщение об ошибке: %IP address range overlaps with pool: <poolname>.

Если первый адрес диапазона больше второго, то команда не выполняется и выдается сообщение об ошибке: %Bad IP range, <low-ip-address> - <high-ip-address>.

В пул адресов могут быть выделены адреса как из защищаемой шлюзом (CSP VPN Gate) подсети, так и адреса, непересекающиеся с защищаемой подсетью.

При подключении пользователей они будут получать IP-адреса из этого набора.

Если конечный адрес пула не задан – будет создан пул, состоящий из одного адреса.

Один созданный пул адресов можно сделать общим для тех криптокарт, которые не имеют собственного пула и у которых установлен флаг crypto map [map-name](#page-113-0) client configuration address [{initiate|respond}](#page-113-0). Для этого нужно ввести команду

[crypto isakmp client configuration address-pool local pool-name.](#page-112-0)

Если общий пул уже задан, то последняя команда не выполняется и выдается сообщение об ошибке: % Remove current pool first.

#### **Удаление**

Удалить пул можно целиком либо только один диапазон адресов из пула.

Для удаления всего пула используется команда:

no ip local pool poolname

Удаление диапазона из пула производится командой:

no ip local pool poolname low-ip-address [high-ip-address]

Удаление последнего диапазона из пула эквивалентно удалению всего пула. Такая команда может быть отвергнута с ошибкой, если на пул присутствует ссылка из команды  $set$   $pool$ (режим настройки crypto map). В этом случае выдается сообщение: % Cannot remove the pool. It is used by: crypto map(s): "cmap 10", "cmap 20"; dynamic map(s): "dmap 10", "dmap 20"

#### **Отличие данной команды от подобной команды Cisco IOS:**

- допускается удаление всего пула, в Cisco IOS нет
- поведение при удалении диапазона пула отличается от Cisco IOS, так как там нет команды set pool.

#### **Пример**

Ниже приведен пример создания пула IP-адресов с именем  $\lceil$ localpool', содержащего 1024 IP-адреса:

Router(config)#ip local pool localpool 10.1.1.0 10.1.4.255

# <span id="page-112-0"></span>**crypto isakmp client configuration address-pool local**

Команда crypto isakmp client configuration address-pool local применяется для назначения пула адресов в качестве общего пула.

Отменить назначенный общий пул можно с помощью той же команды с префиксом no.

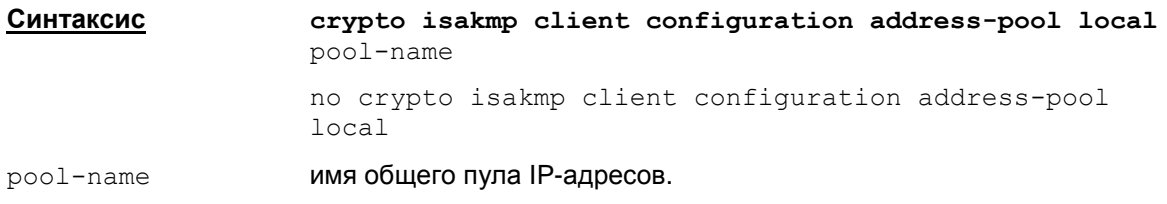

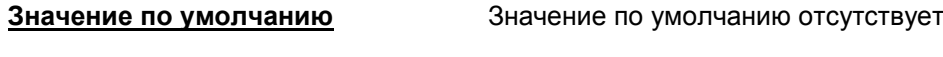

**Режимы команды** Global configuration

#### **Рекомендации по использованию**

После создания пула командой ip [local](#page-110-0) pool, используйте команду crypto isakmp client configuration address-pool local для назначения созданного пула в качестве общего.

Для привязки такого общего пула ко всем криптокартам с именем map-name используйте команду crypto map map-name client [configuration](#page-113-0) address [{initiate|respond}](#page-113-0). Пул будет являться общим для всех криптокарт с именем map-name, за исключением тех карт, для которых пул задан явно командой set [pool](#page-122-0) name в режиме настройки команды crypto map map-name seq-num [ipsec-isakmp](#page-115-0).

Допускается задавать несуществующий пул адресов, но при конвертировании конфигурации необходимо, чтобы присутствовала ссылка на существующий пул, в противном случае  $K$ ОНВЕРТИРОВАНИЕ ОСТАНОВИТСЯ С ВЫДАЧЕЙ ОШИбки: Address pool " $\lt$ pool-name>" not found. Conversion aborted.

Допускается удалять пул адресов, на который ссылается данная команда.

Если задан общий пул для всех криптокарт с именем map-name, но для одной из этих криптокарт задана команда  $set$   $pool$   $<$  $none$ ), то для этой криптокарты пул не используется..

#### **Пример**

Ниже приведен пример назначения общего пула адресов "main" и привязки его к криптокартам с именем "dmap" для использования в рамках протокола IKE:

Router(config)#crypto isakmp client configuration address-pool local main

Router(config)# crypto map dmap client configuration address initiate

# <span id="page-113-0"></span>**crypto map client configuration address**

Команда crypto map client configuration address используется для привязки общего пула адресов ко всем криптокартам с заданным именем, а также задает способ выдачи IP-адреса партнеру по протоколу IKECFG, работа с которым будет происходить по указанной криптографической карте.

Отменить привязку к общему пулу можно с помощью той же команды с префиксом no.

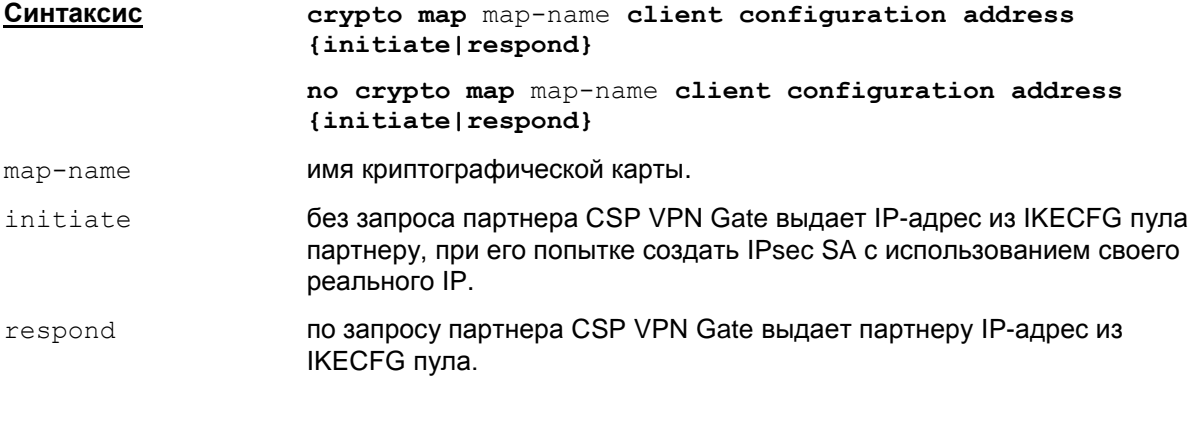

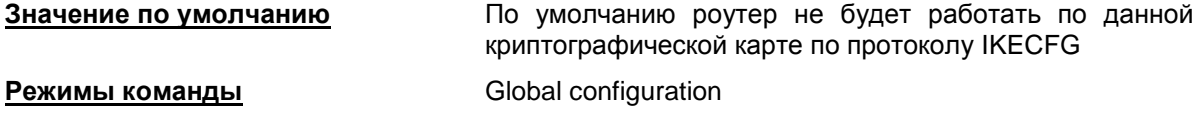

#### **Рекомендации по использованию**

Команда crypto map client configuration address используется для привязки общего пула адресов, назначенного командой crypto isakmp client [configuration](#page-112-0) [address-pool](#page-112-0) local, ко всем криптокартам с именем map-name.

В данной версии Продукта опции initiate и respond работают одинаково в том смысле, что если задана команда

crypto map map-name client configuration address initiate,

то это означает, что задана и команда

crypto map map-name client configuration address respond

и наоборот.

#### **Пример**

Ниже приведен пример задания пула "main", назначение его в качестве общего и привязка его ко всем криптокартам с именем "card2":

```
Router(config)#ip local pool main 1.1.1.1 1.1.1.2
```
Router(config)#crypto isakmp client configuration address-pool local main

Router(config)#crypto map card2 client configuration address initiate

# **crypto dynamic-map client configuration address**

Команда crypto dynamic-map client configuration address используется для привязки общего пула адресов ко всем криптокартам с заданным именем, а также задает способ выдачи IP-адреса партнеру по протоколу IKECFG, работа с которым будет происходить по указанной криптографической.

Отменить привязку к общему пулу можно с помощью той же команды с префиксом no.

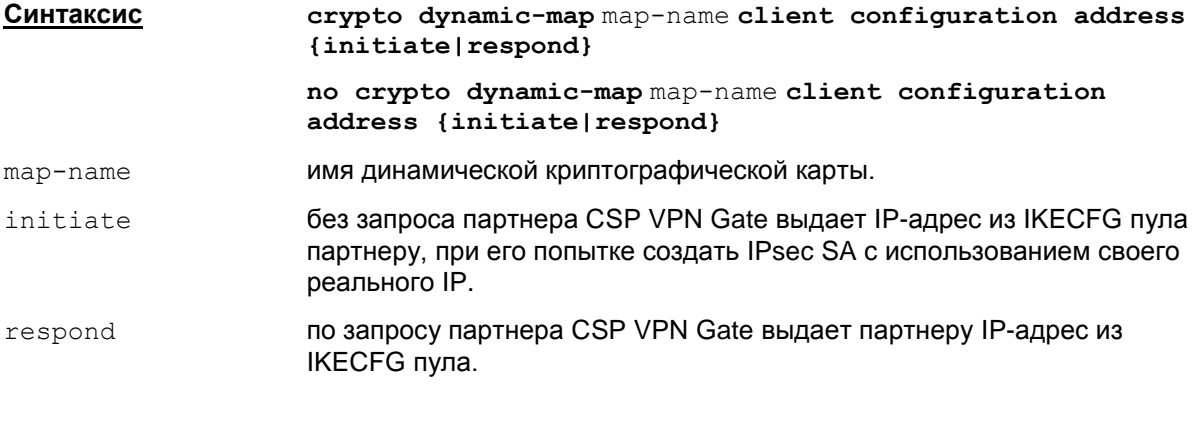

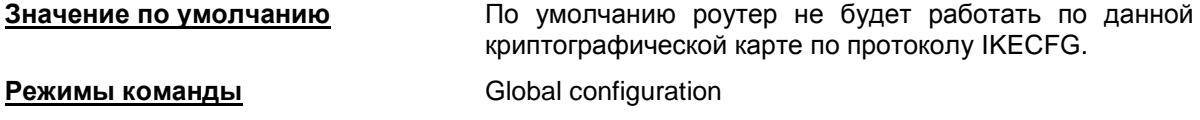

#### **Рекомендации по использованию**

Команда crypto dynamic-map client configuration address используется для привязки общего пула адресов, назначенного командой crypto isakmp [client](#page-112-0) [configuration](#page-112-0) address-pool local, ко всем криптокартам с именем map-name.

В данной версии Продукта опции initiate и respond работают одинаково в том смысле, что если задана команда

crypto dynamic-map map-name client configuration address initiate,

то это означает, что задана и команда

crypto dynamic-map map-name client configuration address respond

и наоборот.

#### **Отличие данной команды от подобной команды Cisco IOS:**

данная команда отсутствует в Cisco IOS.

#### **Пример**

Ниже приведен пример создания общего пула "main", назначение его в качестве общего и привязка его ко всем криптокартам с именем "card2":

Router(config)#ip local pool main 1.1.1.1 1.1.1.2

Router(config)#crypto isakmp client configuration address-pool local main

```
Router(config)#crypto dynamic-map card2 client configuration address 
initiate
```
# **Команды создания и редактирования криптографических карт**

# <span id="page-115-0"></span>**crypto map (global IPsec)**

Команда crypto map используется для создания или изменения записей криптографических карт. Также с помощью команды crypto map осуществляется переход в режим настройки криптографических карт (Crypto map configuration).

Для удаления записи или набора записей криптографических карт используются те же команды, но с префиксом no.

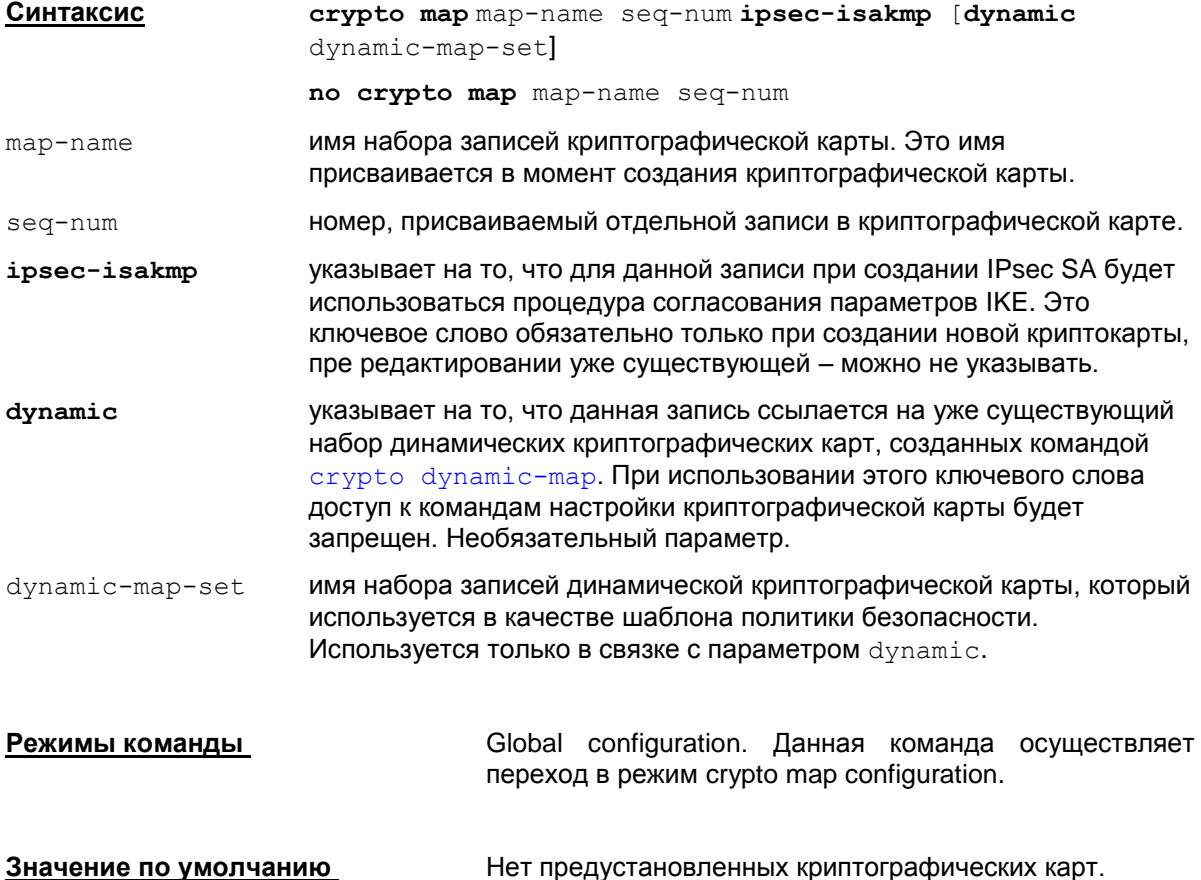

#### **Рекомендации по использованию**

Данная команда используется для создания новой криптокарты, новых записей в ней или изменения существующих записей.

Записи в криптографических картах устанавливают параметры IPsec SA для подлежащего шифрованию или аутентификации трафика.

Если требуется создать более одной записи в криптографической карте, то следует учитывать, что обработка трафика будет производиться в соответствием с приоритетами записей. Наименьший номер (seq-num) записи соответствует ее наивысшему приоритету и наоборот – чем выше значение номера записи, тем ниже ее приоритет. Пакеты обрабатываемого трафика сначала будут сравниваться с записями высшего приоритета.

Команда crypto map осуществляет переход в режим настройки криптографической карты (Crypto map configuration). В этом режиме могут быть настроены (отредактированы) такие параметры, как привязка к записи криптографической карты списка доступа (access list), партнера, установка опции PFS, установка времени жизни SA и др. В режиме настройки могут использоваться следующие команды:

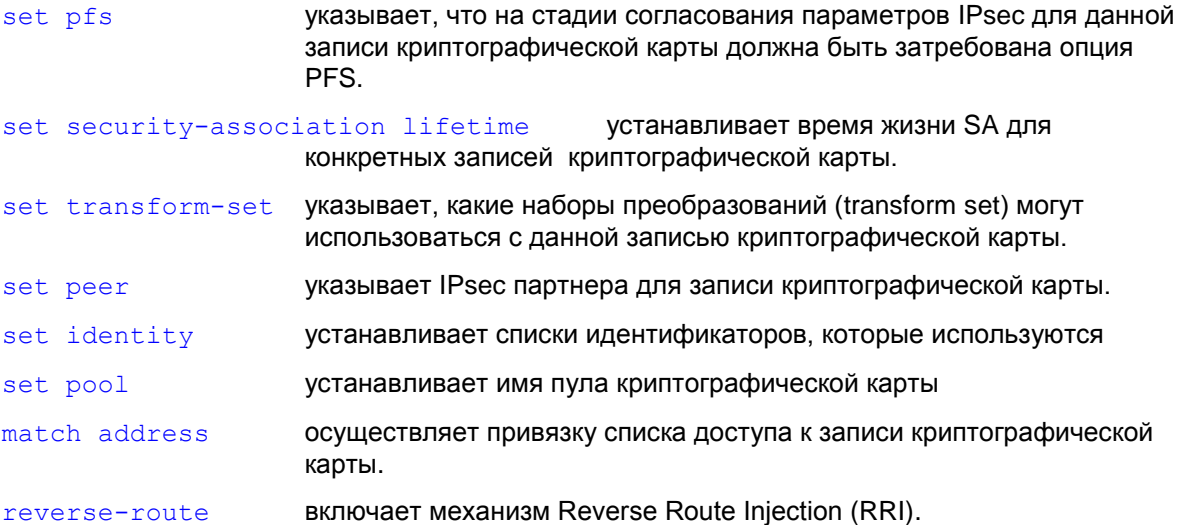

#### **Создание статической криптокарты**

При создании новой  $\text{crypto map}$  (также как в Cisco) ключевое слово  $\text{ipse} - \text{is}$ а $\text{kmp}$ обязательно должно присутствовать в команде, при редактировании уже существующей криптокарты допускается сокращенная запись – это ключевое слово можно не указывать.

#### **Ограничения**

Аналогично Cisco существуют ограничения на модификацию уже существующих криптокарт (указание с тем же именем и порядковым номером). Запрещены следующие ситуации:

попытка замены существующей статической криптокарты на динамическую. Например:

```
crypto map cmap 1 ipsec-isakmp
...
crypto map cmap 1 ipsec-isakmp dynamic dmap !!! Ошибочная команда !!!
```
попытка замены существующей динамической криптокарты на статическую. Например:

```
crypto map cmap 1 ipsec-isakmp dynamic dmap
...
crypto map cmap 1 ipsec-isakmp !!! Ошибочная команда !!!
```
попытка замены ссылки на другой dynamic-map-set в уже существующей криптокарте. Например:

```
crypto map cmap 1 ipsec-isakmp dynamic dmap
...
crypto map cmap 1 ipsec-isakmp dynamic another-dmap !!! Ошибочная
команда !!!
```
Во всех указанных случаях введенная команда игнорируется и на консоль выдается сообщение, аналогичное Cisco: "Attempt to change dynamic map tag for existing crypto map is ignored."

#### Редактирование

Если задать корректную команду для уже существующей криптокарты (т.е. не попадающую в один из указанных ранее ошибочных случаев), поведение различается для разных типов crypto map (поведение аналогично Cisco):

- для динамической криптокарты команда ничего не делает (поскольку совпадает с введенной ранее), однако воспринимается как корректная
- для статической криптокарты происходит вход в конфигурационный режим, в котором  $\bullet$ можно поменять настройки crypto map (peer, ACL, transform-set и т.д.).

#### Удаление

1. Основной вариант команды удаления отдельной записи в криптокарте:

no crypto map map-name seq-num

Добавление дополнительных ключевых слов не допускается.

Если указанного в команде имени набора записей криптокарты или номера записи в криптокарте не существует, то выдается сообщение об ошибке: "Could not find crypto map entry <map-name> <seq-num>".

Если указанная в команде запись является единственной в наборе записей криптокарты и криптокарта привязана к интерфейсу, то команда не выполняется и выдается сообщение об ошибке:

" Crypto-map <map-name> is in use by interface(s): Fa<NUM>. Please remove the crypto map from the above interface(s) first".

2. Команда удаления всего набора записей в криптокарте (криптокарты):

no crypto map map-name

Если указанная в команде криптокарта отсутствует, то команда не выполняется и выдается сообщение об ошибке:

"Could not find crypto map <map-name>"

Если указанная в команде криптокарта привязана к интерфейсу, то команда не выполняется и выдается сообщение об ошибке:

"Crypto-map <map-name> is in use by interface(s): Fa<NUM>. Please remove the crypto map from the above interface(s) first".

Допускается (хотя и необязательно) добавление дополнительных ключевых слов, например:

no crypto map cmap 1 ipsec-isakmp

no crypto map cmap 1 ipsec-isakmp dynamic dmap !!! Только для динамической crypto map !!!

Команда по с указанием ключевого слова dynamic (как в последнем примере) работает только для динамической crypto map. Если такую команду задать для статической crypto map. команда завершится с ошибкой и проигнорируется.

#### <u>Отличие данной команды от подобной команды Cisco IOS:</u>

- существует специфический подход в случае, если в стурто map set присутствует несколько crypto maps, а в их crypto-map-acls существуют пересечения по aдресам, причем в части правил присутствует permit, а в других правилах - deny. Подробнее логика конвертирования для данной ситуации описана в документе-Приложении в п.5 раздела "Описание обработки интерфейсов".
- существуют особенности при использовании crypto map с несколькими peers в случае, если используется аутентификация на preshared keys и для разных peers используются разные ключи и/или используется смешанная аутентификация (на preshared keys и сертификатах). Эти особенности описаны в документе Приложении в п.8 раздела "Описание обработки интерфейсов".
- $\bullet$  не поддерживается тип ipsec-manual и задание crypto map profile.

Команды crypto isakmp profiles и crypto ipsec profiles в данной версии Продукта не реализованы, тем не менее, имеется возможность сформировать инфраструктуру работы с vдаленными пользователями. Например, имеется команда set identity, которая устанавливает identity инициатора и при работе с удаленными клиентами параметры шифрования и выделяемые туннельные адреса могут определяться в зависимости от DN сертификата и FQDN клиента. Одной из команд, формирующих инфраструктуру, является команда set pool, задающая пул адресов, из которого будут выделяться адреса по IKECFG для мобильных пользователей.

#### Пример

```
Ниже приведен пример использования команды crypto map:
  Router (config) #crypto dynamic-map mydynamicmap 10
   Router (config-crypto-map) #match address 103
   Router (config-crypto-map) #set
                                    transform-set
                                                       my t set1
                                                                    my t set2
  my t set3
  Router (config) #crypto map mymap 10 ipsec-isakmp
   Router (config-crypto-map) #match address 101
   Router (config-crypto-map) #set transform-set my t set1
   Router (config-crypto-map) #set peer 10.0.0.1
   Router (config-crypto-map) #set peer 10.0.0.2
  Router (config) #crypto map mymap 20 ipsec-isakmp
   Router (config-crypto-map) #match address 102
   Router (config-crypto-map)#set transform-set my t set1 my t set2
   Router (config-crypto-map) #set peer 10.0.0.3
  Router (config) #crypto map mymap 30 ipsec-isakmp dynamic mydynamicmap
  \mathbf{I}
```
### <span id="page-119-0"></span>**match address (crypto map)**

Команда match address используется для связывания стандартного или расширенного списка доступа с записью криптографической карты. Команда работает в режим настройки криптографических карт (Crypto map configuration).

Для удаления связи списка доступа с записью криптографической карты используется та же команда, но с префиксом no.

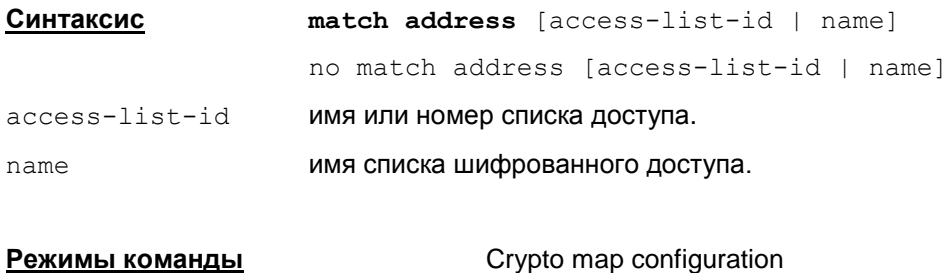

#### **Значение по умолчанию** Значение по умолчанию отсутствует

#### **Рекомендации по использованию**

Данная команда используется для всех записей статических криптографических карт.

Используйте эту команду для назначения стандартного или расширенного списка доступа записи криптографической карты. Предварительно следует определить этот список доступа с помощью команд [access-list](#page-92-0) или ip [access-list](#page-78-0).

Список доступа, назначенный этой командой, будет использоваться IPsec для определения трафика, который следует или не следует защищать шифрованием. (Трафик, который разрешен списком доступа, будет защищаться. Трафик, который запрещен списком доступа, не будет защищаться.)

При определении списка шифрованного доступа, который используется в команде match address, в командах [access-list](#page-92-0) или ip [access-list](#page-78-0) параметры source и destination определяются следующим образом: в качестве source используются адреса того, кого будет защищать данный шлюз, а в качестве destination- адреса, которые защищает партнер по соединению.

Таким образом, при привязке к криптокарте список шифрованного доступа указывает исходящий трафик (также и в Cisco IOS).

Помните, что список шифрованного доступа не отвечает за разрешение или запрет прохождения трафика через сетевой интерфейс. Эту функцию выполняет список доступа.

#### **Пример**

Ниже приведен пример с минимальными требованиями настройки параметров криптографической карты с использованием IKE для создания SA.

```
Router(config)#crypto map mymap 10 ipsec-isakmp
Router(config-crypto-map)#match address 101
Router(config-crypto-map)#set transform-set my_t_set1
Router(config-crypto-map)#set peer 10.0.0.1
```
### <span id="page-120-0"></span>**set peer (crypto map)**

Команда set peer используется для указания партнера по защищенному соединению в записи криптографической карты. Для удаления партнера из записи криптографической карты используется та же команда, но с префиксом no.

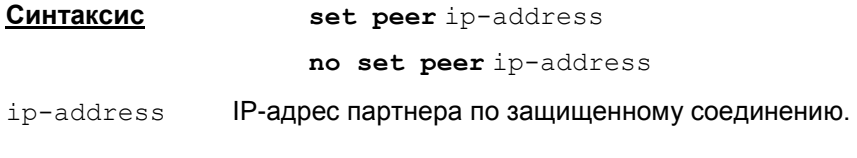

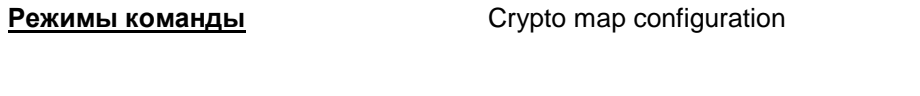

**Значение по умолчанию** Значение по умолчанию отсутствует

#### **Рекомендации по использованию**

Данная команда используется для указания партнера по защищенному взаимодействию в криптографической карте.

Эта команда требуется для всех статических криптографических карт. Для динамических карт эта команда не обязательна и, в большинстве случаев, не используется (потому что в основном партнер неизвестен).

Можно назначить несколько партнеров путем повторения выполнения команды. Попытка создать SA будет предпринята с партнером, заданным первым. Если попытка не удается для первого партнера, IKE пробует обратиться к следующему партнеру из списка криптографической карты.

#### **Пример**

Ниже приведен пример с минимальными требованиями настройки параметров криптографической карты с использованием IKE для создания SA.

```
Router(config)#crypto map mymap 10 ipsec-isakmp
Router(config-crypto-map)#match address 101
Router(config-crypto-map)#set transform-set my_t_set1
 Router(config-crypto-map)#set peer 10.0.0.1
```
## <span id="page-121-0"></span>**set pfs (crypto map)**

Команда set pfs используется для установки опции PFS. Использование данной опции позволяет повысить уровень защищенности трафика – при создании каждого IPsec SA производится выработка новых сессионных ключей. Для снятия опции PFS используется та же команда, но с префиксом no.

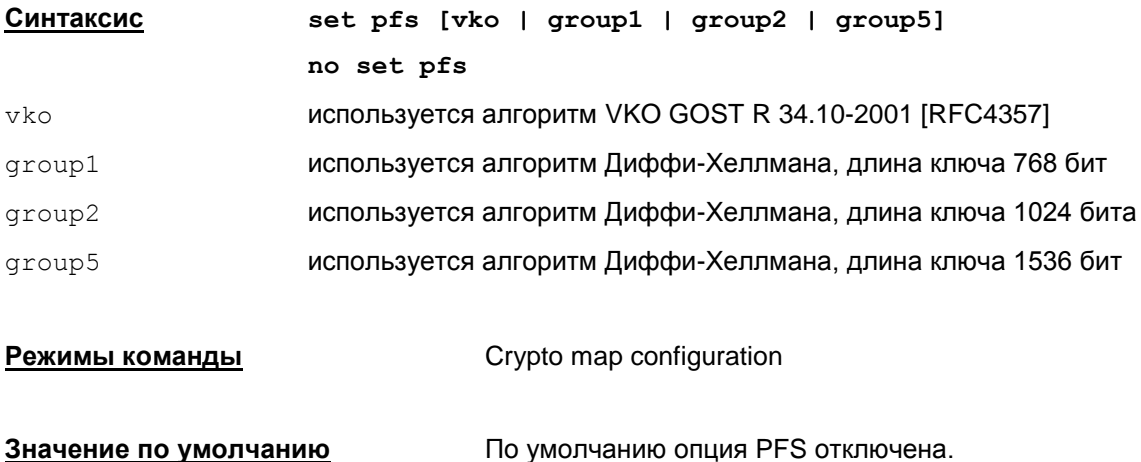

#### **Рекомендации по использованию**

В процессе согласования параметров SA будет затребовано включение опции PFS. Если при формировании записи криптографической карты алгоритм не был указан, то будет предложено использовать group1 (значение по умолчанию). Если создание SA инициировано партнером, а локальная конфигурация требует использования PFS, то, либо партнер принимает условие использования PFS, либо SA не будет установлена. Если в локальной конфигурации явно прописано использование group2, эту же группу должен принять партнер в процессе согласования параметров, иначе SA не будет установлена.

Использование PFS усиливает уровень защиты потому, что даже если один из сессионных ключей будет взломан атакующей стороной, то только та часть данных, которая была зашифрована на этом ключе, может быть скомпрометирована. Без использования PFS скомпрометированными могут оказаться все данные, передаваемые в рамках созданной SA.

При использовании PFS при каждом создании новой SA будет производиться новый обмен ключами. Подобный обмен потребует дополнительных ресурсов процессора.

Используемые алгоритмы генерации ключей указываются в файле  $cs_{\text{conv}}$ .ini.

#### **Пример**

Ниже приведен пример требования на использования PFS с группой group2 для записи номер 10 криптографической карты "mymap":

Router(config)#crypto map mymap 10 ipsec-isakmp Router(config-crypto-map)#set pfs group2

## <span id="page-122-0"></span>**set pool (crypto map)**

Команда set pool используется для привязки созданного пула адресов для IKECFG к данной криптографической карте. Для устранения связи пула адресов и криптографической карты используется та же команда, но с префиксом no.

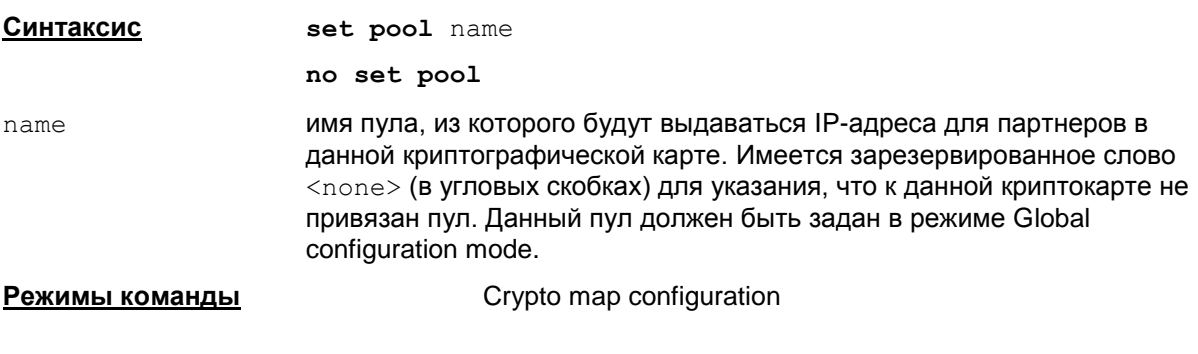

**Значение по умолчанию** Нет значения по умолчанию

#### **Рекомендации по использованию**

Использование данной команды возможно только для ipsec-isakmp записей в криптографических картах.

Команда указывает пул адресов для IKECFG, заданный командой ip [local](#page-110-0) pool.

Если в конфигурации не создан указанный пул адресов, то выдается сообщение об ошибке: % Attempt to set unknown pool is ignored.

Если в криптокарте пул не указан явно командой set pool, но в конфигурации присутствует команда crypto map map-name client [configuration](#page-113-0) address [{initiate|respond}](#page-113-0), которая привязывает все криптокарты с именем map-name к пулу с именем pool-name, а также команда crypto isakmp client [configuration](#page-112-0) [address-pool](#page-112-0) local pool-name, задающая глобальную привязку криптокарт к пулу с именем pool-name и указывающая общий пул для IKECFG, то этот пул и будет использоваться в криптокартах с именем map-name, кроме тех криптокарт, в которых пул задан явно.

Если задан пул по умолчанию, а в криптокарте указана команда  $set pool <$ none>, то пул адресов игнорируется.

#### **Удаление**

Для удаления связи между пулом адресов и криптокартой используется команда no set pool. Возможно указать в команде дополнительные параметры.

#### **Замечание:**

Если адреса для пула выделены из внутренней подсети, защищаемой шлюзом (CSP VPN Gate), то при выделении партнерам адресов из такого пула необходимо прописать в таблице маршрутизации маршрут на IP-адреса из этого пула через интерфейс роутера, а не через внешний интерфейс шлюза (CSP VPN Gate) командой ip [route](#page-60-0).

Если адреса пула не пересекаются с адресами внутренней подсети, защищаемой шлюзом (CSP VPN Gate), то при выделении адресов из такого пула маршрут на адреса из такого пула можно прописать через внешний интерфейс шлюза, установленного по умолчанию.

#### **Отличие данной команды от подобной команды Cisco IOS:**

данная команда отсутствует в IOS у Cisco.

#### **Пример**

Приведен пример создания и привязки пула адресов "mypool" к записи номер 10 криптографической карты "mymap":

```
Router(config)#ip local pool mypool 10.10.10.10 10.10.10.20
Router(config)#crypto map mymap 10 ipsec-isakmp
 Router(config-crypto-map)#set pool mypool
```
Пример использования команды set  $pool$  <none>, когда ко всем криптокартам с именем  $c$ тар привязывается пул с именем  $p$ oo11, но к 10 записи криптокарты  $c$ тар пул не привязан:

Router(config)#crypto isakmp client configuration address-pool local pool1 Router(config)#crypto map cmap client configuration address initiate Router(config)#crypto map cmap 10 ipsec-isakmp Router(config-crypto-map)#set pool <none>

#### Для случая динамической криптокарты:

Router(config)#crypto isakmp client configuration address-pool local pool2 Router(config)#crypto dynamic-map dmap client configuration address initiate Router(config)#crypto map cmap 20 ipsec-isakmp dynamic dmap Router(config-crypto-map)#set pool <none>

## <span id="page-124-0"></span>**set identity (crypto map)**

Команда set identity используется для указания списка идентификаторов, который будет использоваться конкретной записью криптографической карты. Для устранения связи списка идентификаторов и криптографической карты используется та же команда с префиксом no.

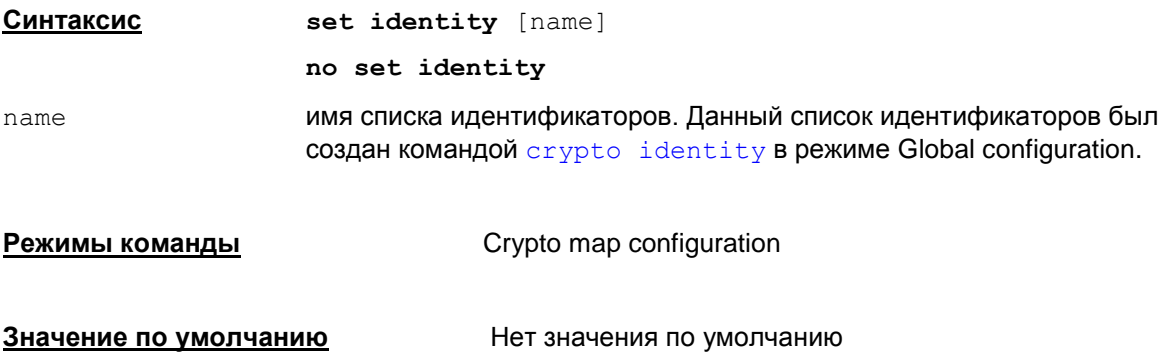

#### **Рекомендации по использованию**

Использование данной команды возможно только для ipsec-isakmp записей в криптографических картах.

#### **Пример**

Ниже приведен пример создания списка идентификаторов "myident" и использование этого списка записью номер 10 криптографической карты "mymap":

```
Router(config)#crypto identity myident
Router(config-crypto-identity)#dn c=ru,o=s-terra,cn=test
Router(config-crypto-identity)#exit
```

```
Router(config)#crypto map mymap 10 ipsec-isakmp
Router(config-crypto-map)# set identity myident
```
### <span id="page-125-0"></span>**set security-association lifetime (crypto map)**

Команда set security-association lifetime используется для изменения значения глобального времени жизни SA. Данная команда изменяет глобальное время жизни SA для конкретной записи криптографической карты. Для восстановления действия глобального времени жизни применяется та же команда с префиксом no.

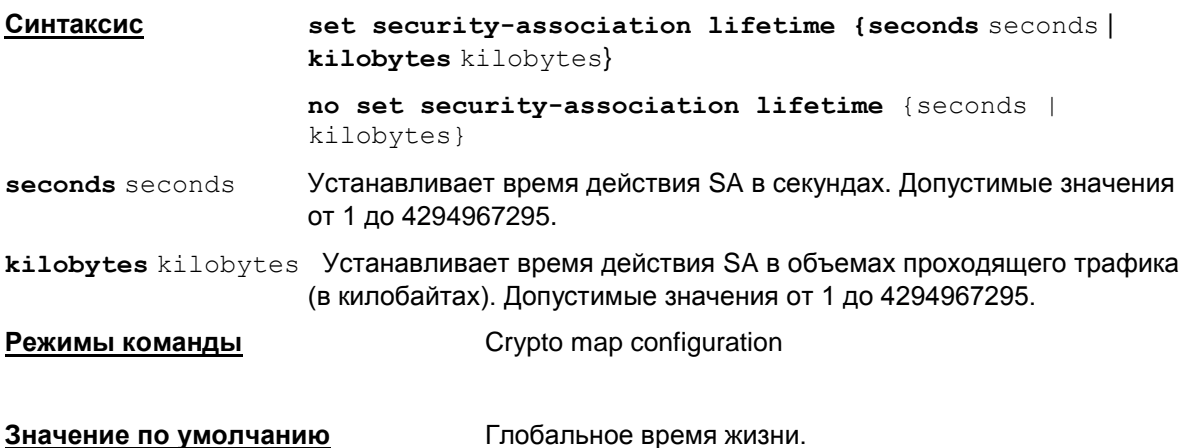

#### **Рекомендации по использованию**

Использование данной команды возможно в статических и динамических криптографических картах.

При согласовании параметров SA выбор времени жизни определяется из расчета минимального значения из предложенных партнерами.

Существуют два параметра, ограничивающие время жизни SA – время в секундах и количество переданной и принятой информации в килобайтах. Ограничение всегда будет действовать по достижении лимита любым из этих параметров. Например, закончилось время жизни, установленное в секундах, а ограничение по трафику не выполнено и на половину. В этом случае будет действовать ограничение по времени. Если закончилось время жизни и SA уже не существует, то новый SA не установится, если не будет трафика.

Более короткое время жизни SA уменьшает риск компрометации трафика, но требует большего процессорного времени.

Отсутствует возможность установить неограниченные значения трафика и времени жизни SA, как и у команд IOS в Cisco.

Для того, чтобы изменить время жизни в секундах, используйте команду **s**et securityassociation lifetime seconds.

Для того, чтобы изменить время жизни в килобайтах, используйте команду set securityassociation lifetime kilobytes.

Все сделанные изменения времени жизни SA вступают в силу при выходе из режима global configuration командой  $ext{exit}$ . При этом происходит удаление всех установленных ранее соединений (IPsec и ISAKMP SA).

#### **Отличие данной команды от подобной команды Cisco IOS:**

ограничения по трафику и времени жизни имеют больший диапазон, чем у команды Cisco: 120 – 86400 (sec), 2560 – 536870912 (kb).

### **Пример**

Приведен пример изменения времени жизни для записи номер 10 криптографической карты "mymap":

```
Router(config)#crypto map mymap 10 ipsec-isakmp
Router(config-crypto-map)#set security-association lifetime seconds 
2700
```
### <span id="page-127-0"></span>set transform-set (crypto map)

Для указания набора преобразований, который может использоваться с записью в криптографической карте, используйте команду set transform-set в режиме crypto map configuration. Для удаления связи записи криптографической карты со всеми наборами преобразований используется та же команда с префиксом no.

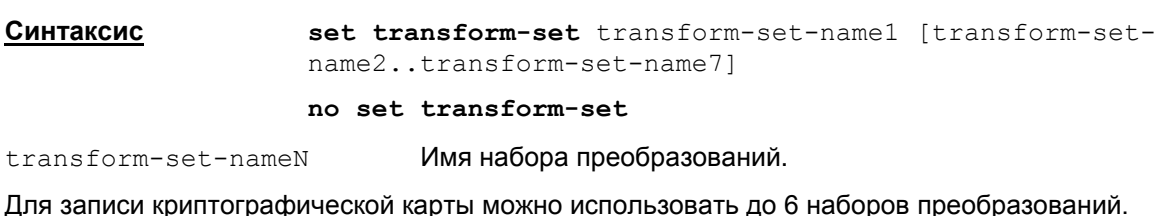

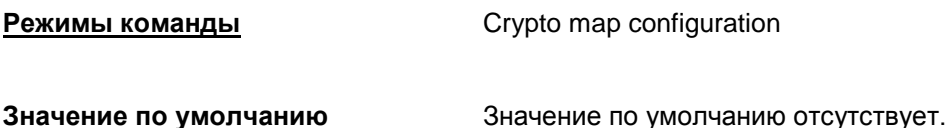

#### Рекомендации по использованию

Данная команда обязательна для всех записей статических и динамических криптографических карт.

Используйте эту команду для указания какие наборы преобразований следует связать с записью криптографической карты. Все указанные наборы преобразований должны использовать один и тот же режим.

Для ipsec-isakmp записи криптографической карты можно указывать до 7 наборов преобразований. При перечислении наборов преобразований следует помнить, что наибольший приоритет имеет первый набор преобразований.

Инициатор создания IPsec SA отправляет партнеру в числе прочих параметров и список наборов преобразований, выстроенный в соответствии с приоритетами. Партнер выбирает из предложенного списка первый набор преобразований, который совпадает с одним из его собственного списка набора преобразований. Если не найдено совпадений в списках наборов преобразований инициатора и партнера, то IPsec SA не будет установлена.

Если необходимо изменить список наборов преобразований, ассоциированных с записью криптографической карты, то следует просто заново выполнить команду set transform-set с указанием нового списка. Изменения вступят в силу при выходе из конфигурационного режима командой exit.

#### Пример

В приведенном ниже примере показаны шаги по формированию наборов преобразований и назначению их конкретной (10) записи криптографической карты "тутар":

```
Router (config) #crypto ipsec transform-set my t set1 esp-des esp-sha-
hmac
Router (config) #crypto ipsec transform-set my t set2 ah-sha-hmac esp-des
esp-sha-hmac
Router (config) #crypto map mymap 10 ipsec-isakmp
 Router (config-crypto-map) #match address 101
 Router (config-crypto-map)#set transform-set my t set1 my t set2
 Router (config-crypto-map) #set peer 10.0.0.1
 Router (config-crypto-map) #set peer 10.0.0.2
```
### <span id="page-128-0"></span>reverse-route (crypto map)

Команда reverse-route включает использование механизма Reverse Route Injection (RRI). Для отключения использования механизма RRI на данной криптокарте применяется та же команда с префиксом no.

Синтаксис reverse-route no reverse-route Crypto map configuration Режимы команды

Значение по умолчанию Значение по умолчанию отсутствует.

#### Рекомендации по использованию

RRI (Reverse Route Injection) – это новый механизм связи управления топологией VPN и системой маршрутизации, позволяющий маршрутам к удаленным защищенным подсетям и клиентам, автоматически принимать участие в процессе маршрутизации.

Смысл механизма RRI состоит в том, что после создания защищенного соединения IPsec SA, в таблицу маршрутизации CSP VPN Gate с включенным RRI автоматически вносится запись о маршруте к удаленной сети партнера или клиенту. При нарушении защищенного соединения добавленный маршрут из таблицы шлюза удаляется.

Mexанизм RRI может использоваться в сетях большого размера для обеспечения надежности - в схемах резервирования с балансировкой сетевой нагрузки.

Для оповещения соседних сетевых устройств, стоящих за CSP VPN Gate, о доступных ему хостах, сетях, новых маршрутах, соответствующих изменениям в топологии VPN, используются протоколы динамической маршрутизации, например, RIP. Такие протоколы маршрутизации реализованы в пакете программ Quagga.

Более подробное описание применения механизма RRI дано в документе «Использование RRI» (RRI.pdf)

#### Отличие данной команды от подобной команды Cisco IOS:

отсутствуют дополнительные параметры.

Предупреждение: недопустимо вручную изменять или удалять правила маршрутизации, которые автоматически формируются при использовании технологии RRI.

# <span id="page-129-0"></span>crypto dynamic-map

Команда crypto dynamic-map используется для создания набора динамических криптографических карт. Также эта команда используется для входа в режим сгурто тар configuration.

Для удаления набора записей или одной записи динамической криптографической карты используется та же команда с префиксом no.

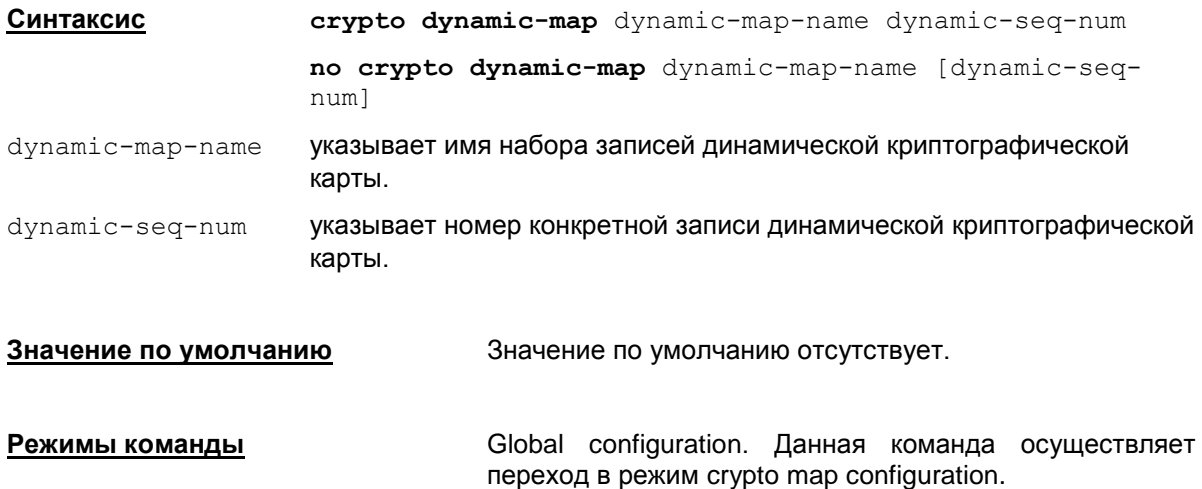

#### Рекомендации по использованию

Используйте эту команду для создания шаблонов политики, которые могут быть использованы в процессе согласования параметров SA с партнером, даже если вы не знаете всех параметров криптографической карты, требуемых для взаимодействия с удаленным партнером (таких, как его IP address). Например, если вы не имеете полной информации обо всех IPsec партнерах, использование динамических криптографических карт позволит вам создать SA с подобным партнером. Однако, процесс создания SA не будет начат до тех пор, пока успешно не завершится аутентификация IKE.

В режиме настройки параметров криптографической карты могут использоваться следующие команды (синтаксис этих команд совпадает с синтаксисом таких же команд при переходе в режим настройки криптографической карты командой *crypto* map):

set pfs - устанавливает опцию PFS

set security-association lifetime - устанавливает время жизни IPsec SA.

set transform-set - связывает запись криптографической карты с наборами преобразований

set pool - устанавливает пул адресов для записи криптографической карты.

set identity - связывает запись криптографической карты со списком идентификаторов

match address - связывает расширенный список доступа с записью криптографической карты

exit - выход из конфигурационного режима.

Обязательной командой в этом списке является команда set transform-set.

Записи динамической криптографической карты, подобно записям статических криптографических карт группируются в наборы записей (сеты). После того, как с помощью команды crypto dynamic-map определен набор записей динамической криптографической карты (который обычно содержит только одну запись), его необходимо связать с записью в "родительской" криптографической карте. Эта операция производится с помощью команды

[crypto](#page-115-0) map. Затем эта "родительская" криптографическая карта должна быть привязана к интерфейсу.

Записи в "родительской" криптографической карте, ссылающиеся на динамические криптографические карты должны иметь более низкий приоритет, по сравнению с остальными записями. Это достигается присваиванием таким записям наивысших номеров (чем выше номер записи, тем ниже ее приоритет).

#### **Пример**

Ниже приведен пример использования команды crypto dynamic-map. В этом примере запись статической криптографической карты "mymap 30" ссылается на динамическую криптографическую карту

```
Router(config)#crypto dynamic-map mydynamicmap 10
Router(config-crypto-map)#match address 103
Router(config-crypto-map)#set transform-set my_t_set1 my_t_set2
my_t_set3
Router(config)#crypto ipsec transform-set my_t_set1 esp-3des esp-sha-
hmac
Router(config)#crypto ipsec transform-set my_t_set2 esp-md5-hmac
Router(config)#crypto map mymap 10 ipsec-isakmp
   Router(config-crypto-map)#match address 101
   Router(config-crypto-map)#set transform-set my_t_set1
   Router(config-crypto-map)#set peer 10.0.0.1
   Router(config-crypto-map)#set peer 10.0.0.2
Router(config)#crypto map mymap 20 ipsec-isakmp
   Router(config-crypto-map)#match address 102
   Router(config-crypto-map)#set transform-set my_t_set1 my_t_set2
   Router(config-crypto-map)#set peer 10.0.0.3
Router(config)#crypto map mymap 30 ipsec-isakmp dynamic mydynamicmap
!
```
# **Команды настройки сетевых интерфейсов**

# **interface**

Команда interface применяется для настройки сетевых интерфейсов, осуществляя вход в режим interface configuration.

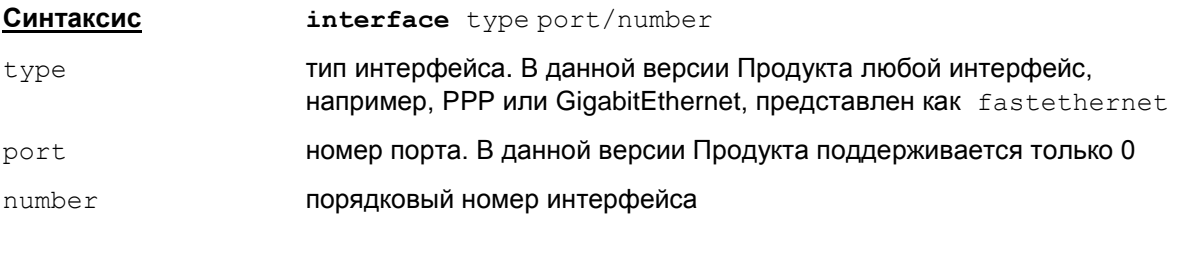

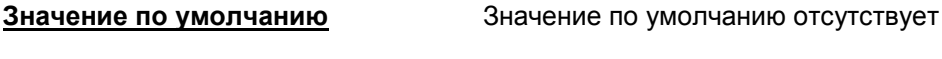

Режимы команды Global configuration

#### **Рекомендации по использованию**

При старте cs\_console зачитываются существующие настройки сетевых интерфейсов, зарегистрированных в базе Продукта (при помощи команды if  $\text{mgr }$  add), которые замещают настройки, присутствующие в конфигурации.

Данная команда позволяет управлять настройками только зарегистрированных сетевых интерфейсов. Изменения, сделанные в этом режиме, вступают в действие немедленно и сохраняются в загрузочных скриптах ОС (для восстановления при перезагрузке ОС).

Имя сетевого интерфейса в консоли формируется по шаблону "FastEthernet0/ $x^*$  (где  $x$ неотрицательное число), независимо от реального типа интерфейса.

Если не указано иное, то все команды в режиме настройки интерфейса сначала выполняют действия над текущим состоянием интерфейса. Если действие выполнено успешно, то состояние интерфейса сохраняется в загрузочных скриптах ОС, чтобы его восстановить при перезагрузке системы. Состояние интерфейса сохраняется целиком – включен/выключен, адрес интерфейса, MTU. Если состояние интерфейса меняется с помощью сторонних утилит ОС, то могут возникать противоречия между текущим статусом и статусом, записанным в загрузочных скриптах. Поэтому рекомендуется изменять состояние интерфейса только в консоли.

В режиме настройки интерфейса могут выполняться следующие подкоманды:

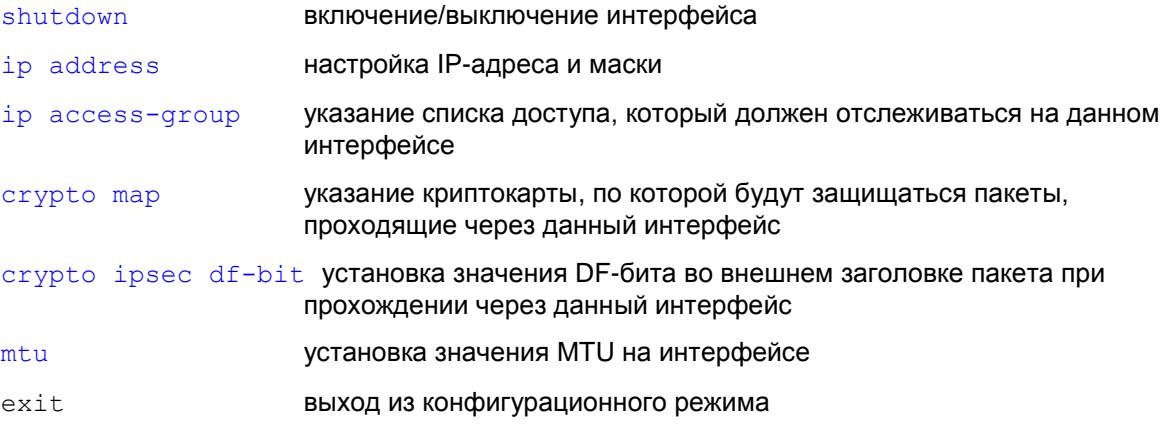

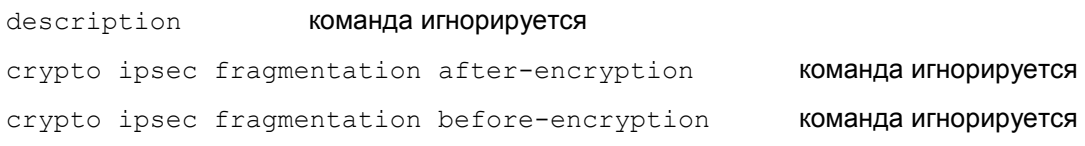

### **Пример**

Ниже приведен пример выполнения команды interface:

Router(config)#interface fastethernet 0/1

### <span id="page-133-0"></span>**shutdown (interface)**

Команда shutdown применяется для изменения административного статуса интерфейса. Используется в режиме interface configuration.

**Синтаксис shutdown no shutdown**

**Значение по умолчанию** Значение по умолчанию отсутствует

**Режимы команды Interface configuration** 

#### **Рекомендации по использованию**

Команда shutdown используется для изменения административного статуса (выключения/включения) интерфейса.

Команда изменяет административный статус интерфейса немедленно после ввода команды, который сохраняется в загрузочных скриптах ОС.

Для отключения интерфейса используется команда shutdown. При отключении интерфейса остальные настройки сохраняются (IP-адрес и др.).

Если при отключении произойдет ошибка, то выдается сообщение: Cannot disable the interface.

Если интерфейс отключился, но состояние интерфейса не удалось сохранить, выдается сообщение: Interface was disabled, but the state of the interface was not saved. The changes will be lost after reboot.

По команде show running-config отображается текущее системное состояние интерфейса.

Для включения интерфейса используется команда no shutdown, статус интерфейса также сохраняется в загрузочных скриптах.

Если при включении произойдет ошибка, то выдается сообщение: Cannot enable the interface.

Если интерфейс включился, но состояние интерфейса не удалось сохранить, выдается сообщение: Interface was enabled, but the state of the interface was not saved. The changes will be lost after reboot.

Команды shutdown и no shutdown исполняются даже в том случае, если результат исполнения команды уже соответствует текущему административному статусу интерфейса. Это сделано для того, чтобы избежать ситуаций, когда текущий административный статус может не совпадать со статусом, записанным в загрузочных скриптах ОС. В этом случае введенная команда принудительно запишет указанный статус в скрипты.

## <span id="page-134-0"></span>**ip address (interface)**

Команда ip address применяется для назначения адресов и маски данному интерфейсу.

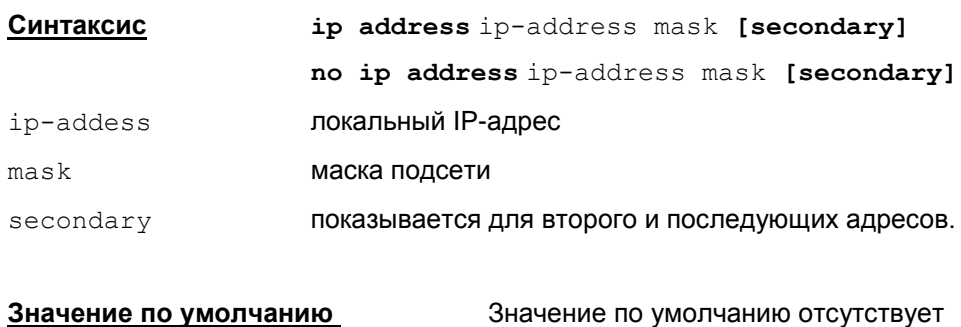

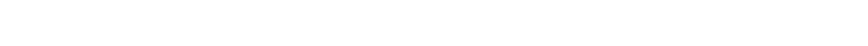

```
Режимы команды Interface configuration
```
#### **Рекомендации по использованию**

Команда ip address выполняется немедленно после ввода, изменения IP-адреса интерфейса и маски сохраняются в загрузочных скриптах ОС.

Команда ip address будет выполняться даже в том случае, если данный адрес уже присутствует на интерфейсе. Это сделано для того, чтобы избежать ситуацию, когда текущий адрес на интерфейсе не совпадает с адресом, прописанным в загрузочных скриптах. В этом случае введенная команда принудительно запишет указанный адрес в загрузочные скрипты.

При выполнении команды ip address автоматически выставляется broadcast address в **значение**  $ip-address$   $\longmapsto$   $\text{mask}$ . Например, по команде:

ip address 192.168.10.10 255.255.255.0

автоматически выставляется broadcast address 192.168.10.255.

Различаются primary и secondary IP-адреса. В качестве primary адреса выбирается первый по списку адрес, остальные – в качестве secondary. Primary адрес может быть только один и задается командой:

```
ip address primary-ip primary-mask
```
Повторное задание IP-адреса замещает предыдущее значение:

- $\bullet$  если смена primary адреса не удалась, то выдается сообщение: Cannot set the primary address
- если адрес был изменен, но состояние интерфейса не удалось сохранить, то выдается сообщение: The primary address was set, but the state of the interface was not saved. The changes will be lost after reboot
- если в качестве нового primary адреса задать существующий secondary адрес, то сначала будет удален существующий secondary адрес, а затем будет изменен primary адрес. При этой двойной операции возможны следуюшие ошибки:
	- если не удалось удалить существующий secondary адрес, то выдается сообщение: Cannot remove the address
	- $\bullet$  если не удалось изменить primary адрес, то выдается сообщение: Cannot set the primary address
	- если не удалось сохранить состояние интерфейса, то выдается сообщение: The primary address was set, but the state of the interface was not saved. The changes will be lost after reboot

Адресов secondary может быть несколько. Secondary адрес задается командой:

ip address ip-address mask secondary

Адрес secondary можно задать, если задан primary адрес. В противном случае, выдается сообщение об ошибке: Cannot add secondary without primary.

Нельзя задавать в качестве secondary тот же адрес, что и primary. Иначе выдается сообщение об ошибке: Secondary can't be same as primary

Нельзя задать IP-адрес 0.0.0.0. В этом случае выдается сообщение: Not a valid host  $address - 0.0.0.0.0$ . Это ограничение приводит к тому, что если задать IP-адрес 0.0.0.0 (с ненулевой маской) с помощью других средств (не в консоли), то он будет показан по команде show running-config, но удалить этот адрес в консоли невозможно, он будет отвергаться. В такой ситуации удалить все адреса на интерфейсе (включая и 0.0.0.0) можно с помощью команды no ip address.

Нельзя задать маску 0.0.0.0. В этом случае выдается сообщение об ошибке: Bad mask /0 for address <ip>.

Если попытаться задать некорректную маску (например, 255.0.255.0), то выдается сообщение вида: Bad mask 0xFF00FF00 for address <ip>.

Если не удалось добавить на интерфейс новый адрес, то выдается сообщение: Cannot add the address

Если новый адрес был добавлен, но состояние интерфейса не удалось сохранить, то выдается сообщение:The address was added, but the state of the interface was not saved. The changes will be lost after reboot.

Допускается задавать полную копию существующего адреса, чтобы предотвратить ситуацию несовпадения текущего адреса и адреса в загрузочных скриптах ОС. Также можно для существующего адреса изменить маску:

- **в случае ошибки выдается сообщение**: Cannot change the address
- если параметры интерфейса удалось изменить, но состояние интерфейса не удалось сохранить, то выдается сообщение: The address was changed, but the state of the interface was not saved. The changes will be lost after reboot.

#### **Удаление**

1. Удаление всех адресов с интерфейса осуществляется командой:

no ip address

После этой команды интерфейс будет выключен. Команда показывается по show runningconfig.

Если не удалось удалить все адреса с интерфейса, то выдается сообщение: Cannot remove all addresses

Если не удалось сохранить состояние интерфейса после удаления всех адресов, то выдается сообщение: All addresses were removed, but the state of the interface was not saved. The changes will be lost after reboot

2. Удаление конкретного адреса с интерфейса осуществляется командой:

no ip address ip-address mask

no ip address ip-address mask secondary

Удаление primary адреса по последствиям аналогично команде:

no ip address

При удалении secondary адреса, в команде слово secondary можно и не писать.

#### **Сообщения при удалении**

При попытке удалить несуществующий адрес выдается сообщение об ошибке: Invalid address.

При указании маски, отличающейся от используемой для данного адреса, выдается сообщение об ошибке: Invalid address mask

Не допускается удалять primary адрес, если присутствует хотя бы один secondary. Выдается сообщение об ошибке: Must delete secondary before deleting primary

В команде удаления primary адреса не допускается писать слово secondary, в противном случае, выдается сообщение об ошибке: Secondary can't be same as primary. Invalid address

Если по каким-то причинам не удалось удалить адрес, выдается сообщение: Cannot remove the address

Если удаление выполнилось, но состояние интерфейса не удалось сохранить, выдается сообщение: The address was removed, but the state of the interface was not saved. The changes will be lost after reboot.

#### **Просмотр по команде show running-config**

Команда show running-config всегда показывает текущее системное состояние интерфейса.

Если адрес на интерфейсе изменен каким-либо образом помимо консоли, то по команде show running-config это изменение будет показано. Отсюда возможна ситуация, когда текущий адрес интерфейса отличается от адреса, прописанного в загрузочных скриптах ОС, и это отличие никак не проявляется в cisco-like конфигурации:

- если администратор осведомлен о данной ситуации и ему требуется сохранить текущие адреса в загрузочных скриптах, то он может войти в режим настройки консоли и повторно прописать те же самые адреса на сетевых интерфейсах. Это приведет к тому, что эти адреса будут прописаны в загрузочные скрипты
- для предотвращения такой ситуации рекомендуется не смешивать выставление адресов на сетевых интерфейсах с помощью консоли с другими средствами (например, командой ifconfig).

Если на интерфейсе присутствует адрес 0.0.0.0/0 (нулевой адрес с нулевой маской) наряду с другими, то по команде show running-config он не показывается.

Если на интерфейсе отсутствуют адреса или присутствует только адрес 0.0.0.0/0, то по команде show running-config для данного интерфейса показывается команда

no ip address.

#### **Отличие данной команды от подобной команды Cisco IOS:**

- после команды no ip address данный интерфейс выключается
- нельзя задать secondary адрес, не задав перед этим primary адрес.

# <span id="page-137-0"></span>**ip access-group (interface)**

Команда ip access group применяется для привязки списка доступа к интерфейсу, который будет контролироваться на этом интерфейсе. Данная команда используется в режиме interface configuration. Для удаления списка доступа используется та же команда с префиксом no.

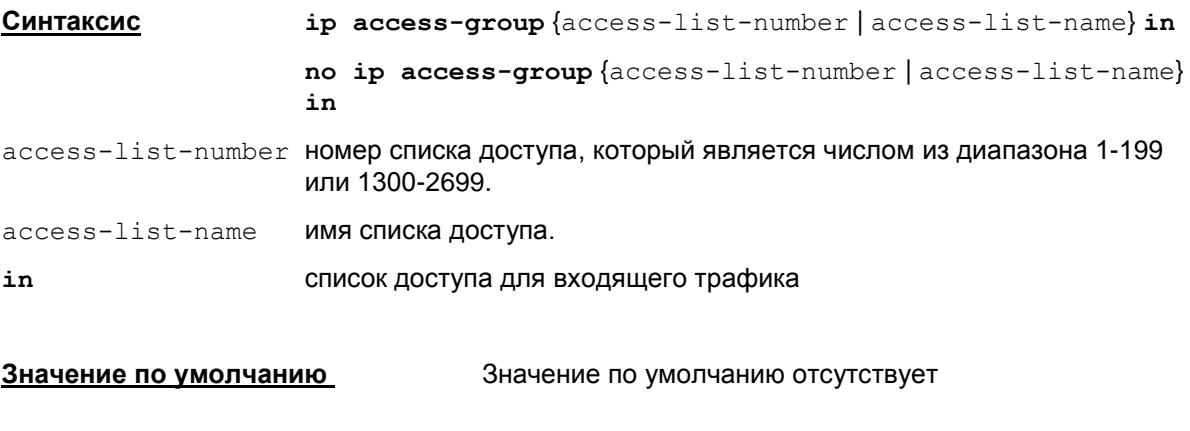

**Режимы команды Interface configuration** 

#### **Рекомендации по использованию**

Команда ip access group применяется для привязки списка доступа к интерфейсу. Список доступа будет использоваться для фильтрации трафика на данном интерфейсе.

#### В команде

ip access-group {access-list-number | access-list-name} in

список доступа указывает входящий трафик. По этому списку доступа производится фильтрация как исходящего так и входящего трафика на интерфейс.

#### Задание команды в виде

```
ip access-group {access-list-number | access-list-name} out
```
не допускается.

Если указан несуществующий список доступа, то все поступающие пакеты на интерфейс будут пропущены.

#### **Отличие данной команды от подобной команды Cisco IOS:**

- в Cisco IOS исходящий с роутера трафик не фильтруется, в CSP VPN Gate исходящий трафик фильтруется
- при использовании фильтрующих списков доступа access-lists на crypto интерфейсах, выполняются следующие правила:
	- в отличие от IOS, такие access-lists дважды не проверяются. В CSP VPN Gate ACL  $\bullet$ фильтрации и шифрования рассматриваются совместно, при конвертации их в "Native-конфигурацию" в ней создается единый список правил обработки пакетов (pass, encrypt/decrypt, drop), который применяется один раз
	- фильтрация пакетов, не попадающих в Crypto ACL, работает естественным образом (как будто crypto map не приложена к интерфейсу)
	- формально говоря, фильтровать трафик, идущий внyтри туннеля, на crypto интерфейсе нельзя. При построении LSP считается, что в crypto туннель будут попадать пакеты, разрешенные и в crypto и фильтрующем access-lists. IPsec SA строятся также с учетом этого пересечения

• во входном фильтрующем ACL не требуется явным образом разрешать ESP, АН и IKE. Имеет смысл сразу разрешить тот же трафик, который перечислен в Crypto ACL.

Не представляет сложностей фильтровать трафик, вышедший из туннеля на другом (не крипто) интерфейсе. Нужно только правильно учитывать направление ACL - "in".

#### Пример

Ниже приведен пример назначения списка доступа 33 интерфейсу fastethernet:

```
Router (config) #interface fastethernet 0/1
Router (config-if)#ip access-group 33 in
```
### <span id="page-139-0"></span>crypto map (interface)

Команда crypto map применяется для привязки криптографической карты к интерфейсу. Данная команда используется в режиме interface configuration. Для удаления связи криптографической карты с интерфейсом используется та же команда с префиксом no.

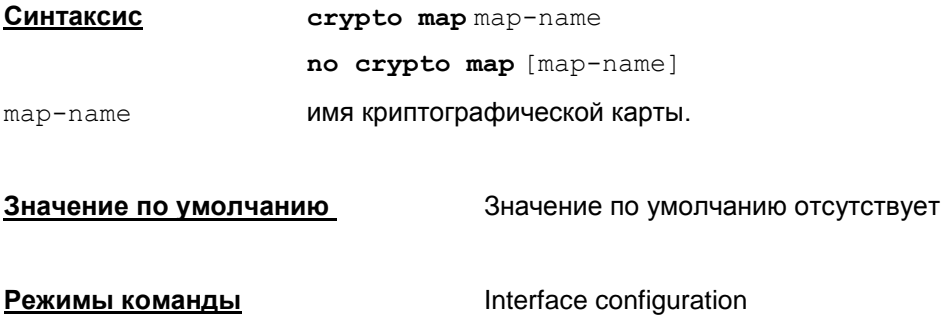

#### Рекомендации по использованию

Используйте эту команду для назначения интерфейсу криптографической карты, которая будет использоваться для защиты трафика. Интерфейсу может быть назначена только одна криптографическая карта. Если создано несколько криптографических карт с одним именем, но с разными порядковыми номерами записей, то они будут считаться частями одной криптографической карты. Первыми будут применяться записи криптографических карт, имеющие высший приоритет (минимальное значение порядкового номера).

Crypto ACL ведут себя так же, как в IOS:

- можно указывать правила как по IP-адресу, так и по TCP/UDP- протоколу (без заметной потери производительности). Также можно назначать диапазон "range" портов, помня при этом, что CSP VPN Gate будет создавать отдельные SA для каждого порта
- при использовании строк с "deny" соответствующие пакеты будут пропускаться без шифрования (на правила создания SA эти строки не влияют).

#### Пример

Ниже приведен пример назначения криптографической карты "тутар" интерфейсу fastethernet:

Router (config) #interface fastethernet 0/1

Router (config-if) #crypto map mymap

## <span id="page-140-0"></span>**crypto ipsec df-bit (interface)**

Команда crypto ipsec df-bit используется для установки DF-бита во внешнем заголовке пакета после IPsec инкапсуляции в туннельном режиме. Установка распространяется на один конкретный интерфейс. Команда доступна в режиме настройки интерфейса.

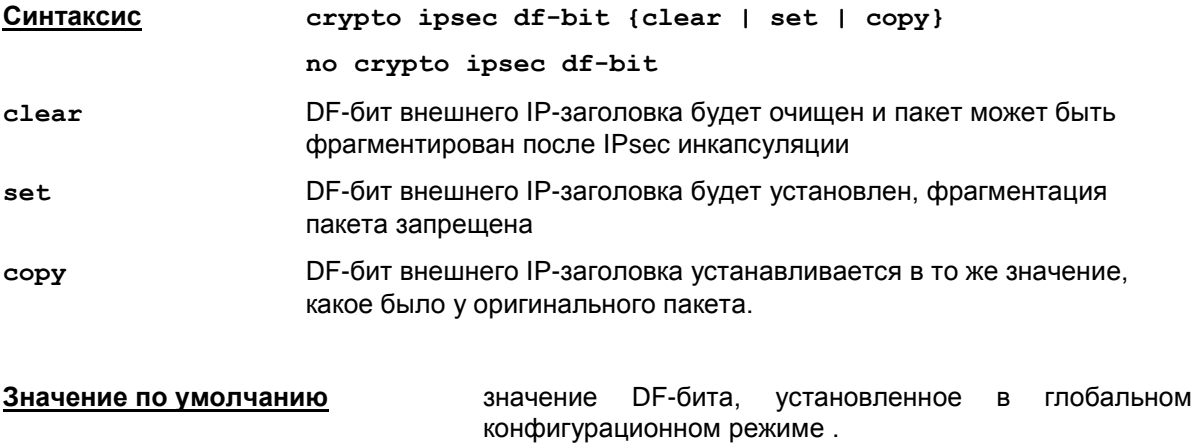

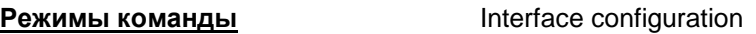

#### **Рекомендации по использованию**

Используйте команду crypto ipsec df-bit в режиме настройки интерфейса для установки бита DF в пакетах, проходящих через данный интерфейс.

Эта команда аннулирует установки DF-бита для данного интерфейса, выполненные в глобальном конфигурационном режиме.

При возникновении проблем с передачей больших пакетов (например, если по какой-то причине не удается заставить работать механизм Path MTU Discovery) можно установить параметр clear на интерфейсе шлюза CSP VPN Gate, если размер пакета после инкапсуляции превышает значение MTU маршрутизаторов на пути следования IPsec пакета.

Команда no crypto ipsec df-bit отменяет установленное значение DF-бита для интерфейса и начинает действовать значение DF-бита, установленное по умолчанию (в глобальном конфигурационном режиме значение DF-бита устанавливается командой  $\text{crypto}$  $\text{crypto}$  $\text{crypto}$ ipsec [df-bit](#page-142-0)).

#### **Пример**

Ниже приведен пример как установить DF-бит в заголовке пакетов, проходящих через конкретный интерфейс:

Router(config-if)#crypto ipsec df-bit set

## <span id="page-141-0"></span>**mtu (interface)**

Команда mtu применяется для задания значения MTU на интерфейсе - максимальный размер пакета, передаваемый без фрагментации через интерфейс. Команда используется в режиме interface configuration. Для задания значения по умолчанию используется та же команда с префиксом no.

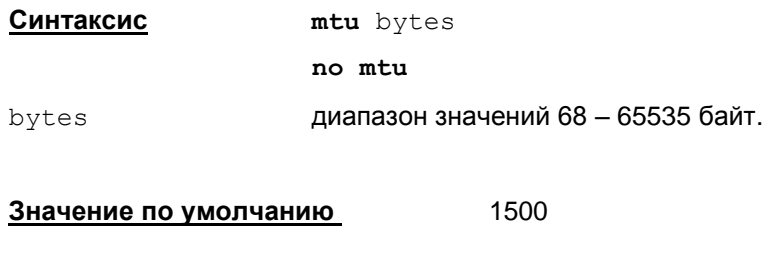

**Режимы команды Interface configuration** 

#### **Рекомендации по использованию**

Команда mtu выставляет значение MTU для данного интерфейса (может не совпадать с ip mtu).

Команда mtu выполняется после ввода немедленно и заданное значение MTU сохраняется в загрузочных скриптах ОС.

На конкретном сетевом интерфейсе допустим не весь диапазон значений 68 – 65535 байт, а только его конкретная часть (зависит от интерфейса).

При выходе за границы диапазона допустимых значений выдается сообщение об ошибке и команда игнорируется.

Команда mtu выполняется даже в том случае, если данное значение MTU уже присутствует на интерфейсе. Это сделано для того, чтобы избежать ситуацию, когда текущее значение MTU на интерфейсе не совпадает с MTU, записанным в загрузочных скриптах. В этом случае введенная команда принудительно запишет указанное значение MTU в загрузочные скрипты.

Команда **no mtu** аналогична команде: mtu 1500, устанавливает значение по умолчанию.

В случае ошибки выдается сообщение: Cannot set MTU.

Если MTU было выставлено, но состояние интерфейса не удалось сохранить, выдается сообщение:

MTU was set, but the state of the interface was not saved The changes will be lost after reboot.

По команде show running-config значение по умолчанию не показывается.

По команде show running-config выдается текущее системное значение, которое может отличаться от значения, записанного в загрузочных скриптах ОС.

#### **Отличие данной команды от подобной команды Cisco IOS:**

- диапазон значений MTU не зависит от типа интерфейса
- нижняя граница диапазона MTU отличается от диапазона в Cisco IOS 64
- значение по умолчанию может не совпадать со значениями по умолчанию, установленными для интерфейсов в Cisco IOS, так как там это значение зависит от типа интерфейса. Совпадает только для интерфейсов типа Ethernet и Serial.

# <span id="page-142-0"></span>**crypto ipsec df-bit (global)**

Команда crypto ipsec df-bit используется для установки DF-бита для заголовка инкапсуляции в туннельном режиме. Установка распространяется на все интерфейсы CSP VPN Gate. C префиксом no команда устанавливает значение по умолчанию. Команда доступна в режиме глобальной настройки конфигурации.

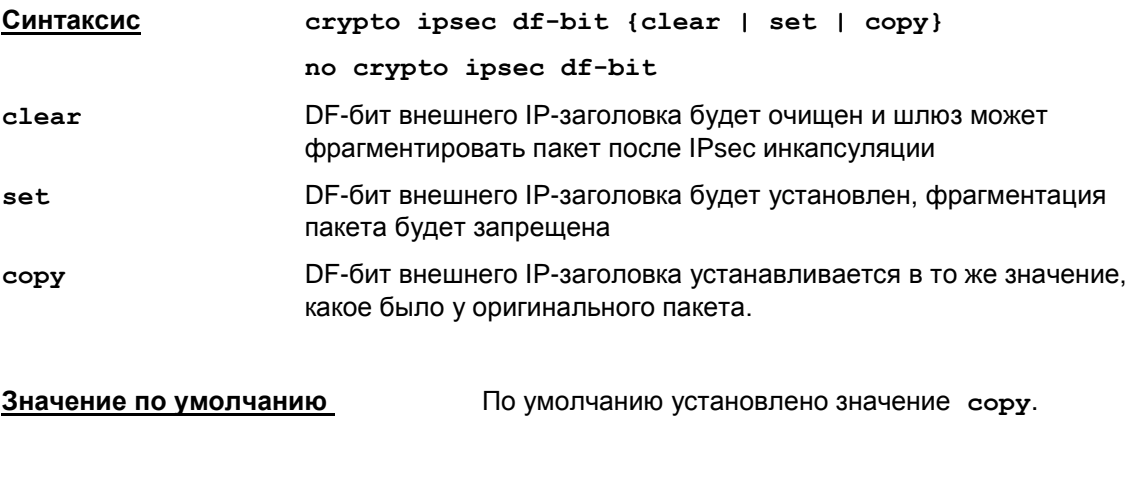

### **Рекомендации по использованию**

Используйте команду crypto ipsec df-bit в режиме глобальной настройки конфигурации вашего шлюза в части установки параметра DF-бит.

При возникновении проблем с передачей больших пакетов (например, если по какой-то причине не удается заставить работать механизм Path MTU Discovery) можно установить параметр clear на шлюзе CSP VPN Gate, если размер пакета после инкапсуляции превышает значение MTU интерфейса на пути следования IPsec пакета.

#### **Пример**

Ниже приведен пример как очистить поле DF bit в пакетах, проходящих через все интерфейсы:

```
Router(config)#crypto ipsec df-bit clear
```
**Режимы команды** Global configuration

# Игнорируемые команды

Команды, перечисленные в этом разделе, при правильном синтаксисе вводятся без ошибок, но игнорируются и никак не влияют на работу консоли (в том числе не отображаются по команде show running-config).

#### Управление XAuth и AAA:

crypto map <map-name> client authentication list <list-name>

crypto map <map-name> isakmp authorization list <list-name>

aaa authorization network <list-name> local

aaa authorization network default local

#### Текстовые комментарии:

#### ACLs (standard *u* extended):

```
remark <remark>
```
no remark <remark>

#### Interface:

```
description <string>
```
#### Управление QoS:

QoS preclassification (режим настройки crypto map). У нас данный режим работает всегда:

```
qos pre-classify
```
#### Команды работы с конфигурацией:

write memory

Команды работы с терминалом:

terminal no editing

#### Настройка СА-сертификатов:

```
enrollment mode ra
enrollment retry count <1-100>
enrollment retry period <1-60>
enrollment url <url>
serial-number [none]
ip-address none | <ip-address> | <interface>
password
auto-enroll
rsakeypair <key-label> [ <key-size> [<encryption-key-size>]]
fqdn none | <name>
```
#### Управление паролями:

no service password-encryption

Примечание: данная команда всегда показывается по команде show running-config (в Cisco IOS - поведение по умолчанию).
## **Команды управления перефрагментацией, которые посылает CSM:**

## Глобальная:

```
crypto ipsec fragmentation { after-encryption | before-encryption }
no crypto ipsec fragmentation
```
## В режименастройки интерфейса:

```
crypto ipsec fragmentation { after-encryption | before-encryption }
no crypto ipsec fragmentation
```